# **Τεχνολογικό Εκπαιδευτικό Ίδρυµα Κρήτης**

# **Σχολής Τεχνολογικών Εφαρµογών Τµήµα Εφαρµοσµένης Πληροφορικής και Πολυµέσων**

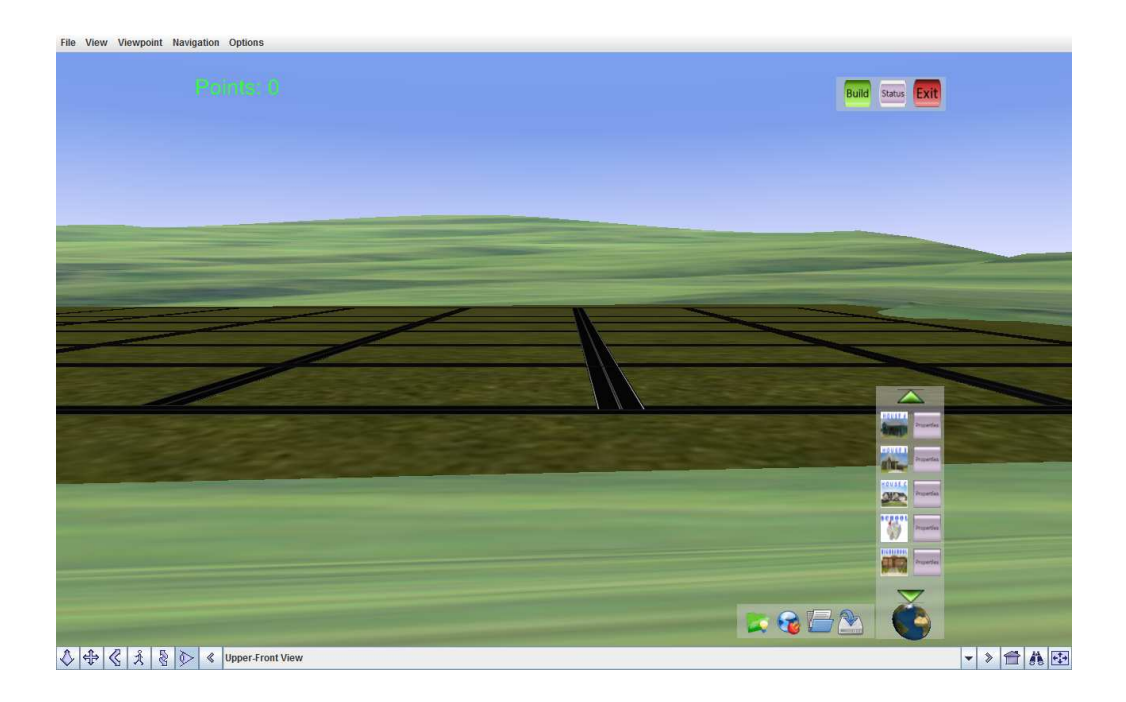

## **Πτυχιακή Εργασία**

## **Τίτλος : Ανάπτυξη Συστήµατος Ευφυούς Εκπαιδευτικής Καθοδήγησης**

Προφίτ Ώντρεϋ, Ναστάζια, Μαριάννα ΑΜ: 2445

Επιβλέπων Καθηγητής : Μαλάµος Αθανάσιος Επιτροπή Αξιολόγησης: Ηµεροµηνία Παρουσίασης :

### **Abstract**

The purpose of is work is to develop an intelligent educational guidance. The system was developed on the application House Game, an educational application that was created in previous works.

Specifically for this work it was created an application that gives the possibility to the teacher to organize educational course materials through the creation of educational objectives and questions, quickly and easily. Then it was developed a guidance system which is based on educational material created by the teacher. This system controls the information and the requirements defined and then it compares the performance of the student. Depending on the performance the system allows or not to continue in the game and if it necessary it provides information about any weaknesses identified and were to find the respectively notes.

In this way the system is contributing, through a pleasant and fun application (House Game), to the better assimilation of educational material. At least it helps to identify any weaknesses and then provide the right guidance for the student to read in order to better understand the course.

### **Σύνοψη**

Η εργασία που ακολουθεί έχει ως θέµα την ανάπτυξη ενός ευφυούς συστήµατος εκπαιδευτικής καθοδήγησης. Η ανάπτυξη το συστήµατος έγινε στην εφαρµογής House Game, µια εκπαιδευτική εφαρµογή που δηµιουργήθηκε στα πλαίσια προηγούµενων εργασιών.

Συγκεκριµένα για την εργασία δηµιουργήθηκε µια εφαρµογή η οποία δίνει την δυνατότητα στον εκπαιδευτικό να οργανώσει την εκπαιδευτική ύλη ενός µαθήµατος µέσα από την δηµιουργία εκπαιδευτικών στόχων και ερωτήσεων, εύκολα και γρήγορα. Στην συνέχεια αναπτύχθηκε το σύστηµα καθοδήγησης το οποίο είναι βασισµένο στο εκπαιδευτικό υλικό το οποίο έχει δηµιουργήσει ο εκπαιδευτικός. Το σύστηµα αυτό ελέγχει τις πληροφορίες και απαιτήσεις που έχουν οριστεί και στην συνέχεια στα συγκρίνει µε την απόδοση του µαθητή. Ανάλογα µε την απόδοση το σύστηµα επιτρέπει ή όχι την εξέλιξη µέσα στο παιχνίδι και αν χρειαστεί δίνει πληροφορίες για τυχόν αδυναµίες που εντοπίστηκαν και πώς να τις καλύψει.

Με αυτόν τον τρόπο το σύστημα αυτό συμβάλει, μέσα από μια ευγάριστη και διασκεδαστική εφαρµογή (House Game), στην καλύτερη εµπέδωση και αφοµοίωση της εκπαιδευτικής ύλης . Καθώς και στον εντοπισµό τυχόν αδυναµιών που παρουσιάζονται και στην συνέχεια την σωστή καθοδήγηση του µαθητή στο διάβασµα του ώστε να καλυφτούν τα κενά.

## **Πίνακας περιεχοµένων**

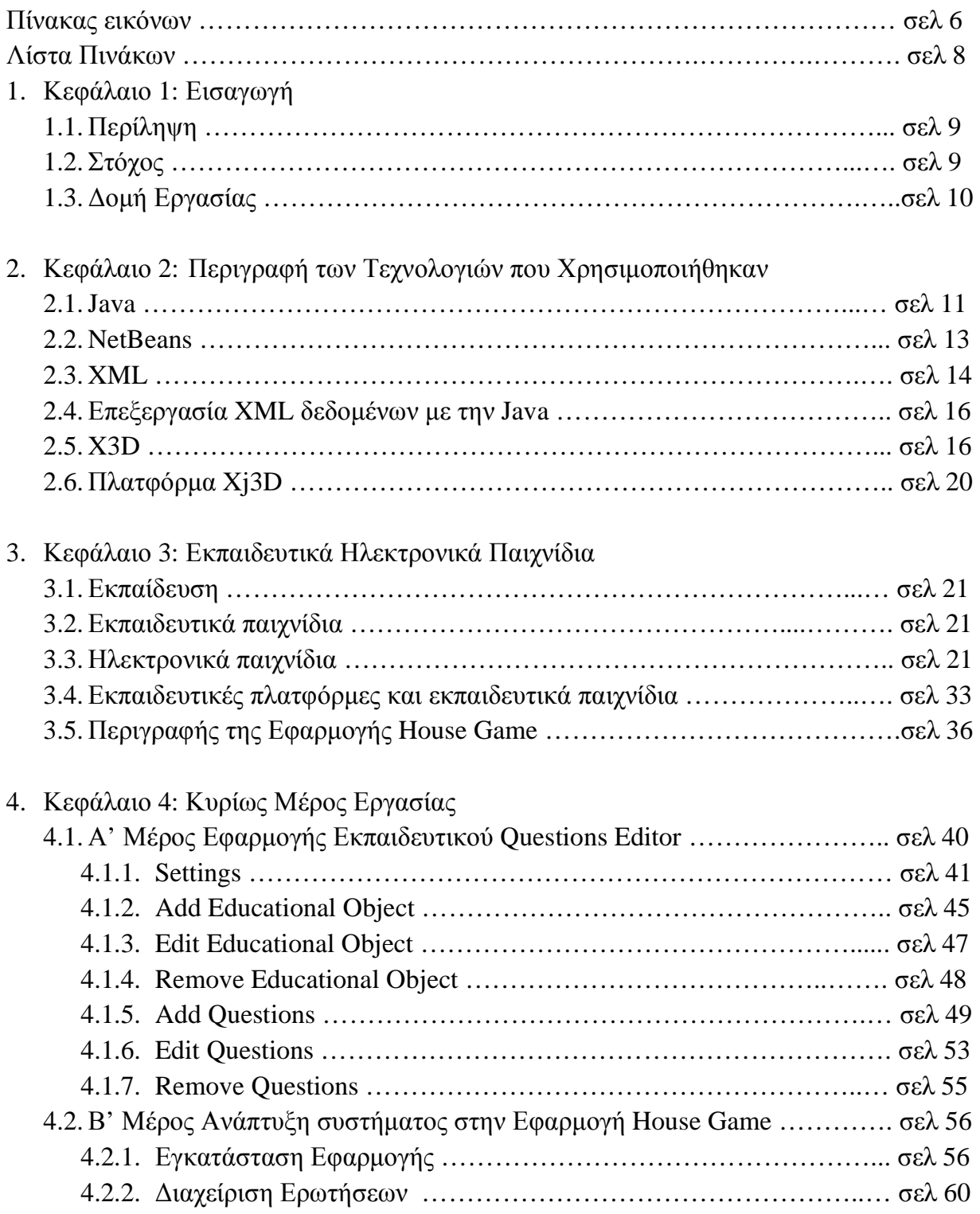

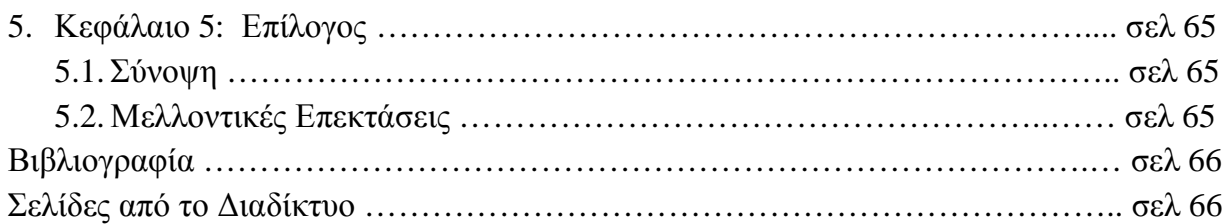

### 6. Παράρτηµα

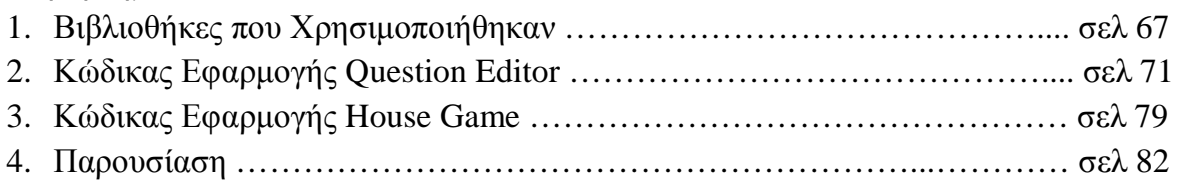

# **Πίνακας εικόνων**

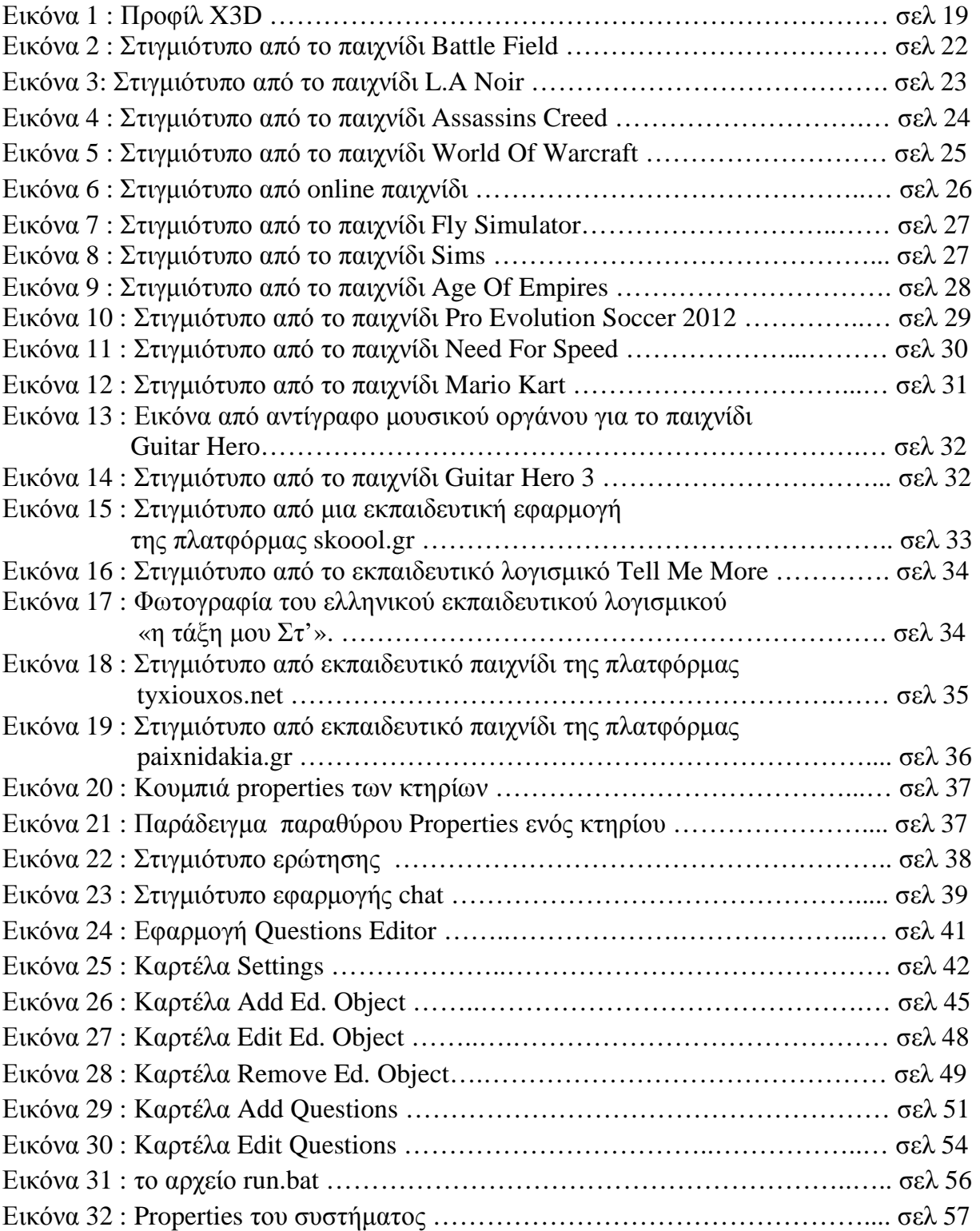

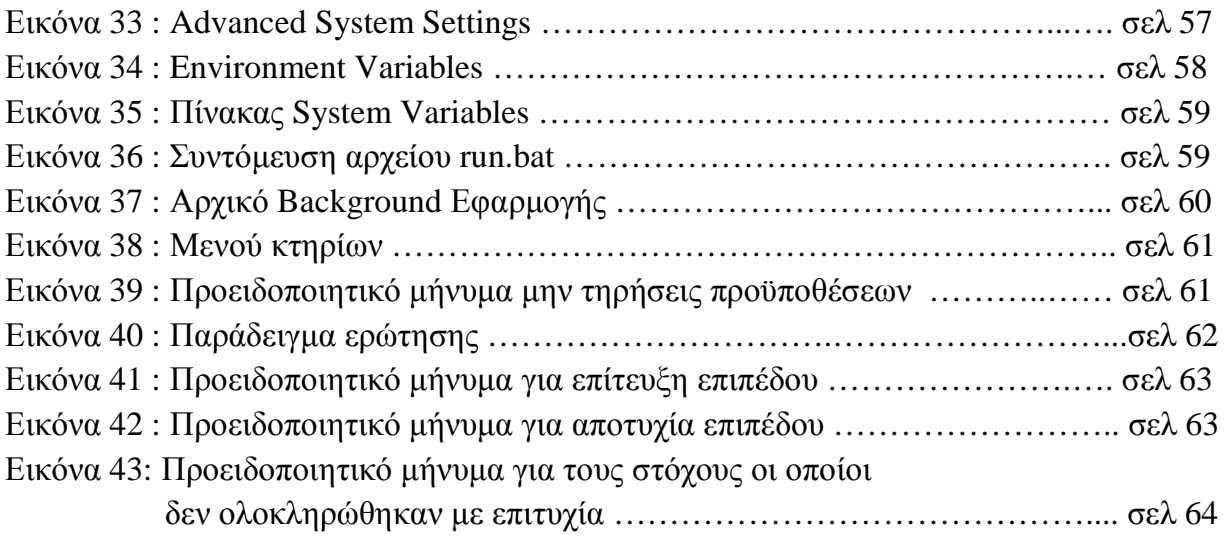

## **Λίστα Πινάκων**

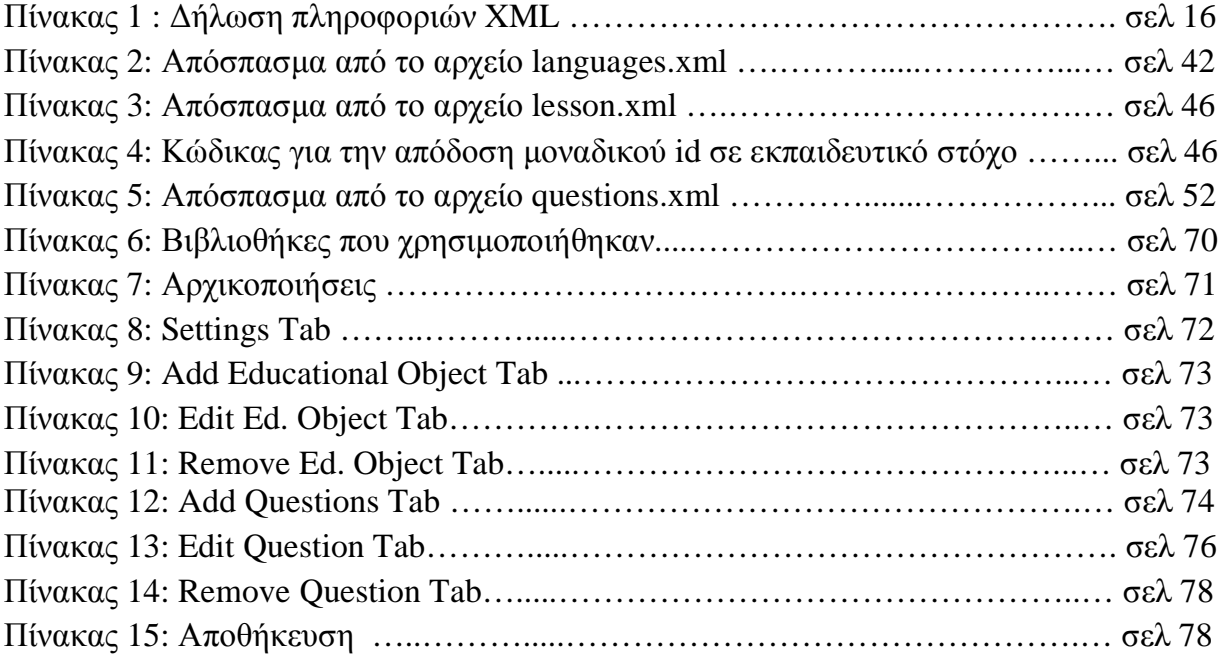

## **Κεφάλαιο 1 Εισαγωγή**

#### **1.1 Περίληψη**

Το θέµα µε το οποίο ασχολείται η συγκεκριµένη εργασία είναι ο σχεδιασµός ενός ευφυούς συστήµατος εκπαιδευτικής καθοδήγησης. Το σύστηµα αυτό δηµιουργήθηκε για την ηλεκτρονική εκπαιδευτική εφαρµογή House Game, η οποία αναπτύχθηκε στο εργαστήριο πολυµέσων, του τµήµατος Εφαρµοσµένης Πληροφορικής και Πολυµέσων ΤΕΙ Κρήτης, τα πλαίσια προηγούµενων εργασιών.

Η εργασία χωρίζεται σε δύο µέρη. Το πρώτο µέρος ασχολείται µε την δηµιουργία µιας εφαρµογής η οποία δίνει την δυνατότητα στον εκπαιδευτικό να δηµιουργήσει και να οργανώνει , εύκολα και γρήγορα, την ύλη ενός µαθήµατος, την οποία επιθυµεί να καλύψει, σε εκπαιδευτικούς στόχους και ερωτήσεις. Οι ερωτήσεις που δηµιουργήθηκαν καθώς και οι εκπαιδευτικοί στόχοι αποθηκεύονται από την εφαρµογή, µε συγκεκριµένη µορφή και αρχείο, έτσι ώστε στο µέλλον οι πληροφορίες αυτές να είναι προσβάσιµες από την κυρίως εφαρµογή .

Το δεύτερο µέρος ασχολείται µε την δηµιουργία ενός συστήµατος στην κύρια εφαρµογή (House Game), το οποίο αρχικά εισάγει τις ερωτήσεις και τους εκπαιδευτικούς στόχους που έχουν δηµιουργηθεί από τον εκπαιδευτικό. Στην συνέχεια κατά την διάρκεια τους παιχνιδιού ελέγχονται οι συνθήκες που επικρατούν στο παιχνίδι όπως και οι συνθήκες τις οποίες έχει ορίσει ο εκπαιδευτικός. Με βάση τις συνθήκες αυτές οργανώνονται οι ερωτήσεις και εντοπίζονται τυχόν αδυναµίες των χρηστών. Κρατάει πληροφορίες για την εξελίξει του χρήστη µέσα στον παιχνίδι και το ποσοστό επιτυχίας στις ερωτήσεις και στους εκπαιδευτικούς στόχους. Τέλος συγκεντρώνει τις πληροφορίες και εµφανίζει µηνύµατα ανάλογα µε τις επιδώσεις, ώστε να ενηµερώσει τον χρήστη για τυχόν αδυναµίες και την ύλη την οποία πρέπει να επαναλάβει ώστε να τις καλύψει.

#### **1.2 Στόχος**

Οι στόχοι της εργασίας αυτής είναι δύο. Ο πρώτος είναι η δηµιουργία µιας εφαρµογής ή οποία θα δίνει την δυνατότητα στο εκπαιδευτικό να οργανώσει, εύκολα και γρήγορα, την ύλη του µαθήµατος και τις ερωτήσεις. Ο δεύτερος στόχος, και σηµαντικότερος, αφορά τους χρήστες-µαθητές της εκπαιδευτικής εφαρµογής. Στόχος εδώ είναι ο σωστός προγραµµατισµός του εκπαιδευτικού σεναρίου της εφαρµογής House Game µε βάση το εκπαιδευτικό υλικό που παρείχε ο εκπαιδευτικός, έτσι ώστε, ως

συνοδευτικός και υποστηρικτικό υλικό, να συµβάλει σηµαντικά στην καλύτερη εµπέδωση και κατανόηση του µαθήµατος.

#### **1.3 ∆οµή Εργασίας**

Η εργασία είναι χωρισµένη σε τέσσερα κεφάλαια.

- Το πρώτο κεφάλαιο παρουσιάζει µια περίληψη του περιεχοµένου της εργασία που θα ακολουθήσει καθώς και τους στόχους τους οποίος θέλει να επιτεύξεις.
- Στο δεύτερο κεφάλαιο παρουσιάζονται αναλυτικά οι τεχνολογίες και τα προγράµµατα που χρησιµοποιήθηκαν για την υλοποίηση της εργασίας.
- Το τρίτο κεφάλαιο γίνεται µια παρουσίαση και ανάλυση πάνω στα ηλεκτρονικά παιχνίδια και τα εκπαιδευτικά ηλεκτρονικά παιχνίδια και την επιρροή τους στην εκπαίδευση, και τέλος ακολουθεί µια αναλυτική περιγραφή της εκπαιδευτικής εφαρµογής House Game.
- Στο τέταρτο κεφάλαιο αναλύεται η υλοποίησης της πτυχιακής. Το κεφάλαιο αυτό χωρίζεται σε δύο µέρη. Στο πρώτο µέρος αναλύεται η σχεδίαση, η λειτουργικότητα και ο προγραµµατισµός της εφαρµογής Question Editor.Ενώ στο δεύτερο µέρος αναλύεται η σχεδίαση, ο προγραµµατισµός, ο τρόπος λειτουργίας και διαχείρισης των πληροφοριών που έχουν δοθεί από την εφαρµογή Question Editor, του συστήματος εκπαιδευτικής καθοδήγησης που ενσωματώθηκε στην εφαρµογή House Game.
- Στο πέµπτο κεφαλαίο δίνεται µια σύνοψη της εργασίας καθώς και µελλοντικές επεκτάσεις οι οποίες µπορούν αν πραγµατοποιηθούν.
- Τέλος στο παράρτηµα της εργασίας παρουσιάζεται ο κώδικας των εφαρµογών σε µορφή API, εγχειρίδιο χρήσης για τους χρήστες και η τελική παρουσίαση σε Power Point.

## **Κεφάλαιο 2 Περιγραφή των Τεχνολογίών που Χρησιµοποιήθηκαν**

#### **2.1 Java**

Η **Java** είναι μια αντικειμενοστραφής, ανεξάρτητη από πλατφόρμα, γλώσσα προγραµµατισµού, η οποία σχεδιάστηκε έτσι ώστε η εκµάθησή της να είναι πιο εύκολη από την C++ , ενώ ταυτόχρονα καθιστά δυσκολότερα τα σφάλµατα κατά την χρήση της συγκριτικά µε τις C και C++.

Ο αντικειµενοστραφής προγραµµατισµός είναι µια µεθοδολογία ανάπτυξη λογισµικού βάση της οποίας ένα πρόγραµµα θεωρείται σαν µια οµάδα αντικειµένων τα όποια δουλεύουν µαζί. Τα αντικείµενα δηµιουργούνται χρησιµοποιώντας πρότυπα τα οποία αποκαλούνται κλάσεις (classes), και περιέχουν τα δεδοµένα και τις εντολές που απαιτούνται για την χρήση αυτών των δεδοµένων.

Ένα από τα βασικά πλεονεκτήµατα της Java έναντι των περισσότερων άλλων γλωσσών είναι η ανεξαρτησία του λειτουργικού συστήµατος και πλατφόρµας. Τα προγράµµατα που είναι γραµµένα σε *Java* τρέχουνε ακριβώς το ίδιο σε Windows, Linux, Unix και Macintosh (σύντομα θα τρέχουν και σε Playstation καθώς και σε άλλες κονσόλες παιχνιδιών) χωρίς να χρειαστεί να ξαναγίνει µεταγλώττιση (compiling) ή να αλλάξει ο πηγαίος κώδικας για κάθε διαφορετικό λειτουργικό σύστηµα. Για να επιτευχθεί όµως αυτό χρειαζόταν κάποιος τρόπος έτσι ώστε τα προγράµµατα γραµµένα σε Java να µπορούν να είναι «κατανοητά» από κάθε υπολογιστή ανεξάρτητα του είδους επεξεργαστή (Intel x86, IBM, Sun SPARC, Motorola) αλλά και λειτουργικού συστήµατος (Windows, Unix, Linux, BSD, MacOS). Ο λόγος είναι ότι κάθε κεντρική µονάδα επεξεργασίας κατανοεί διαφορετικό κώδικα µηχανής. Ο συµβολικός κώδικας (assembly) που µεταφράζεται και εκτελείται σε Windows είναι διαφορετικός από αυτόν που µεταφράζεται και εκτελείται σε έναν υπολογιστή Macintosh. Η λύση δόθηκε µε την ανάπτυξη της Εικονικής Μηχανής (Virtual Machine ή VM ή ΕΜ στα ελληνικά).

Αφού γραφεί κάποιο πρόγραµµα σε Java, στη συνέχεια µεταγλωττίζεται µέσω του µεταγλωττιστή javac, ο οποίος παράγει έναν αριθµό από αρχεία .class (κώδικας byte ή bytecode). Ο κώδικας byte είναι η µορφή που παίρνει ο πηγαίος κώδικας της Java όταν µεταγλωττιστεί. Όταν πρόκειται να εκτελεστεί η εφαρµογή σε ένα µηχάνηµα, το Java Virtual Machine που πρέπει να είναι εγκατεστηµένο σε αυτό θα αναλάβει να διαβάσει τα αρχεία .class. Στη συνέχεια τα µεταφράζει σε γλώσσα µηχανής που να υποστηρίζεται από το λειτουργικό σύστηµα και τον επεξεργαστή, έτσι ώστε να εκτελεστεί (να σηµειωθεί εδώ ότι αυτό συµβαίνει µε την παραδοσιακή Εικονική Μηχανή (Virtual

Machine). Πιο σύγχρονες εφαρµογές της εικονικής Μηχανής µπορούν και µεταγλωττίζουν εκ των προτέρων τµήµατα bytecode απευθείας σε κώδικα µηχανής (εγγενή κώδικα ή native code) µε αποτέλεσµα να βελτιώνεται η ταχύτητα). Χωρίς αυτό δε θα ήταν δυνατή η εκτέλεση λογισµικού γραµµένου σε Java. Πρέπει να σηµειωθεί ότι η JVM είναι λογισμικό που εξαρτάται από την πλατφόρμα, δηλαδή για κάθε είδος λειτουργικού συστήµατος και αρχιτεκτονικής επεξεργαστή υπάρχει διαφορετική έκδοση του. Έτσι υπάρχουν διαφορετικές JVM για Windows, Linux, Unix, Macintosh, κινητά τηλέφωνα, παιχνιδοµηχανές κλπ.

Οτιδήποτε θέλει να κάνει ο προγραµµατιστής (ή ο χρήστης) γίνεται µέσω της εικονικής µηχανής. Αυτό βοηθάει στο να υπάρχει µεγαλύτερη ασφάλεια στο σύστηµα γιατί η εικονική µηχανή είναι υπεύθυνη για την επικοινωνία χρήστη - υπολογιστή. Ο προγραµµατιστής δεν µπορεί να γράψει κώδικα ο οποίος θα έχει καταστροφικά αποτελέσµατα για τον υπολογιστή γιατί η εικονική µηχανή θα τον ανιχνεύσει και δε θα επιτρέψει να εκτελεστεί. Από την άλλη µεριά ούτε ο χρήστης µπορεί να κατεβάσει «κακό» κώδικα από το δίκτυο και να τον εκτελέσει. Αυτό είναι ιδιαίτερα χρήσιµο για µεγάλα κατανεµηµένα συστήµατα όπου πολλοί χρήστες χρησιµοποιούν το ίδιο πρόγραµµα συγχρόνως.

Ακόµα µία ιδέα που βρίσκεται πίσω από τη *Java* είναι η ύπαρξη του συλλέκτη απορριµµάτων (*Garbage Collector*). Συλλογή απορριµµάτων είναι µία κοινή ονοµασία που χρησιµοποιείται στον τοµέα της πληροφορικής για να δηλώσει την ελευθέρωση τµηµάτων µνήµης από δεδοµένα που δε χρειάζονται και δε χρησιµοποιούνται άλλο. Αυτή η απελευθέρωση µνήµης στη Java είναι αυτόµατη και γίνεται µέσω του συλλέκτη απορριµµάτων. Υπεύθυνη για αυτό είναι και πάλι η εικονική µηχανή η οποία µόλις «καταλάβει» ότι ο σωρός (heap) της µνήµης (στη Java η συντριπτική πλειοψηφία των αντικειµένων αποθηκεύονται στο σωρό σε αντίθεση µε τη C++ όπου αποθηκεύονται κυρίως στη στοίβα) κοντεύει να γεµίσει ενεργοποιεί το συλλέκτη απορριµµάτων. Έτσι ο προγραµµατιστής δε χρειάζεται να ανησυχεί για το πότε και αν θα ελευθερώσει ένα συγκεκριµένο τµήµα της µνήµης, ούτε και για σφάλµατα δεικτών. Αυτό είναι ιδιαίτερα σηµαντικό γιατί είναι κοινά τα σφάλµατα προγραµµάτων που οφείλονται σε λανθασµένο χειρισµό της µνήµης.

Παρόλο που η εικονική µηχανή προσφέρει όλα αυτά (και όχι µόνο) τα πλεονεκτήµατα, η *Java* αρχικά ήταν πιο αργή σε σχέση µε άλλες προγραµµατιστικές γλώσσες υψηλού επιπέδου (high-level) όπως η C και η C++. Εµπειρικές µετρήσεις στο παρελθόν είχαν δείξει ότι η C++ µπορούσε να είναι αρκετές φορές γρηγορότερη από την Java. Ωστόσο γίνονται προσπάθειες από τη Sun για τη βελτιστοποίηση της εικονικής µηχανής, ενώ υπάρχουν και άλλες υλοποιήσεις της εικονικής µηχανής από διάφορες εταιρίες (όπως της IBM), οι οποίες µπορεί σε κάποια σηµεία να προσφέρουν καλύτερα

και σε κάποια άλλα χειρότερα αποτελέσµατα. Επιπλέον µε την καθιέρωση των µεταγλωττιστών JIT (Just In Time), οι οποίοι µετατρέπουν τον κώδικα byte απευθείας σε γλώσσα µηχανής, η διαφορά ταχύτητας από τη C++ έχει µικρύνει κατά πολύ.

Οι τελευταίες εκδόσεις του javac µε τη χρήση της τεχνολογίας Hot Spot έχουν καταφέρει αξιόλογες επιδόσεις που πλησιάζουν ή και ξεπερνούν σε µερικές περιπτώσεις τον εγγενή κώδικα.

Όλα τα εργαλεία που χρειάζεται κάποιος για να γράψει Java προγράµµατα έρχονται δωρεάν, από το περιβάλλον ανάπτυξης µέχρι εργαλεία build όπως το Apache Ant και βιβλιοθήκες, ενώ υπάρχουν πολλές διαφορετικές υλοποιήσεις της Εικονικής Μηγανής και του μεταγλωττιστή (πγ the GNU Compiler for Java) της Java.

Για να γράψει κάποιος κώδικα Java δε χρειάζεται τίποτα άλλο παρά έναν επεξεργαστή κειµένου, όπως το Σηµειωµατάριο (Notepad) των Windows ή ο vi (γνωστός στο χώρο του Unix). Παρ' όλ' αυτά, ένα ολοκληρωµένο περιβάλλον ανάπτυξης (*IDE*) βοηθάει πολύ, ιδιαίτερα στον εντοπισµό σφαλµάτων (debugging). Υπάρχουν αρκετά διαθέσιµα, ενώ πολλά από αυτά έρχονται δωρεάν.

#### **2.2 NetBeans**

Το NetBeans είναι ένα επιτυχηµένο ερευνητικό έργο ανοιχτής πηγής (open source) µε µεγάλο αριθµό χρηστών, µια αναπτυσσόµενη κοινωνία, κοντά στους 100 (και πλέον!) συνεργάτες παγκοσµίως. Η Sun Microsystems ίδρυσε το ερευνητικό έργο ανοιχτής πηγής NetBeans τον Ιούνιο του 2000 και συνεχίζει να είναι ο κύριος ανάδοχος.

Σήµερα δύο ερευνητικά έργα υπάρχουν: Το NetBeans IDE και το NetBeans Platform. Tο NetBeans IDE είναι ένα περιβαλλοντικό ανάπτυγµα IDE - ένα εργαλείο στους προγραµµατιστές για να γράψουν, να κάνουν compile, debug και να αναπτύξουν προγράµµατα. Είναι γραµµένο σε Java - αλλά µπορεί να υποστηρίξει όλες τις γλώσσες προγραµµατισµού. Υπάρχει επίσης ένας µεγάλος αριθµός υποµονάδων (modules) που βοηθάνε στην επέκταση της λειτουργικότητας του NetBeans IDE. To NetBeans IDE είναι ένα ελεύθερο προϊόν δίχως περιορισµούς στον τρόπο χρησιµοποίησής του.

∆ιαθέσιµο επίσης είναι το NetBeans Platform; ένα εκτατό θεµέλιο αποτελούµενο από υποοµάδες (modular) που χρησιµοποιείται σαν βάση λογισµικού για τη δηµιουργία µεγάλων επιτραπέζιων (desktop) εφαρµογών. Οι ISV συνεργάτες διαθέτουν προσθήκες, επιπρόσθετα προγράµµατα (plug-ins) που εύκολα συνενώνονται στο Platform και µπορούν επίσης να χρησιµοποιηθούν για την ανάπτυξη άλλων εργαλείων και λύσεων.

Και τα δύο τα προϊόντα είναι ανοιχτής πηγής (open source) και ελεύθερα για εµπορική ή µη χρήση. Ο κώδικας πηγής (source code) είναι διαθέσιµος για επαναχρησιµοποίηση κάτω από το Common Development and Distribution License (CDDL).

#### **2.3XML**

H XML, ακρώνυμο του extensible markup language, είναι μια μορφή για την αποθήκευση και οργάνωση δεδοµένων µε τρόπο ανεξάρτητο από το οποιοδήποτε λογισµικό που δουλεύει µ αυτά τα δεδοµένα.

Τα δεδοµένα µορφής XML είναι ευκολότερο να επαναχρησιµοποιηθούν, για αρκετούς λογούς.

Κατ' αρχήν, τα δεδοµένα δοµούνται µε στάνταρ τρόπο, πράγµα το όποιο δίνει στις εφαρµογές λογισµικού την δυνατότητα να διαβάζουν και να γράφουν δεδοµένα, εφόσον υποστηρίζουν την XML. Εάν δηµιουργηθεί ένα XML αρχείο το όποιο θα αναπαριστά τη βάση δεδοµένων µε στοιχειά υπάλληλων µια εταιρείας, είναι σίγουρο ότι υπάρχουν αρκετές δεκάδες εργαλεία ανάλυσης XML (XML parser) τα όποια µπορούν να διαβάσουν αυτό το αρχείο και να βγάλουν νόηµα από τα περιεχόµενα του.

Αυτό ισχύει ανεξάρτητα από το είδος των πληροφοριών που συλλέγει κάνεις για κάθε υπάλληλο. Εάν η βάση δεδοµένων περιέχει µόνο τρία στοιχειά πληροφορίας πχ. το όνοµα, αριθµό µητρώου και το τρέχον µισθό , τα εργαλεία ανάλυσης XML µπορούν να την διαβάσουν. Έναν περιέχει 25 στοιχειά πληροφορίας τα εργαλεία µπορούν επίσης αν τα διαβάσουν.

Κατά δεύτερον, τα ιδία δεδοµένα παρέχουν πληροφορίες για τον εαυτό τους, πράγµα το όποιο διευκολύνει τους ανθρώπους να κατανοήσουν τον σκοπό ενός αρχείου διαβάζοντας το απλός και µόνο µ έναν συντάκτη κείµενων. Οποιοσδήποτε ανοίγει την βάση δεδοµένων που έχει δηµιουργηθεί σε µορφή XML, θα είναι σε θέση να το κατανοήσει τη δοµή της και να εντοπίσει το περιεχόµενο κάθε εγγραφής χωρίς να χρειαστεί βοήθεια.

Παρακάτω θα δούµε τις προδιαγραφές XML 1.0. ∆εν αποτελεί µία πλήρη λίστα όλων των όρων που υπάρχουν στη γλώσσα XML. Είναι µία εισαγωγή στα βασικά στοιχεία, που συναντώνται στην καθηµερινή της χρήση.

#### • **Χαρακτήρας Unicode**

Εξ ορισµού, ένα κείµενο XML είναι µία ακολουθία χαρακτήρων. Σχεδόν κάθε χαρακτήρας Unicode µπορεί να εµφανίζεται σε ένα κείµενο XML.

#### • **Επεξεργαστής και Εφαρµογή**

Είναι το λογισµικό που επεξεργάζεται ένα κείµενο XML. Είναι αναµενόµενο, ότι ένας επεξεργαστής δουλεύει για µία εφαρµογή. Υπάρχουν µερικές πολύ συγκεκριµένες απαιτήσεις, σχετικά µε το τι µπορεί και τι δεν µπορεί να κάνει ένας επεξεργαστής XML, αλλά καµία, όσον αφορά στη συµπεριφορά της εφαρµογής. Ο επεξεργαστής (όπως ονοµατίζεται από την προδιαγραφή), αναφέρεται συχνά, µε τον αγγλικό όρο XML parser.

#### • **Σήµανση και Περιεχόµενο**

Οι χαρακτήρες που απαρτίζουν ένα κείµενο XML, αποτελούν είτε τη *σήµανση* είτε το *περιεχόµενό* του. Η σήµανση και το περιεχόµενο, µπορούν να επισηµανθούν και να διακριθούν, ύστερα από την εφαρµογή κάποιων απλών συντακτικών κανόνων. Όλα τα αλφαριθµητικά που συνιστούν τη σήµανση, είτε ξεκινούν µε το χαρακτήρα "<" και καταλήγουν στο χαρακτήρα ">", είτε ξεκινούν µε το χαρακτήρα "&" και καταλήγουν στο χαρακτήρα ";". Ακολουθίες χαρακτήρων που δε συνιστούν τη σήµανση, αποτελούν το περιεχόµενο ενός κειµένου XML.

#### • **Ετικέτα**

Ένα στοιχείο σήµανσης που ξεκινά µε το χαρακτήρα "<" και καταλήγει στο χαρακτήρα ">". Υπάρχουν τρία είδη ετικέτας: ετικέτες-αρχής, για παράδειγµα <section>, ετικέτες-τέλους, για παράδειγµα </section>, και ετικέτες-χωρίςπεριεχόµενο, για παράδειγµα <line-break/>.

#### • **Στοιχείο**

Ένα λογικό απόσπασµα ενός κειµένου, που είτε ξεκινά µε µία ετικέτα-αρχής και καταλήγει σε µία ετικέτα-τέλους, είτε αποτελείται µόνο από µία ετικέτα-χωρίςπεριεχόµενο. Οι χαρακτήρες που υπάρχουν, αν υπάρχουν, µεταξύ µιας ετικέταςαρχής και µιας ετικέτας-τέλους, συνιστούν το περιεχόµενο του στοιχείου, το οποίο µπορεί να περιέχει σήµανση, συµπεριλαµβανοµένων και άλλων στοιχείων, που ονοµάζονται στοιχεία-παιδιά. Ένα παράδειγµα ενός στοιχείου είναι το <Greeting>Hello, world.</Greeting>. Ένα άλλο είναι το <line-break/>.

#### • **Χαρακτηριστικό**

Ένα στοιχείο σήµανσης που αποτελείται από ένα ζευγάρι *όνοµα/τιµή*, το οποίο υπάρχει µέσα σε µία ετικέτα-αρχής ή σε µία ετικέτα-χωρίς-περιεχόµενο. Στο παράδειγµα παρακάτω, το στοιχείο img έχει δύο χαρακτηριστικά, τα src και alt:  $\langle \text{img src} = \text{randomna.jpg}$ " alt='by Raphael'/>. Ένα άλλο παράδειγμα θα ήταν το  $\langle$ step number="3">Connect A to B. $\langle$ step>, όπου το όνομα του γαρακτηριστικού είναι "number" και η τιµή του είναι "3".

#### • **∆ήλωση XML**

Τα κείµενα XML µπορούν να αρχίζουν, µε τη δήλωση κάποιων πληροφοριών σχετικών µε αυτά, όπως στο ακόλουθο παράδειγµα:

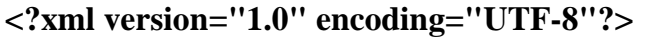

**Πίνακας 1 : ∆ήλωση πληροφοριών XML** 

**Πηγή κειµένου : http://el.wikipedia.org/wiki/XML**

#### **2.4Επεξεργασία XML δεδοµένων µε την Java**

Η Java Υποστηρίζει την XML µέσω του Java API for XML processing, µιας συλλογής πακέτων για την ανάγνωση, εγράφη και διαχείριση XML δεδοµένων.

Το πακέτο javax.xml.parsers αποτελεί το σηµείο εισόδου στα αλλά πακέτα της συλλογής. Αυτές οι κλάσεις µπορούν να χρησιµοποιούνται για την ανάλυση και τον έλεγχο της εγκυρότητας των δεδοµένων XML χρησιµοποιώντας δυο τεχνικές : το Simple API for XML (SAX) και το Document Object Model (Dom). Ωστόσο, η υλοποίηση τους µπορεί να είναι δύσκολη, πράγµα το όποιο έδωσε το έναυσµα σε ορισµένες οµάδες προγραµµατιστών να παρέχουν δίκες τους βιβλιοθήκες κλάσεων για τον χειρισµό XML δεδοµένων.

#### **2.5X3D**

X3D είναι ένα εντελώς ανοικτής µορφής αρχείο προτύπων και run-time αρχιτεκτονική για να εκπροσωπεί και για να επικοινωνούν 3D σκηνές και αντικείµενα χρησιµοποιώντας XML. Είναι ένα πρότυπο ISO το οποίο παρέχει ένα σύστηµα για την αποθήκευση, ανάκτηση και αναπαραγωγή του περιεχοµένου σε πραγµατικό απεικόνιση, την κατάρτιση και την προσοµοίωση, τα πολυµέσα, την ψυχαγωγία, την εκπαίδευση, και πολλά άλλα.

Το X3D έχει ένα πλούσιο σύνολο Τµηµατοποιηµένων χαρακτηριστικών που µπορούν να προσαρµοστούν και να χρησιµοποιηθούν στην µηχανική και επιστηµονική απεικόνιση, CAD και στην αρχιτεκτονική, στην ιατρική απεικόνιση, στην κατάρτιση και στην προσοµοίωση, στα πολυµέσα, στην ψυχαγωγία, στην εκπαίδευση, και πολλά άλλα.

Η ανάπτυξη της επικοινωνίας σε πραγµατικό χρόνο των 3D δεδοµένων σε όλες τις εφαρµογές και τις διαδικτυακές εφαρµογές έχει εξελιχθεί από τις απαρχές της ως το Virtual Reality Modeling Language (VRML) µε την πολύ πιο φυσικό και εξευγενισµένο X3D πρότυπο.

#### **Τα χαρακτηριστικά του X3D**

- **Ολοκληρωµένο XML:** το κλειδί για την ενσωµάτωση σε:
	- o Web Services
	- o Κατανεµηµένα δίκτυα
	- o Cross-platform, µεταξύ εφαρµογή αρχείων και τη µεταφορά δεδοµένων
- **Componentized:** η επεξεργασία είναι πιο ελαφριά και εύκολη για τον επεξεργαστή που το χειρίζεται.
- **Επεκτάσιµο:** επιτρέπει σε αντικείµενα να προστεθούν για την επέκταση της λειτουργικότητας για εφαρµογές και υπηρεσίες της αγοράς
- **Μορφοποιηµένες:** τυποποιηµένα σύνολα επεκτάσεων για να καλύψουν συγκεκριµένες ανάγκες εφαρµογών
- **Εξελικτική:** εύκολο στην ενηµέρωση και στην διατήρηση των VRML97 περιεχόµενων όπως X3D
- **Broadcast / Embedded Εφαρµογή Ready:** λειτουργεί από κινητά τηλέφωνα µέχρι και σε υπερυπολιστές
- **Real-Time:** τα γραφικά είναι υψηλής ποιότητας, σε πραγµατικό χρόνο, διαδραστικά, και περιλαµβάνουν ήχο και βίντεο, καθώς και 3D δεδοµένα.
- **Well-Specified:** είναι πιο εύκολο να δηµιουργηθούν, συνεπείς και χωρίς λάθη εφαρµογές.

#### **Το X3D υποστηρίζει**

- **3D γραφικά και προγραµµατιζόµενα shaders** πολυγωνική γεωµετρία, παραµετρική γεωµετρία, ιεραρχικούς µετασχηµατισµούς, φωτισµός, υλικά, multipass/multi-stage χαρτογράφηση υφή, pixel και vertex shaders, επιτάχυνση hardware.
- **2D γραφικά** Κείµενο, 2D διανυσµατικά γραφικά, 2D/3D σύνθεση.
- **CAD δεδοµένα** Μετάφραση των CAD δεδοµένων σε µια ανοικτή µορφή για τη δηµοσίευση και τη διάδραση µέσων.
- **Ψυχαγωγία** Timers και interpolators για συνεχής animations, Ανθρωποειδές animation.
- **Ήχο και βίντεο** Οπτικοακουστικές πηγές χαρτογραφούνται επάνω στην σκηνή
- **Αλληλεπίδραση του χρήστη** Με το ποντίκι κλικάροντας και σύροντας, και εισόδους από το πληκτρολόγιο.
- **Πλοήγηση** Κάµερες, για την µετακίνηση του χρήστη στην 3D σκηνή, δυνατότητα ανίχνευση συγκρούσεων.
- **User-defined objects** ∆υνατότητα επέκτασης των ενσωµατωµένη λειτουργικότητα του προγράµµατος περιήγησης, µε τη δηµιουργία τύπους δεδοµένων από το χρήστη
- **Scripting** ∆υνατότητα αλλαγής δυναµικότητας στο προσκήνιο µέσω του προγραµµατιστικές και scripting γλώσσες.
- **∆ικτύωση** ∆υνατότητα να συνθέτουν µία ενιαία X3D σκηνή µε στοιχεία του ενεργητικού που βρίσκονται σε ένα δίκτυο, Υπερσύνδεση των αντικειµένων σε άλλες σκηνές ή στοιχεία που βρίσκονται στο World Wide Web
- **Φυσική προσοµοίωση και επικοινωνία σε πραγµατικό χρόνο** Ανθρωποειδές animation, Γεωχωρικών συνόλων δεδοµένων, Ολοκλήρωση µε Distributed Interactive πρωτόκολλα Προσομοίωση (DIS)

#### **Το Βασικό Προφίλ του X3D**

- **Interchange**  είναι το βασικό προφίλ για την επικοινωνία µεταξύ των εφαρµογών. Υποστηρίζει γεωµετρία, ύφανση, βασικό φωτισµό, και animation. ∆εν υπάρχει µοντέλο χρόνου λειτουργίας για την απόδοση, γεγονός που καθιστά πολύ εύκολη η χρήση και η ενσωµάτωση σε οποιαδήποτε εφαρµογή.
- **Interactive -** επιτρέπει την βασική αλληλεπίδραση µε ένα 3D περιβάλλον µε την προσθήκη διάφορων αισθητήρων για την πλοήγηση του χρήστη και της αλληλεπίδρασης (π.χ., PlanseSensor, TouchSensor, κλπ.), ενισχυµένο χρονοδιάγραµµα, και επιπλέον ο φωτισµός (Spotlight, PointLight).
- **Immersive** επιτρέπει την πλήρη 3D γραφικά και αλληλεπίδραση, συµπεριλαµβανοµένης την υποστήριξης ήχου, σύγκρουση, η οµίχλη, και scripting.
- **Full -** περιλαµβάνει όλα τα nodes που υπάρχουν επιπρόσθετα NURBS, H-anim και Geospatial components.

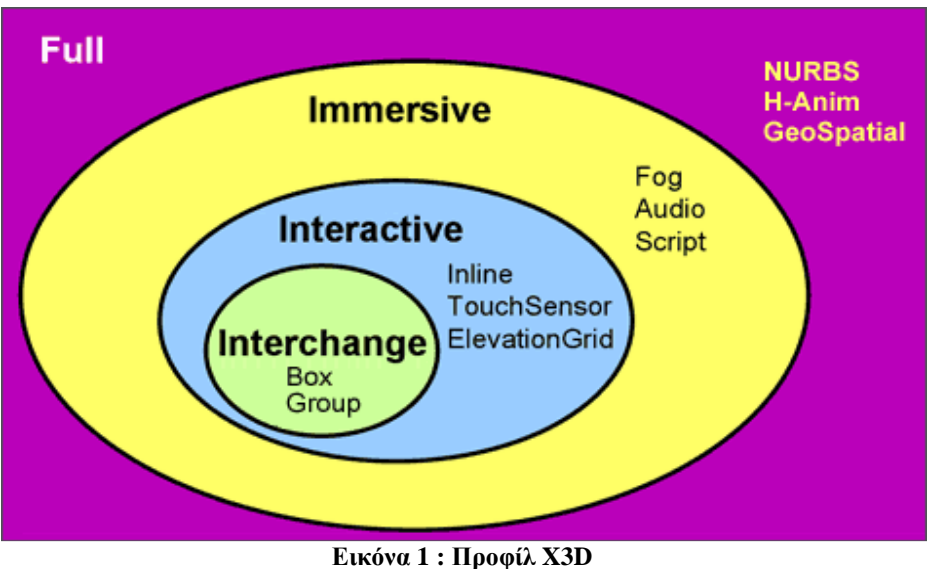

**Πηγή : http://www.web3d.org/about/overview/** 

#### **Πρόσθετα του X3D Προφίλ**

- **MPEG-4 Interactive** είναι µια µικρή έκδοση αλληλεπιδραστικού προφίλ που έχει σχεδιαστεί για την αναµετάδοση, µικρές φορητές συσκευές και κινητά τηλέφωνα
- **CDF (CAD Format απόσταξη)** είναι υπό ανάπτυξη για να µπορέσει να µεταφράσει δεδοµένα από το CAD σε µια ανοικτή µορφή για τη προβαλλόµενα και διαδραστικά µέσα.

#### **2.6Πλατφόρµα Xj3D**

Η Xj3D είναι έργο της Web3D Consortium το οποίο επικεντρώνεται στη δηµιουργία µιας σειράς εργαλείων για VRML97 και X3D το οποίο το περιεχόµενο τους γράφεται αποκλειστικά σε Java. Αυτή η σειρά εργαλείων µπορεί να χρησιµοποιηθεί για την εισαγωγή VRML περιεχοµένου σε εφαρµογή, ή για να δηµιουργηθεί ένα πλήρες πρόγραµµα περιήγησης.

Η αρχική ώθηση για το έργο αυτό ήταν η δηµιουργία ενός loader αρχείου για την Java3D API και ξεκίνησε με μια επιχορήγηση του κώδικα από την Sun Microsystems για την Web3D κοινοπραξία. Την πάροδο του χρόνου, το έργο έχει αυξηθεί όσον αφορά τις απαιτήσεις και τώρα συµπεριλαµβάνει πολλά άλλα χαρακτηριστικά. Για παράδειγµα, χρησιµοποιείται ως ένας από τους κύριους δοκιµαστικούς γκρουπ για τον έλεγχο νέων εργασιών µε X3D προδιαγραφές. Έχουνε προχωρήσει πέρα από τις αρχικές Java3D-only roots και τώρα µπορεί να λειτουργήσει σε πολλά διαφορετικά renderers.

### **Κεφάλαιο 3 Εκπαιδευτικά Ηλεκτρονικά Παιχνίδια**

#### **3.1 Εκπαίδευση**

 Η εκπαίδευση µε την ευρεία έννοια περιλαµβάνει όλες τις δραστηριότητες που έχουν σκοπό την επίδραση µε συγκεκριµένο τρόπο στη σκέψη, στο χαρακτήρα και στη σωµατική αγωγή του ατόµου. Από τεχνικής πλευράς, µε τη διαδικασία της εκπαίδευσης αποκτώνται συγκεκριµένες γνώσεις, δεξιότητες, ικανότητες και αξίες (ηθική, ειλικρίνεια, ακεραιότητα χαρακτήρα, αίσθηση του δικαίου, αφοσίωση, επαγγελµατισµός, υπευθυνότητα, κτλ). Η εκπαίδευση γίνεται µε βάση συγκεκριµένες µεθόδους (θεωρητική διδασκαλία, επίδειξη, ανάθεση εργασιών, πρακτική εξάσκηση, κτλ), σε ένα ειδικά σχεδιασµένο πρόγραµµα, µε συγκεκριµένους µαθησιακούς στόχους και είναι οριοθετηµένη χρονικά. Με την εξέλιξη της τεχνολογίας και του διαδικτύου η σχολική εκπαίδευση δεν περιορίζονται µόνο στα βιβλία και στις γνώσεις που µεταδίδει ο εκπαιδευτικός. ∆ίνεται πολλές και διαφορετικές µεθόδους εκπαίδευσης και µαθησιακή υποστήριξη. Μια από αυτές της µεθόδους την οποία θα αναλύσουµε παρακάτω είναι η εκπαίδευσή µέσα από εκπαιδευτικά παιχνίδια και ηλεκτρονικά εκπαιδευτικά παιχνίδια.

#### **3.2 Εκπαιδευτικά παιχνίδια**

Μια από τις πιο διαδεδοµένες και ευχάριστες µεθόδους εκπαίδευσης, για τον µαθητής, είναι τα εκπαιδευτικά παιχνίδια. Τα εκπαιδευτικά παιχνίδια είναι αυτά που έχουν ειδικά σχεδιαστεί για να διδάξουν τους χρήστες ένα συγκεκριµένο θέµα, να αναπτύξουν µια έννοια, να ενισχύσουν την ανάπτυξη, να εξηγήσουν ένα ιστορικό γεγονός ή την κουλτούρα κάποιων ή να ενισχύσουν µια δεξιότητα µέσα από το παιχνίδι. Τα πιο διαδιδόµενα είναι τα επιτραπέζια, τα παιχνίδια µε τις κάρτες και τα ηλεκτρονικά παιχνίδια τα οποία θα εξετάσουµε και θα αναλύσουµε παρακάτω.

#### **3.3 Ηλεκτρονικά Παιχνίδια**

Τα ηλεκτρονικά παιχνίδια έχουν εισχωρήσει για τα καλά στις ζωές τον µαθητών. Οι νέοι θεωρούν τα ηλεκτρονικά παιχνίδια ευχάριστα και γοητεύουν. Τα παιχνίδια αυτά έχουν κάποια κοινά χαρακτηριστικά. Προσφέρουν το αίσθηµα του ελέγχου, της περιέργειας, διεγείρουν την φαντασία προκαλώντας ταυτόχρονα την ενασχόληση µε αυτά. Τα ηλεκτρονικά παιχνίδια µπορούν να χωριστούν στα [παρακάτω είδη.

#### • **Action (∆ράσης)**

Τα παιχνίδια δράσης είναι παιχνίδια όπου ο παίχτης είναι σε ένα σενάριο αλληλεπίδρασης και πραγµατικού χρόνου όπου χρησιµοποιούνται κυρίως οι δεξιότητες του και τα αντανακλαστικά του. Τα παιχνίδια αυτά έχουν την τάση να αναφέρονται κυρίως σε σενάρια µεγάλης δράσης και βίας παιχνίδια όπως για παράδειγµα σενάρια πολέµου. Παράδειγµα ενός τέτοιου παιχνιδιού είναι το γνωστό Battle Field από την εταιρία AE Game το οποίο έχει σενάριο την εξέλιξη ενός πολέµου όπου ο χρήστης πρέπει να επιζήσεις και να εξολοθρέψει τον εχθρό. Παιχνίδια σαν και αυτά πολλές φορές προσφέρουν την δυνατότητα οµαδικού παιχνιδιού όπου πολύ παίχτες µπορούν να παίξουν, µέσω του διαδικτύου, ταυτόχρονα µια κοινή παρτίδα.

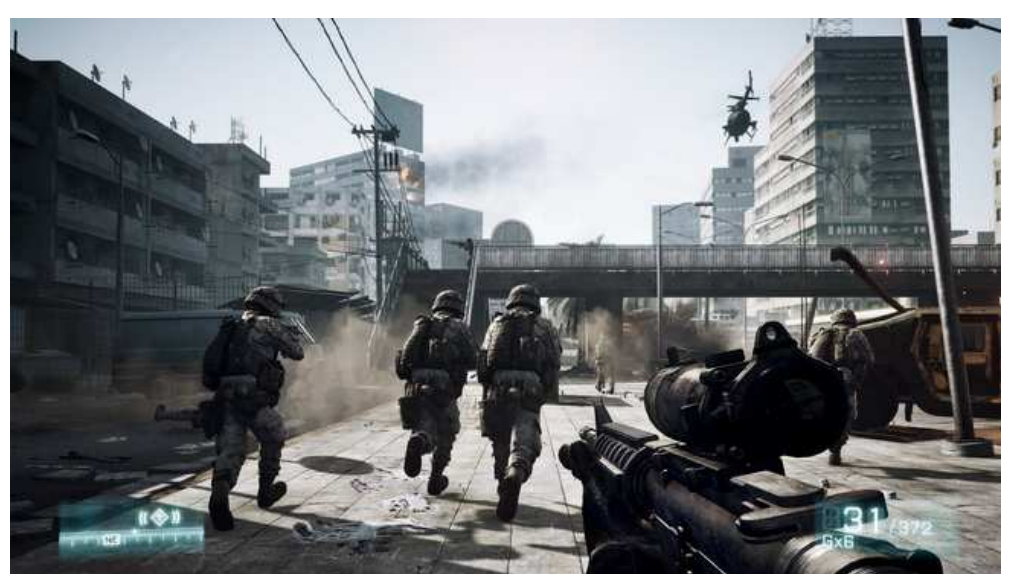

**Εικόνα 2 : Στιγµιότυπο από το παιχνίδι Battle Field Πηγή εικόνας : http://www.enternity.gr/Article/Battlefield-3/1283.html** 

#### • **Adventure (Περιπέτειας)**

Τα παιχνίδι περιπέτειας είναι ένα είδος που χαρακτηρίζεται από το ενδιαφέρον το οποίο εστιάζεται κυρίως στην έρευνα και στην εξερεύνηση, το διάλογο, την επίλυση µυστηρίων, και όχι στα αντανακλαστικά και τη δράση. Έτσι, ένα παιχνίδι περιπέτειας είναι ένα µυθιστόρηµα, όπως µια ταινία ή ένα ροµάντζο ή ένα κόµικς, του οποίου κύριος στόχος είναι να πει µια ιστορία, µε τη διαφοροποίηση από άλλα µέσα ενηµέρωσης. Λόγο της διαπεραστικότητας του, ο παίκτης µπορεί να αλληλεπιδράσει µε την ιστορία. Μερικά παιχνίδια περιπέτειας προσφέρουν περισσότερη ποικιλία στα σενάρια.

Ως ένα έργο φαντασίας, τα παιχνίδια περιπέτειας αναφέρονται σ' ένα µεγάλο αριθµό λογοτεχνικών ειδών: φαντασία, επιστηµονική φαντασία, το έγκληµα, φρίκη ή κωµωδία. Τα παιχνίδια περιπέτειας είναι σχεδόν όλα σχεδιασµένα για έναν παίκτη, λόγο της σχέσης τους µε την ιστορία, η εισαγωγή του multiplayer καθιστά την µια πολύπλοκη υλοποίηση. Παράδειγµα παιχνιδιού περιπέτειας είναι το L.A Noire της εταιρίας Rockstar Games στο οποίο ο παίχτης ενσαρκώνει έναν ντετέκτιβ ο οποίος έχεις ως καθήκον την επιλύσει εγκληµάτων και µυστηρίων.

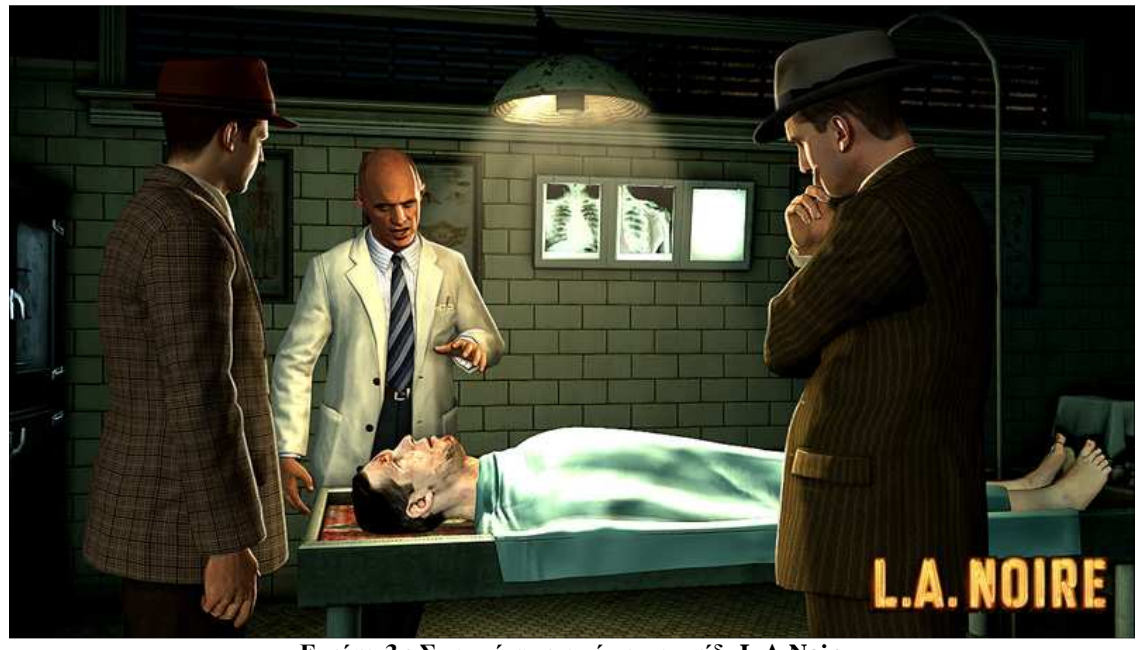

**Εικόνα 3 : Στιγµιότυπο από το παιχνίδι L.A Noir Πηγή εικόνας : http://g-ecx.images-amazon.com/images/G/01/videogames/detail-page/la.noire.05.lg.jpg** 

#### • **Action –Adventure (∆ράσης-Περιπέτειας)**

Το παιχνίδι δράσης - περιπέτειας είναι ένα είδος το οποίο συνδυάζει στοιχεία παιχνιδιών περιπέτειας µε στοιχεία παιχνιδιών δράσης. Αυτά είναι παιχνίδια όπου ο παίχτης τείνει σε µια ισορροπία µεταξύ, της έρευνας στοιχείων και την συλλογή αντικειµένων από την µια µεριά και από την άλλη στοιχεία της δράσης σε πραγµατικό χρόνο για την επίλυση ορισµένων καταστάσεων. Ένα παράδειγµα παιχνιδιού µε σενάριο δράσης – περιπατείς είναι το Assassins Creed, της εταιρίας Ubisoft, όπου ο παίχτης ενσαρκώνει έναν ήρωα ο οποίος πρέπει να λύση κάποια µυστήρια της εποχής τους αλλά ταυτόχρονα σε ορισµένα σηµεία το παιχνίδι παίρνει δράση οπού ο παίχτης πρέπει αν αντιµετωπίσει εχθρούς και κίνδυνους.

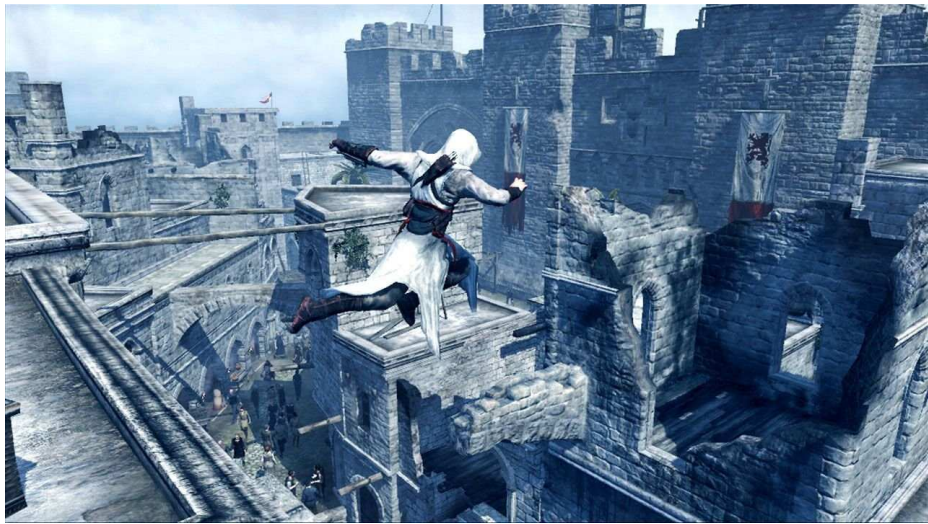

**Εικόνα 4 : Στιγµιότυπο από το παιχνίδι Assassins Creed Πηγή εικόνας: http://xxghostxx.gamerdna.com/images/fOr8Jjc/assassins\_creed\_jump-jpg** 

#### • **Role game (Παιχνίδια ρόλων)**

Τα παιχνίδια ρόλων η αλλιώς RPG(Role Playing Game) τα οποία είναι εµπνευσµένα από το επιτραπέζιο παιχνίδι ρόλων Dungeons & Dragons. Η πλειοψηφία τους καλεί τον παίκτη να ενσαρκώσει ένα ή περισσότερα «τυχοδιώκτες» που ειδικεύονται σε έναν συγκεκριµένο τοµέα πχ στην µάχη, τη µαγεία, κλπ. Και να τους εξελίξει µέσα στη πλοκή του παιχνιδιού. Το περιβάλλον διαφέρει σηµαντικά από παιχνίδι σε παιχνίδι, αλλά ένα από τα πιο κοινά σενάρια είναι της µεσαιωνικής φαντασία. Καθώς η ιστορία εξελίσσεται, οι χαρακτήρες αναπτύξουν τις δεξιότητές τους µέσα από την εµπειρία στη µάχη (ένα βασικό χαρακτηριστικό των RPGs). Ο παίκτης µπορεί να εξοπλίσει τους χαρακτήρες µε όπλα, πανοπλίες, κράνη, κλπ.., που βρέθηκαν ή που αγοράζονται στα καταστήµατα.

Τα παιχνίδια ρόλων έχουν γίνει πολύ δηµοφιλές στις µέρες µας κυρίως γιατί εκτός από το γεγονός ότι ο χρήστης έχει µεγάλη ελευθερία δίνεται η δυνατότητα online παιχνιδιού µε εκατοντάδες παίχτες ταυτόχρονα οι οποίοι επηρεάζουν ο ένας τον άλλον. Ένα πολύ γνωστό και δηµοφιλές παιχνίδι που παίζεται από εκατοντάδες παίχτες καθηµερινά είναι το warcraft.

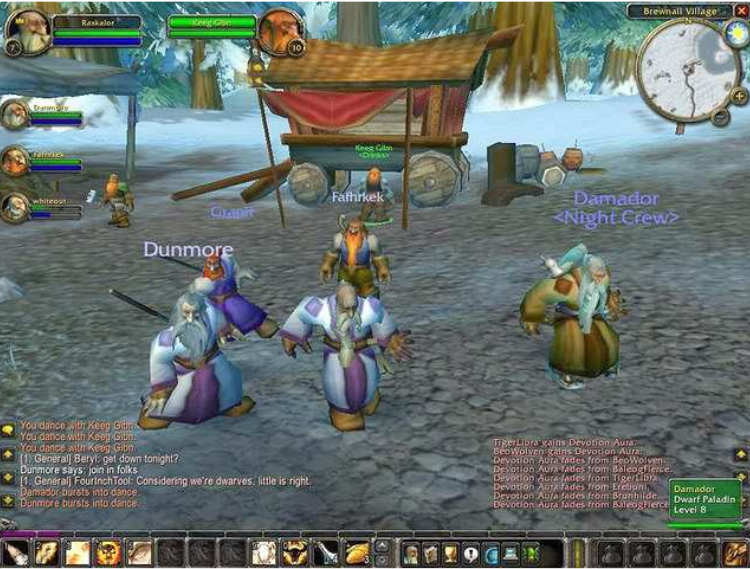

**Εικόνα 5 : Στιγµιότυπο από το παιχνίδι World Of Warcraft Πηγή εικόνας: http://freegamestube.blogspot.com/2011/05/world-of-warcraft-wrath-of-lich-king.html** 

#### • **Reflection (Προβληµατισµού)**

Τα παιχνίδια προβληµατισµού οδηγούν τον παίκτη να λύσει γρίφους, αινίγµατα, λαβύρινθους, κλπ.. Σε γενικές γραµµές, αυτά τα βίντεο παιχνίδι χρησιµοποιούν την ικανότητα του παίκτη να σκεφτεί. Μεγάλος αριθµός παραδοσιακών παιχνιδιών γρίφων έχουν µεταφερθεί στον υπολογιστή συµπεριλαµβανοµένων σκάκι, ντάµα, mahjong, παιχνίδια χαρτιών κλπ.. Ο υπολογιστής-αντιπάλους που ελέγχονται συνήθως προσφέρουν ένα καλό επίπεδο της πρόκλησης, παρόλα αυτά βέβαια υπάρχει και η δυνατότητα ό αντίπαλος να είναι ένας άλλος χρήστης.

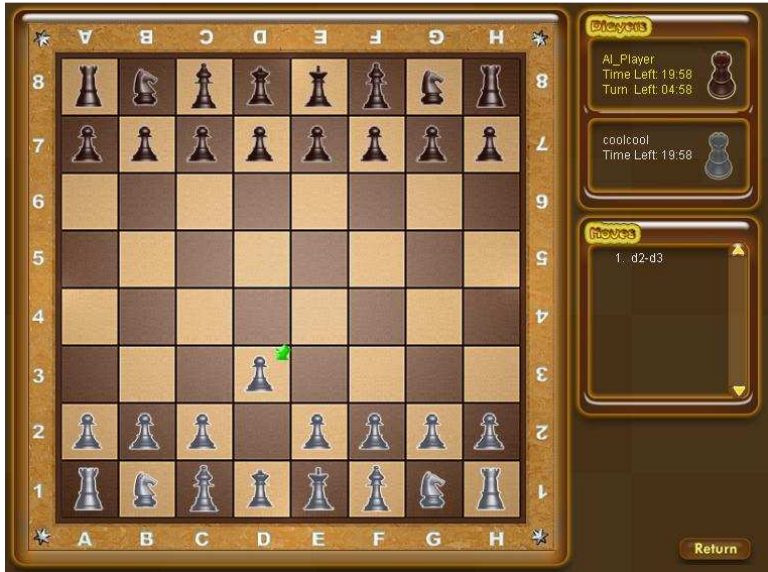

**Εικόνα 6 : Στιγµιότυπο από online παιχνίδι σκακιού Πηγή εικόνας: http://www.safefreesoftware.com/Software/Toppopgames/3DOnlineChess.htm** 

#### • **Simulation (Προσοµοίωσης)**

Τα παιχνίδια προσοµοίωσης είναι τα παιχνίδια οικονοµικής ή διαχείριση και παιχνίδια ρόλων. Όταν η προσοµοίωση είναι για έναν πόλεµο ή µάχη, πραγµατικό ή φανταστικό, µιλάµε για παιχνίδια πολεµικής στρατηγικής. Το παιχνίδι µινιατούρες είναι µια µορφή εκπροσώπησης του παιχνιδιού πολέµου. Τα παιχνίδια πραγµατικού µεγέθους και οι παραλλαγές τους είναι, επίσης, παιχνίδια προσοµοίωσης διότι αφορούν τη διαχείριση και παιχνίδι ρόλων.

Ο όρος παιχνίδια προσοµοίωσης σηµαίνει ότι ο παίχτης καλείται να χειριστεί ένα σενάριο το οποίο προσοµοιώνει διάφορες καταστάσεις. Τα σενάρια µπορούν να ποικίλουν. Υπάρχουν προσομοιώσεις που αφορούν καταστάσεις όπως πιλοτάρισμα αεροσκάφους η αµαξιού. Προσοµοίωση πραγµατικής ζωής η όπως είπαµε παραπάνω, προσοµοίωση καταστάσεων πολέµου όπου παίχτης δηµιουργεί τα δικά του πρόσωπα και τα χειρίζεται όπως αυτός θέλει.

Γνωστό παράδειγµα προσοµοίωσης ζωής είναι το Sims και αντίστοιχα προσοµοίωση πτήση Flight Simulator X. Σε εξελιγµένα επίπεδα και σε έκδοση οι οποίες δεν κυκλοφορούν για το κοινό εφαρµογές προσοµοιώσεις µπορούν να χρησιµοποιηθούν για εκπαιδευτικούς σκοπούς όπως για παράδειγµα µια προσοµοίωση οδήγησης αµαξιού χρησιµοποιούνται σε σχολές οδηγήσεις.

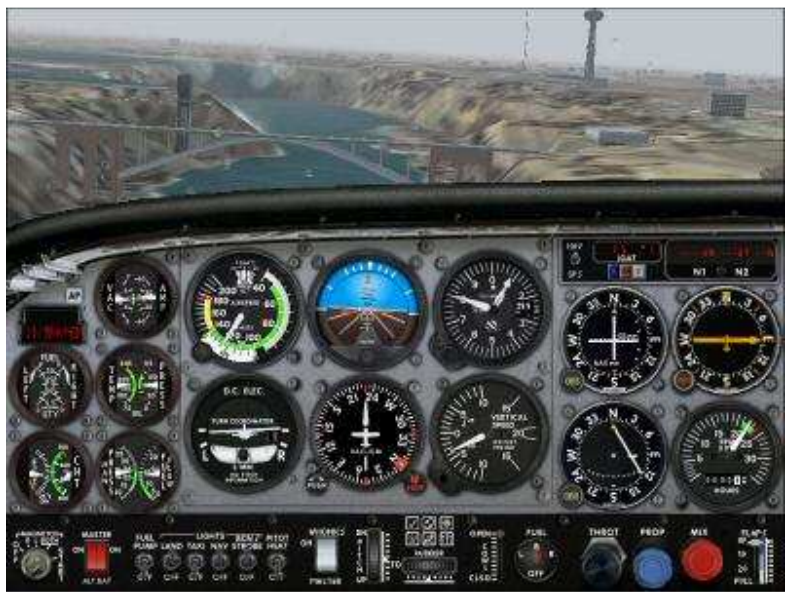

**Εικόνα 7: Στιγµιότυπο από το παιχνίδι Fly Simulator Πηγή εικόνας: http://flightsimulationgamesx.com/** 

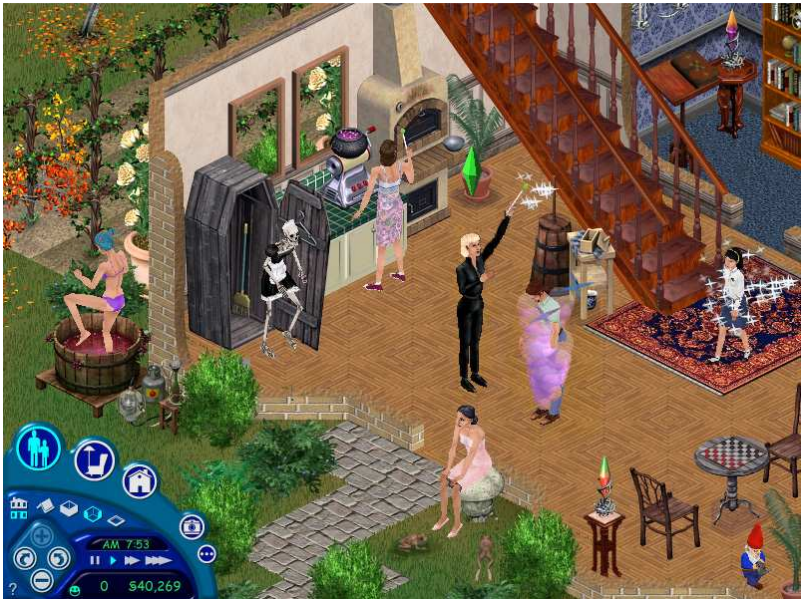

**Εικόνα 8 : Στιγµιότυπο από το παιχνίδι Sims Πηγή εικόνας: http://www.berkeleyside.com/2011/10/17/will-wright-inspired-to-make-the-sims-after-iosing-ahome/**

#### • **Strategy (Στρατηγικής)**

Ένα παιχνίδι στρατηγικής µπορεί να είναι ένα επιτραπέζιο παιχνίδι ή video game. Ο στόχος του παίχτη είναι να επιτευχθεί ένας γνωστή στόχος: να αυξηθεί η κυριαρχία του στον χώρο, την νίκη ενός ή περισσοτέρων εχθρών, τη βελτίωση και την εξέλιξη των στρατευµάτων κ.α Η έµφαση δεν δίνεται στην ικανότητα του παίκτη, αλλά στον προγραµµατισµό και στην οργάνωση τις δράσης ή των στρατηγικών.

Υπάρχει µια τάση στις µέρες µας να καλείτε οποιοδήποτε παιχνίδι στρατηγικής όλα τα παιχνίδια τα οποία βασίζονται στον προβληµατισµό. Στην πραγµατικότητα, όταν µιλάµε για παιχνίδι στρατηγικής και σήµερα, µιλάµε ως επί το πλείστον για παιχνίδια πολέµου ή παιχνίδια προσοµοίωσης, ηλεκτρονικά ή όχι.

Στα παιχνίδια αυτά το πεδίο εξέλιξης µπορεί να είναι οποιουδήποτε τύπου. Ο παίκτης θεωρείται συχνά ως ένας Θεός ή έναν στρατηγό , ο οποίος επιβλέπει όλες τις µονάδες του από τον ψιλά, και δίνοντας εντολές για τον καθένα.

Ένα γνωστό και αντιπροσωπευτικό παιχνίδι στρατηγικής είναι το Age of Empire όπου ο παίχτης έχει την δυνατότητα να ελέγχει στρατεύµατα τις επιλογής του, σε εποχή της επιλογής του και να τα οργανώνει µε την καλύτερο δυνατό τρόπω ώστε να εξολοθρέψει τον εχθρό και να προστατέψει την δική του περιοχή.

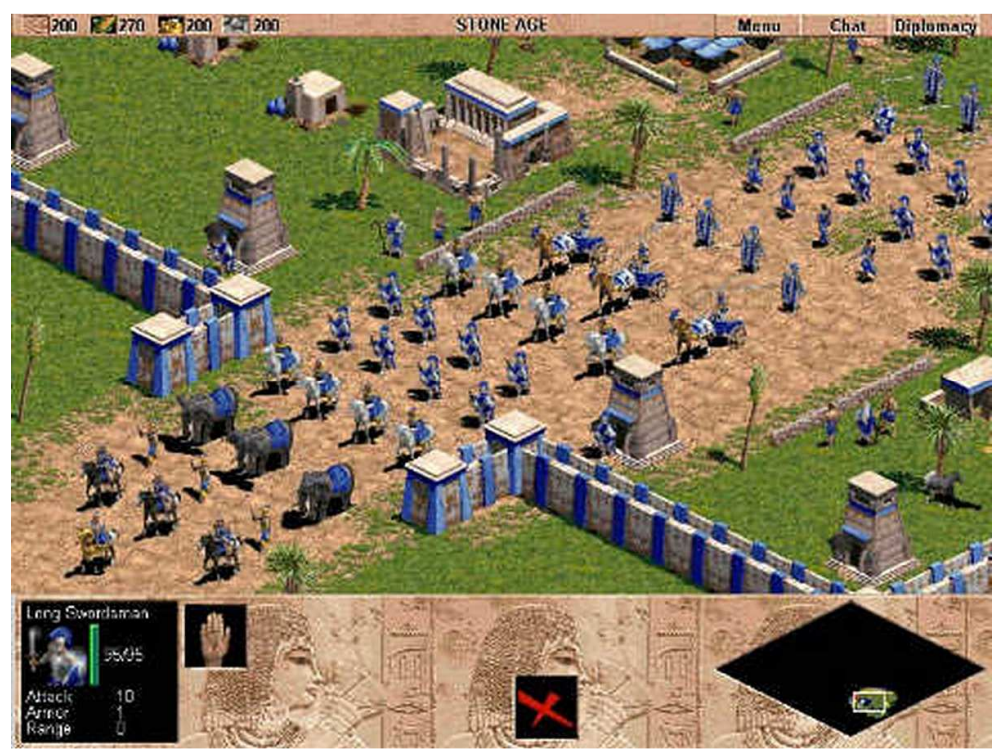

**Εικόνα 9: Στιγµιότυπο από το παιχνίδι Age Of Empires Πηγή εικόνας: http://vygame.net/first-age-of-empires/4ageofempires-stoneage/** 

#### • **Sports**

Παιχνίδια Sport (παιχνίδια αθλητισµού) περιλαµβάνουν πολλούς κλάδους, όπως γκολφ, τένις, ποδόσφαιρο, χόκεϊ επί πάγου, ιππασία και αλλά. Μια µεγάλη πλειοψηφία τους, συµπεριλαµβανοµένων δίνει την δυνατότητα στο παίχτη να ελέγξει όχι ένας φανταστικός χαρακτήρας, αλλά ένα πραγµατικό αθλητή. Άλλα πάλι, προσφέρουν στον παίκτη να ελέγχει µια ολόκληρη οµάδα. Να τους προπονεί και να τους οργανώνει. Ο στόχος δεν είναι πάντοτε η νίκη κάποιου αγώνα, αλλά η σωστή διαχείριση των τροφίµων και της φυσικής κατάστασης των παικτών, την ανάπτυξη της τακτικής, κλπ.. Αυτό το είδος παιχνιδιών είναι ένα από τα παλαιότερα στην ιστορία των video games και παραµένει από τα πιο δηµοφιλής σήµερα. Πολλά αυτά δίνουν και την δυνατότητα να παίξουν παραπάνω από ένας παίχτης ταυτόχρονα.

Πολύ γνωστά και δηµοφιλές παιχνίδια είναι το Pro Evolution Soccer ή το FIFA και τα δύο παιχνίδια ποδοσφαίρου.

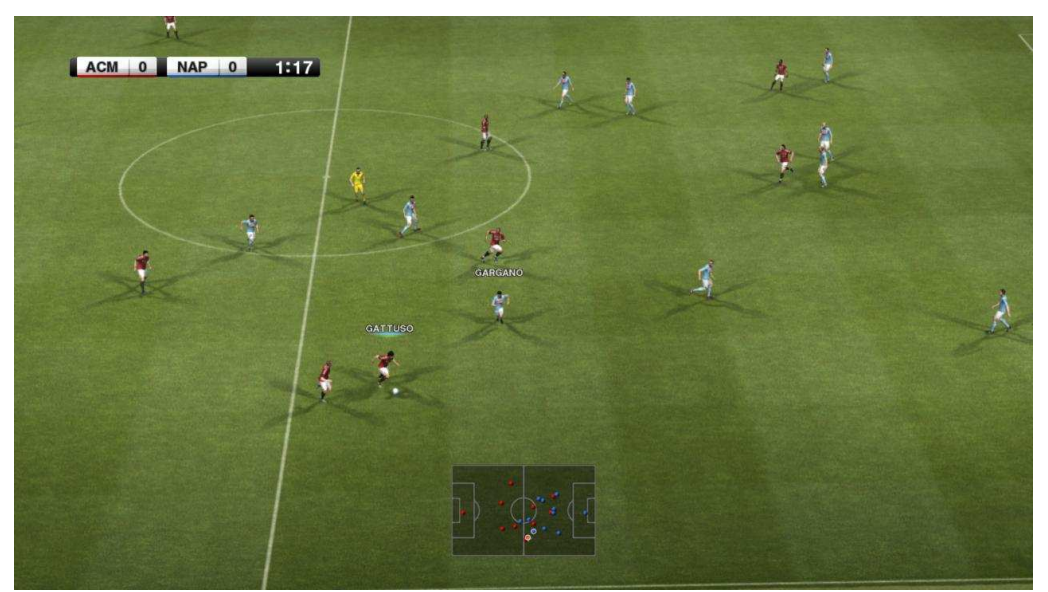

**Εικόνα 10: Στιγµιότυπο από το παιχνίδι Pro Evolution Soccer 2012 Πηγή εικόνας: http://freegamescenter.blogspot.com/2011/08/pro-evolution-soccer-2012-pc-demo.html** 

#### • **Αγώνων**

Τα παιχνίδια αγώνων ταχύτητας θέτουν τον παίκτη στον έλεγχο ενός οχήµατος και αυτός πρέπει να εκτελέσει έναν προκαθορισµένο αριθµό γύρων και να προσπεράσει όλους τους άλλους οδηγούς, προκειµένου να λάβει µια θέση στο βάθρο. Άλλες φορές, ο παίχτης πρέπει να φτάσει απλός στη γραµµή του τερµατισµού και άλλες να κάνει τον καλύτερο χρόνο. Αυτά τα παιχνίδια είναι άµεσα εµπνευσµένα από τον µηχανοκίνητο αθλητισµό που προσοµοιώνει την πραγµατική ή όχι.

Αυτό το είδος εµφανίστηκε στις αρχές της δεκαετίας του 1970, και εξακολουθεί να είναι πολύ δηµοφιλής και σήµερα και συνεχίζει να αυξάνεται ακόµα περισσότερο ο οπτικός και υλικός ρεαλισµό. Υπάρχουν δύο διαφορετικά υπό-είδη: τα arcade παιχνίδια και η προσοµοίωση παιχνίδι αγώνων ταχύτητας.

Το πρώτο έχει την τάση να υπερβάλλει στην οδήγηση και αποµακρύνεται από την πραγµατικότητα (π.χ. την δυνατότητα εκτόξευσης πύραυλου, υπερβολικά ισχυρό κινητήρα, κλπ). Αντίθετα, το είδος των αγώνων προσοµοίωση προσπαθεί όσο το δυνατόν να σέβεται την πραγµατικότητα και τα χαρακτηριστικά των πραγµατικών οχηµάτων. Ορισµένα παιχνίδια που ανήκουν σε αυτό επιτρέπουν στον παίκτη να συµµετάσχει σε αγώνες εκδηλώσεις, όπως η πραγµατική Need For Speed.

Μια παραλλαγή των arcade παιχνίδια αγώνων ταχύτητας είναι το παιχνίδι αγώνων καταπολέµηση. Εισάγει διάφορα εµπόδια και τη δυνατότητα να χρησιµοποιηθούν όπλα για να υπερασπιστούν τους εαυτούς τους ή / και για επίθεσης. Παράδειγµα η σειρά Mario Kart.

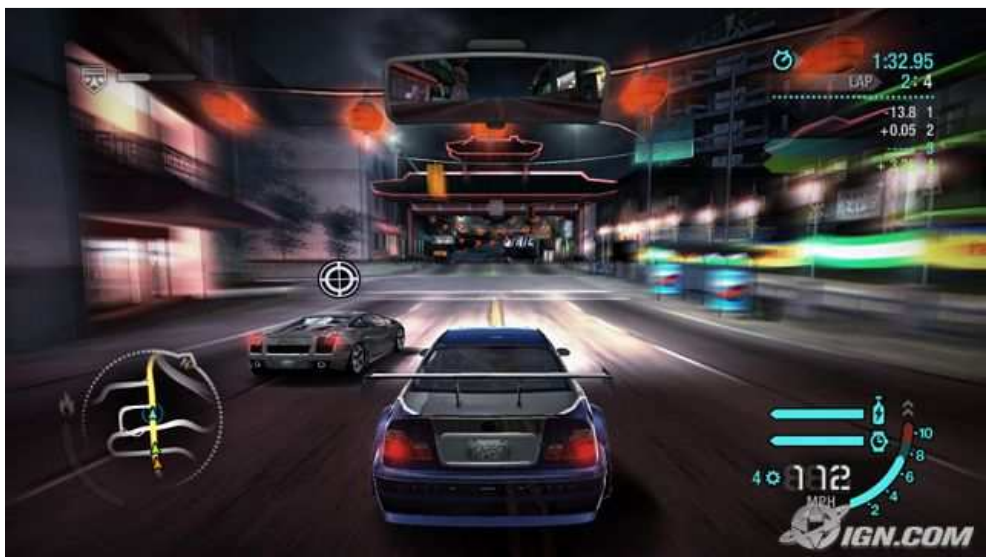

**Εικόνα 11: Στιγµιότυπο από το παιχνίδι Need For Speed Πηγή εικόνας: http://needforspeedu.mindenkilapja.hu/gallery/19826725/renderimage/7860094/** 

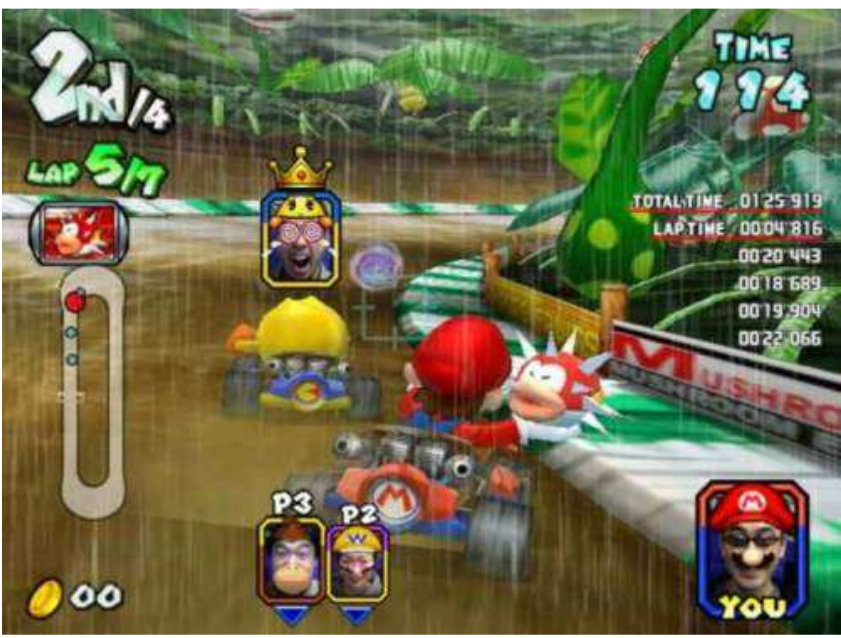

**Εικόνα 12: Στιγµιότυπο από το παιχνίδι Mario Kart Πηγή εικόνας: http://www.gameover.gr/wii/news/%CE%9D%CE%AD%CE%B5%CF%82- %CF%80%CE%BB%CE%B7%CF%81%CE%BF%CF%86%CE%BF%CF%81%CE%AF%CE%B5% CF%82-%CE%B3%CE%B9%CE%B1-%CF%84%CE%BF-Mario-Kart-%CF%84%CE%BF%CF%85- Wii.4221.html** 

#### • **Ρυθµού**

Βιντεοπαιχνίδια ρυθµού είναι συνήθως arcade παιχνίδια των οποίων ο σκοπός είναι να ακολουθηθεί µια σειρά από κινήσεις ή να διατηρούν ένα συγκεκριµένο ρυθµό. Τα παιχνίδια παίζονται µε το πληκτρολόγιο ή joystick, ή µπορεί να απαιτούν µια πίστα ή ένα αντίγραφο ενός µουσικού οργάνου. Αυτό τα παιχνίδια εµφανίστηκαν στα τέλη της δεκαετίας του 1990 µαζί µε την αυξανόµενη δηµοτικότητα της ραπ και την επιτυχία του Dance Dance Revolution. Η σειρά Guitar Hero, του οποίου το πρώτο του άλμπουμ κυκλοφόρησε το 2005, έχει διαδώσει σε µεγάλο βαθµό το ύφος.

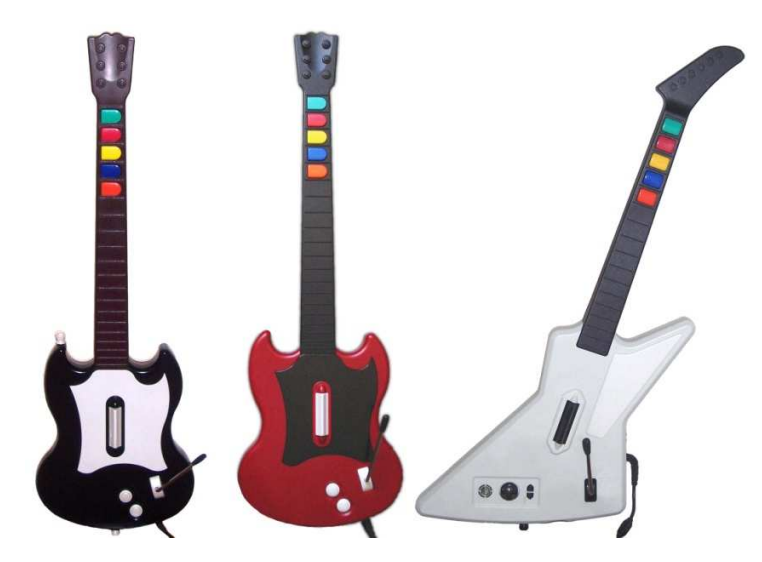

**Εικόνα 13: Εικόνα από αντίγραφο µουσικού οργάνου για το παιχνίδι Guitar Hero Πηγή εικόνας: http://en.wikipedia.org/wiki/File:Guitar\_Hero\_series\_controllers.jpg** 

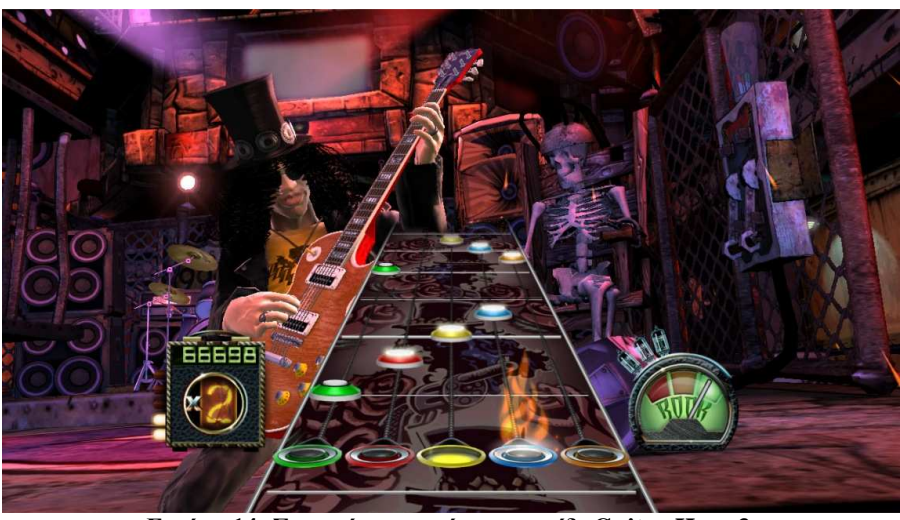

**Εικόνα 14: Στιγµιότυπο από το παιχνίδι Guitar Hero 3 Πηγή εικόνας: http://www.hightech-edge.com/guitar-hero-3-legends-of-rock-xbox-games/1468/**

#### **3.4Εκπαιδευτικές πλατφόρµες και εκπαιδευτικά παιχνίδια**

Εκτός από τα ηλεκτρονικά παιχνίδια µεγάλη άνθηση παρουσιάζει και ο τοµές της ασύγχρονης εκπαίδευσης µέσω εκπαιδευτικών πλατφόρµων στο διαδίκτυο καθώς και τα εκπαιδευτικά λογισµικά. Το εκπαιδευτικό λογισµικό είναι πρόγραµµα εγκατεστηµένο στον Ηλεκτρονικό Υπολογιστή που έχει ως στόχο την ενίσχυση της διαδικασίας της διδασκαλίας ή/και της µάθησης. Η εκπαιδευτικές πλατφόρµες είναι πλατφόρµες οι οποίες όπως και τα εκπαιδευτικά λογισµικά έχουν ως στόχο την ενίσχυση της εκµάθησης. Το πλεονέκτηµα που έχουν όµως η εκπαιδευτικές πλατφόρµες είναι ότι πολλές από αυτές προσφέρουν την δυνατότητα στον µαθητή να ασύγχρονα πάντα να υποστηρίζεται εκπαιδευτικό προσωπικό το οποίο διαγειρίζεται την πλατφόρμα. Εκτός από την σγολική ύλη µέσα από τις εφαρµογές πολύ δηµοφιλής έχει γίνει η εκµάθηση ξένων γλωσσών.

Αν κανείς ψάξει στο διαδίκτυο θα βρει πολλές εκπαιδευτικές πλατφόρµες που καλύπτουν τις ανάγκες του κάθε µαθητή. Παράδειγµα www.ptyxiouxos.net, www.skoool.gr , www.jele.gr κ.α.

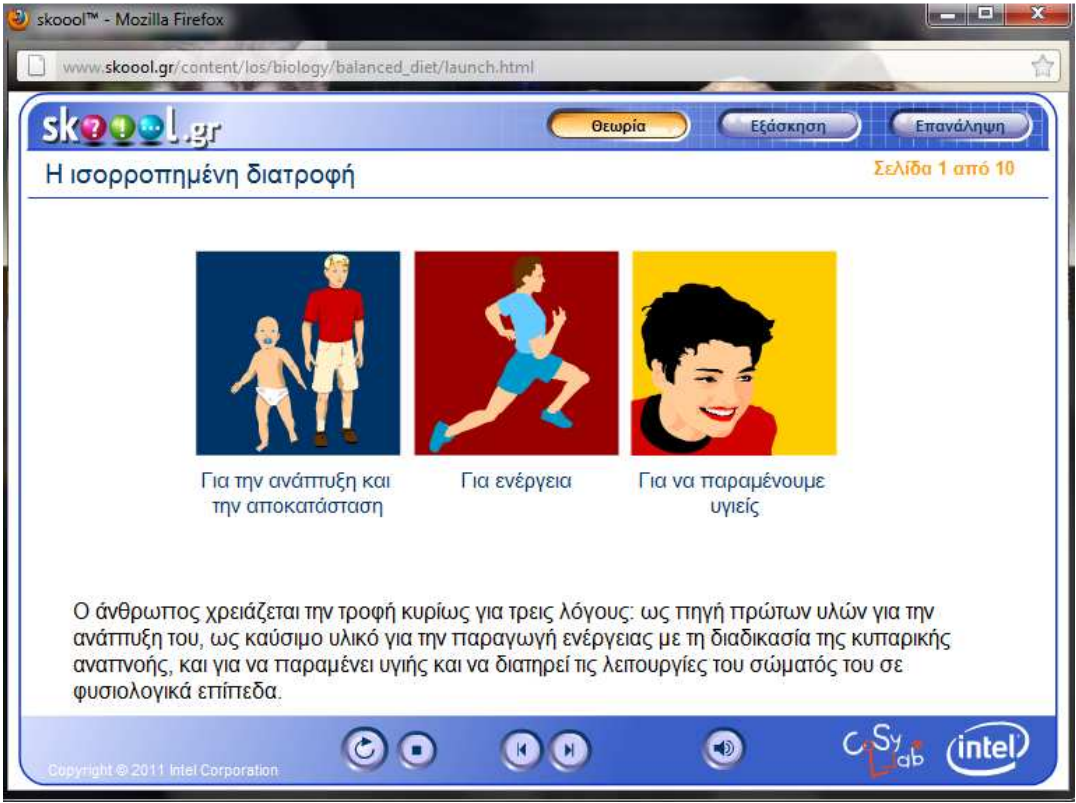

**Εικόνα 15: Στιγµιότυπο από µια εκπαιδευτική εφαρµογή της πλατφόρµας skoool.gr Πηγή εικόνας: www.skoool.gr/content/los/biology/balanced\_diet/launch.html** 

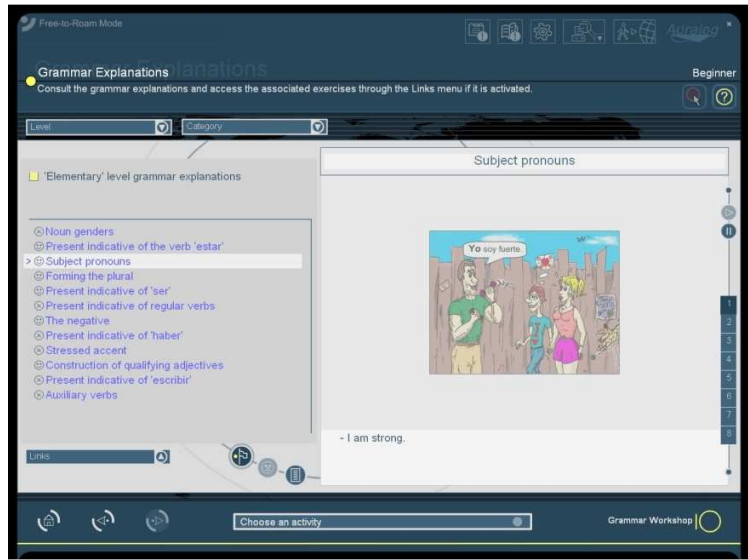

**Εικόνα 16: Στιγµιότυπο από το εκπαιδευτικό λογισµικό Tell Me More Πηγή εικόνας: http://llt.msu.edu/vol8num3/review1/default.html** 

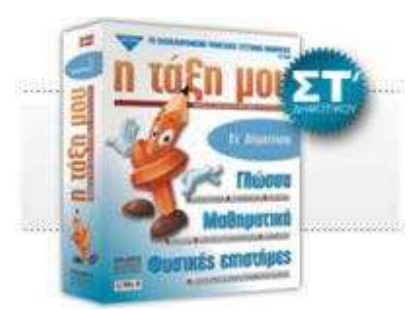

**Εικόνα 17: Φωτογραφία του ελληνικού εκπαιδευτικού λογισµικού «η τάξη µου Στ'» Πηγή εικόνας: http://www.multirama.gr/products/product?pid=0005170&catid=090300** 

Όπως είπαµε στις παραπάνω ενότητες τα ηλεκτρονικά παιχνίδια προσελκύουν και κρατάνε το ενδιαφέρον τον νέων µέσα από την διασκέδαση. Γι αυτό τον λόγο πολλές από τις πλατφόρµες αυτές καθώς και τα εκπαιδευτικά λογισµικά για να γίνουν πιο ελκυστικά στον µαθητή και πιο διασκεδαστικά ενσωµατώνουν στις εφαρµογές τους και εκπαιδευτικά ηλεκτρονικά παιχνίδια.

Τα εκπαιδευτικά ηλεκτρονικά παιχνίδια είναι εκείνα τα παιχνίδια που ενθαρρύνουν την ανάπτυξη της λογικής και την απόκτηση δεξιοτήτων και γνώσης µε έναν ευχάριστο τρόπο . Το υπόβαθρό τους σχετίζεται µε κοµµάτια γνώσης τα οποία οι χρήστες πρέπει να εφαρµόσουν µε σκοπό να επιτύχουν τους στόχους που τους προτείνονται. Τα παιχνίδια αυτά αποτελούν µία πηγή κινήτρου για τους µαθητές να δοκιµάσουν τις γνώσεις τους, να τις αναπτύξουν, καθώς και να µάθουν πράγµατα που δεν γνωρίζουν ενώ ταυτόχρονα διασκεδάζουν. Ένα σωστό και ελκυστικό σενάριο έχει την δυνατότητα να προσελκύσουν και να κρατήσουν το ενδιαφέρον του χρήστη δίνοντας τους έτσι την δυνατότητα να εξελίσσονται µέσα στο σενάριο αλλά και ταυτόχρονα και αυξάνουν της µαθησιακές τους ικανότητες.

Το σενάριο ενός εκπαιδευτικού παιχνιδιού µπορεί αν προσαρµοστεί µε τέτοιο τρόπο ώστε να ανήκει σε οποιοδήποτε από τα είδη ηλεκτρονικών παιχνιδιών που αναφέραµε παραπάνω. Βεβαία τα πιο δηµοφιλή είδη εκπαιδευτικών παιχνιδιών είναι τα παιχνίδια συλλογισµού και προσοµοιώσεις.

Στις µέρες µας εκπαιδευτικά παιχνίδια µπορεί κανείς να βρει παντού. Είτε δωρεάν στο διαδίκτυο φωλιασµένα σε εκπαιδευτικές πλατφόρµες ή ανεξάρτητα αλλά και στο εµπόριο τα οποία µπορούν να εγκαταστήθουν στο υπολογιστή.

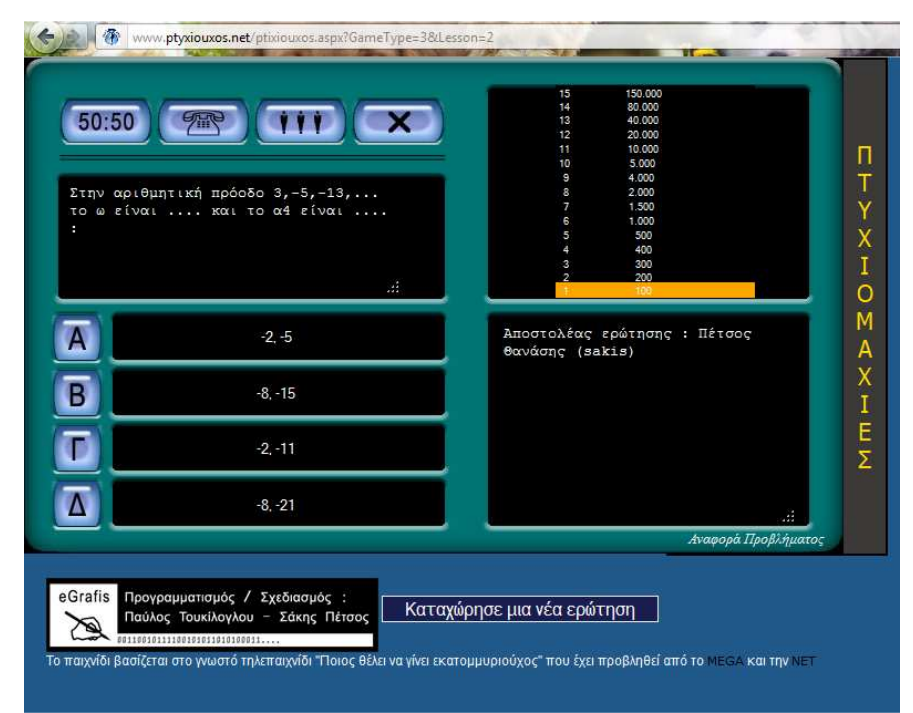

**Εικόνα 18: Στιγµιότυπο από εκπαιδευτικό παιχνίδι της εκπαιδευτικής πλατφόρµας tyxiouxos.net Πηγή εικόνας: www.ptyxiouxos.net**
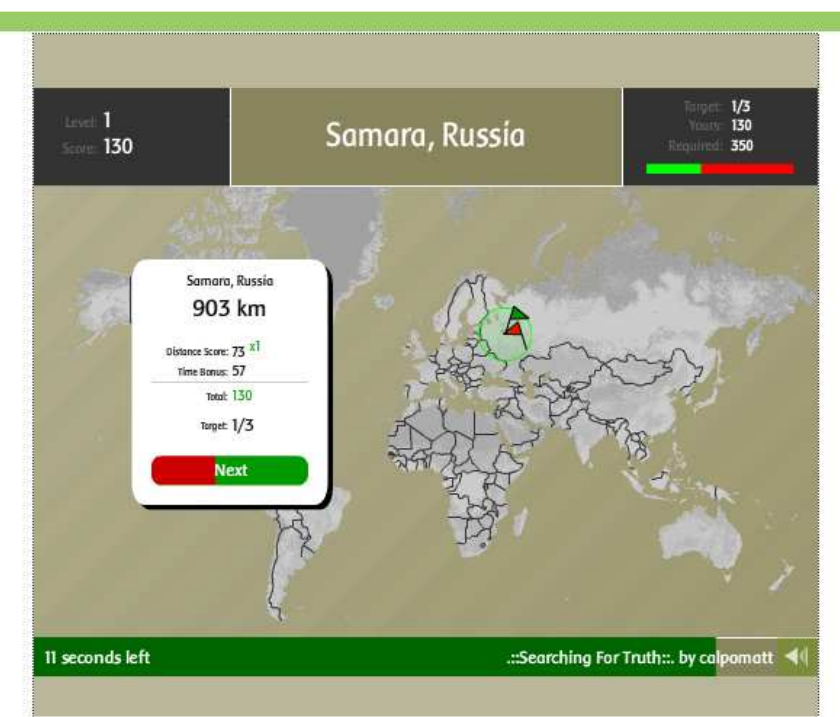

**Εικόνα 19: Στιγµιότυπο από εκπαιδευτικό παιχνίδι της πλατφόρµας paixnidakia.gr Πηγή εικόνας: http://www.paixnidakia.gr/file.php?f=362** 

Στην παρούσα εργασία δηµιουργήθηκε µια εκπαιδευτική εφαρµογή στην οποία ο χρήστης έχει την δυνατότητα να προσοµοίωση την δηµιουργία, την ανάπτυξη και την συντηρήσει µια πόλης. Όλα αυτά µέσα από ένα κατάλληλα διαµορφωµένο εκπαιδευτικό σύστηµα και σενάριο ώστε να ενισχυθούν οι γνώσεις του µαθητή αλλά και ταυτόχρονα να διασκεδάζει.

#### **3.5Περιγραφή της εφαρµογής House Game**

Η εφαρµογή House Game είναι ένα εκπαιδευτικό ηλεκτρονικό παιχνίδι το οποίο δηµιουργήθηκε στο εργαστήριο πολυµέσων τους τµήµατος ΕΠΠ ΤΕΙ Κρήτης στα πλαίσια εργασιών. Όπως αναφέρθηκε και παραπάνω έχει ως στόχο την εκπαιδευτική στήριξη µαθητών µέσα από ένα τρισδιάστατο περιβάλλον στο οποίο µπορούν να αλληλεπιδράσουν µε τον περιβάλλον, να διασκεδάσουν αλλά και να ενισχύσουν τις γνώσεις τους . Αυτό δηµιουργεί µια πιο ευχάριστη διάθεση και µέσα από το παιχνίδι και µε την βοήθεια της τεχνολογίας καταφέρνετε να εµπεδωθεί καλυτέρα η σχολική ύλη ενός µαθήµατος.

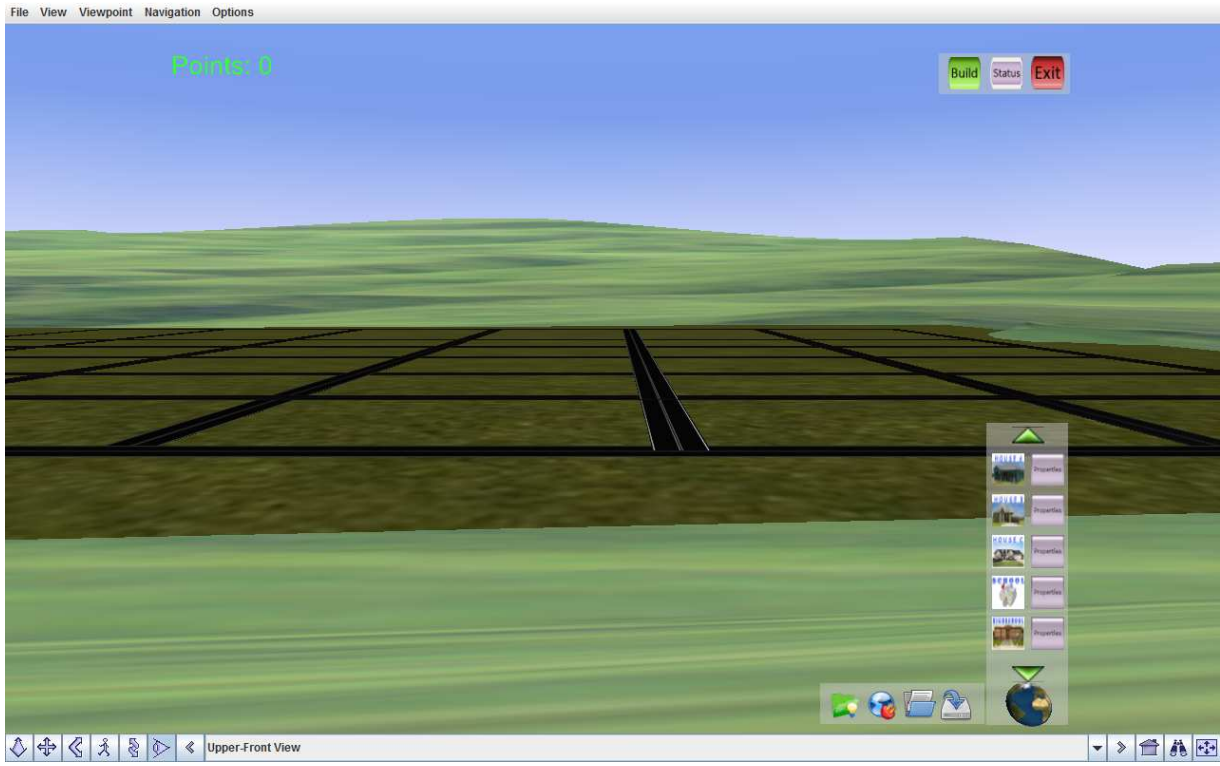

**Εικόνα εξώφυλλου**

Το σενάριο της εφαρµογής αφορά στην δηµιουργία µιας πόλης, ενός κόσµου, από τον χρήστη µέσα από µια σειρά εκπαιδευτικών ερωτήσεων. Καθώς ο χρήστης ανοίγει την εφαρµογής ανοίγει και το περιβάλλον στο οποίο θα δηµιουργηθεί η πόλη. Η δηµιουργία της πόλης γίνεται καθώς ο χρήστης επιλέγει να εισάγει ένα κτήριο στον εικονικό κόσµο. Για την εισαγωγή ενός κτιρίου αρχικά πρέπει να ικανοποιούνται κάποιες συνθήκες και παράµετροι που ορίζει το σενάριο. Οι προϋποθέσεις που απαιτεί το κάθε κτήριο καθώς και άλλες πληροφορίες ο χρήστης µπορεί αν τις βρει στο αντίστοιχο εικονίδιο property στα δεξιά κάθε εικόνας του κτηρίου που επιθυµεί να εισάγει.

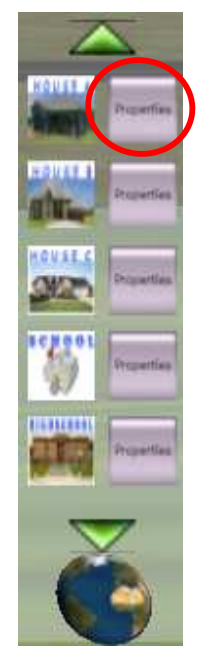

**Εικόνα 20: Κουµπιά properties των κτηρίων** 

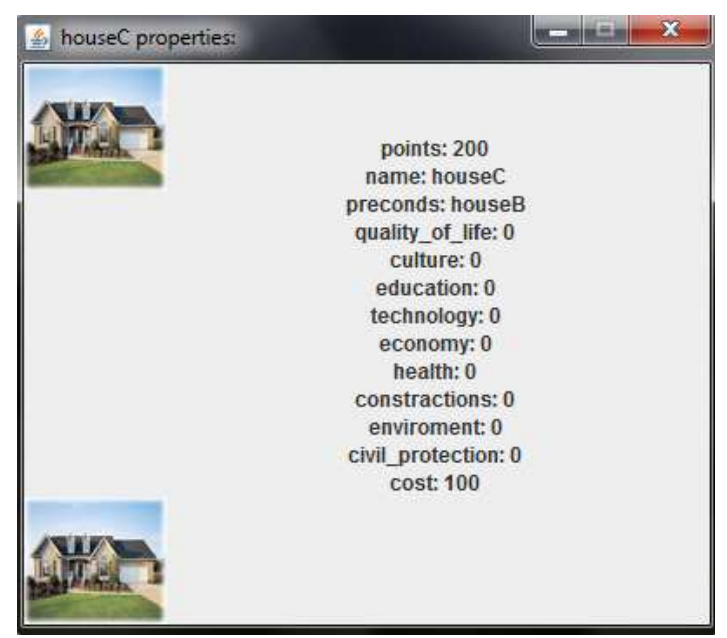

**Εικόνα 21: Παράδειγµα παραθύρου Properties ενός κτηρίου**

Οι συνθήκες αυτές µπορείς να είναι είτε ένας απαιτούµενος αριθµός πόντων είτε η υπάρξει κάποιου άλλου κρητικού πχ. για να κτιστεί το κτήριο Β πρέπει πρώτα ο χρήστης να έχει εισάγει το κτήριο Α. Αν ο χρήστης δεν έχει τις απαραίτητες προϋποθέσεις ενηµερώνεται µε κατάλληλο µήνυµα. Στην συνέχεια για να «εγκριθεί» η εισαγωγή του κτηρίου στον κόσµο ο χρήστης πρέπει να απαντήσει σωστά σε µια εκπαιδευτική ερώτηση.

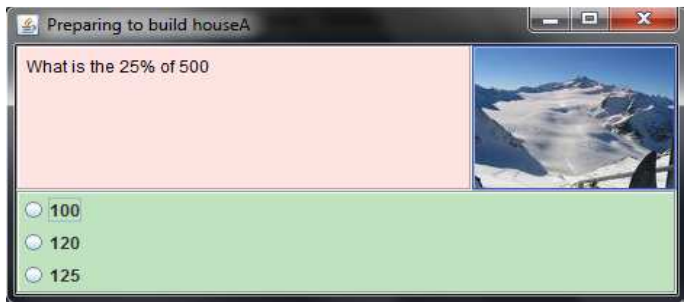

**Εικόνα 22: Στιγµιότυπο ερώτησης** 

Αν ο χρήστης απαντήσει σωστά το κτήριο εισάγεται και ο χρήστης εξελίσσεται και προχωράει στο παιχνίδι, στα επίπεδα δυσκολίας τους σεναρίου , και προσθετοί πόντους στο score του ώστε να έχει την δυνατότητα να εισάγει και νέα κτήρια. Στην αντίθετη περίπτωση το κτήριο δεν εισάγεται στο κόσµος, δεν προσθέτονται πόντοι στο score µε αποτέλεσµα να µην έχει την δυνατότητα ο χρήστης να προχωρήσει χωρίς κυρώσεις και επανάληψη τον απαραίτητο αριθµός ερωτήσεων ώστε να µπορέσει να προχωρήσει στην συνέχεια Στόχος του χρήστη είναι να καταφέρει να φτάσει στο τρίτο επίπεδο ανάπτυξης χτίζοντας όσο περισσότερα κτίρια και απαντώντας σε όσο το δυνατόν περισσότερες ερωτήσεις σωστά.

Έκτος από το ατοµικό παιχνίδι δίνεται η δυνατότητα σε µια οµάδα χρηστών, µέσα από την τεχνολογία του διαδικτύου και των peer to peer πρωτόκολλων, να δηµιουργήσουν ένα οµαδικό παιχνίδι. Ο κάθε παίχτης απαντάει στην ερωτήσεις που του τίθενται και το κτήριο προσθέτεται στο κοινό παιχνίδι όπως και οι πόντοι. Για την διευκόλυνση του οµαδικού παιχνιδιού δηµιουργήθηκε µια επιλογή chat ώστε να δίνεται η δυνατότητα στα µέλη της οµάδας να συνεργάζονται και αν κανονίζουν τις επόµενες κινήσεις τις οµάδας.

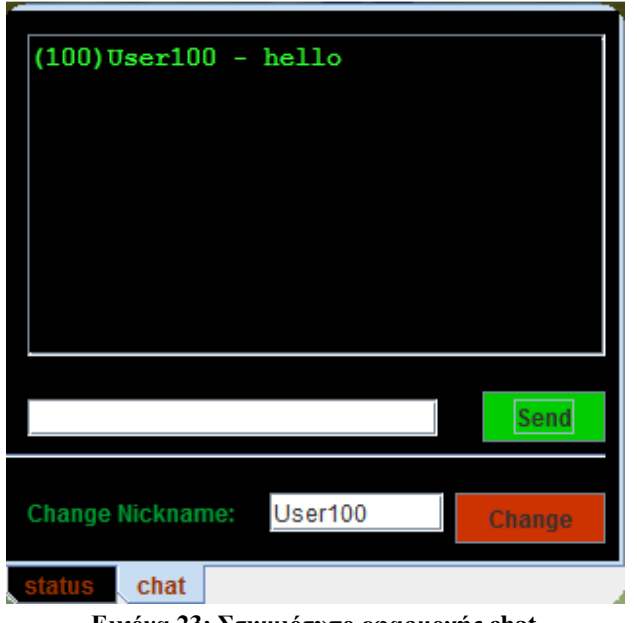

**Εικόνα 23: Στιγµιότυπο εφαρµογής chat** 

Τέλος ο χρήστης έχει την δυνατότητα να αποθήκευση το παιχνίδι έτσι ώστε την επόµενη φορά που θα ανοίξει την εφαρµογή αν έχει την δυνατότητα να συνεχίσει τον παιχνίδι από εκεί που το άφησε χω. Στην περίπτωση οµαδικού παιχνιδιού η αποθήκευση δεν είναι εφικτή για να µην δίνεται η δυνατότητα σε ένα παίκτης αν συνεχίσει ατοµικά ένα παιχνίδι µε πόντους και κτήρια τα οποία έχουν συλλεχτεί µε οµαδική προσπάθεια.

# **Κεφάλαιο 4 Κύριο Μέρος Πτυχιακής Εργασίας**

 Στο κεφάλαιο αυτό θα αναλυθεί η υλοποίηση της εφαρµογής. Συγκεκριµένα θα παρουσιαστεί αναλυτικά το περιεγόμενο της εφαρμογής, οι λειτουργίες του κάθε περιεχοµένου και ο προγραµµατισµός της εφαρµογής για την σωστή λειτουργία της. Το κεφάλαιο αυτό έχει χωριστεί σε δύο µέρη.

Το πρώτο ασχολείται µε την εφαρµογή η οποία αναπτύχθηκε για την διευκόλυνση του εκπαιδευτικού να δηµιουργεί, να διαγραφεί, να τροποποιεί εκπαιδευτικούς στόχους και αντίστοιχα για την δηµιουργία, την διαγραφή και την τροποποίηση των ερωτήσεων.

Το δεύτερο µέρος αναλύει την αναπτύξει και πως λειτουργία του συστήµατος καθοδήγησης στην κύρια εφαρµογή (House Game). Αναλύει το σύστηµα µε το οποίο η εφαρµογή επεξεργάζεται τις πληροφορίες που έχει δηµιουργήσει ο εκπαιδευτικός , πως τις επεξεργάζεται και πως τις παρουσιάζει στον µαθητή. Τέλος επεξηγεί πως η εφαρµογή επεξεργάζεται τα δεδοµένα τα οποία έχουν δοθεί από τον µαθητή (ποσοστό σωστών ερωτήσεων) και τις συνθήκες οι οποίες επικρατούν (επίπεδο στο οποίο βρίσκεται ο µαθητής) έτσι ώστε να δοθούν οι σωστές πληροφορίες καθοδήγησης του µαθητή µέσα από την εκπαιδευτική ύλη.

### **4.1 Α' Μέρος Εφαρµογή Εκπαιδευτικών Question Editor**

Η εφαρµογή αυτή δηµιουργήθηκε για να δώσει την δυνατότητα στον εκπαιδευτικό να δηµιουργεί και να οργανώνει την εκπαιδευτική ύλη µέσα από εκπαιδευτικούς στόχους και ερωτήσεις.

Όπως φαίνεται και στην παρακάτω εικόνα, η εφαρµογή αποτελείται από τις έξης έξι καρτέλες:

- Settings, δίνει την δυνατότητα στο χρήστη να αλλάξει ρυθμίσεις της εφαρμογής.
- Add Educational Object, για την δημιουργία εκπαιδευτικού στόχου.
- Edit Educational Object, για τυχόν αλλαγές σε κάποιου εκπαιδευτικούς στόχους.
- Remove Educational Object, για την διαγραφή εκπαιδευτικού στόχου.
- Add Question, για την δημιουργία ερωτήσεων.
- Edit Question, για τυχόν αλλαγές σε κάποιες ερωτήσεις.
- Remove Question, για την διαγραφή ερωτήσεων.

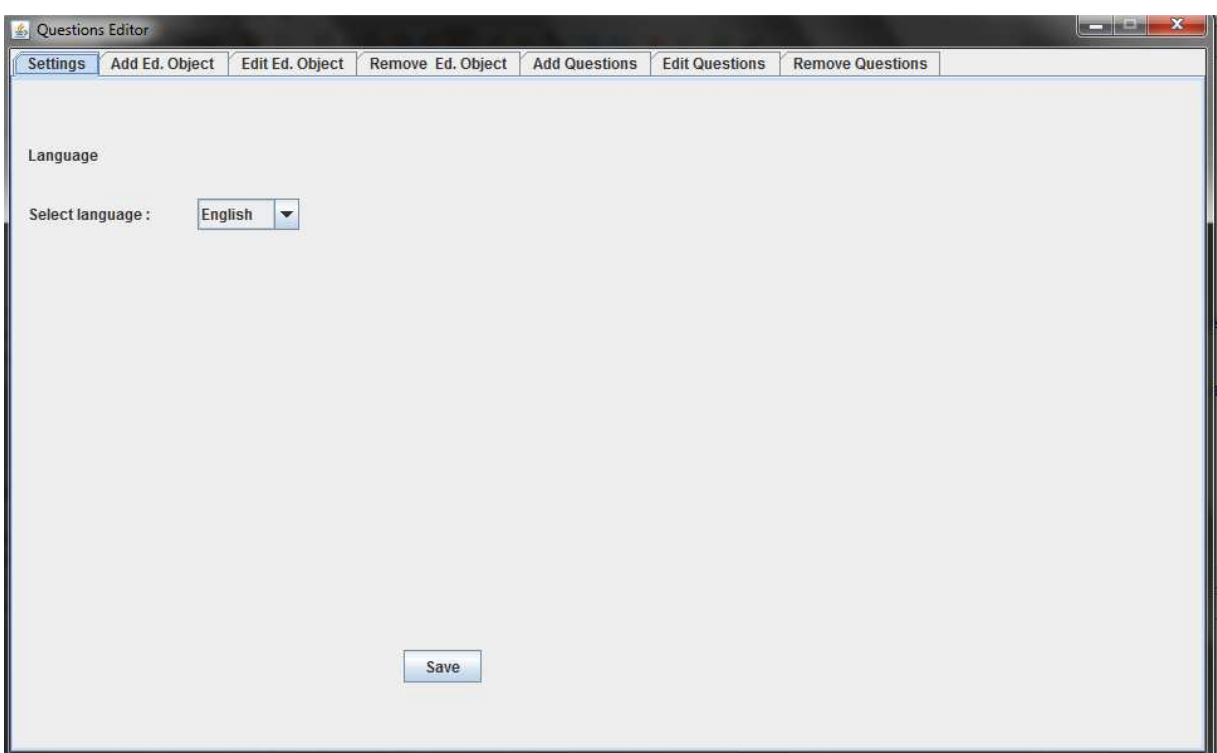

**Εικόνα 24: Εφαρµογή Questions Editor**

#### **4.1.1 Settings**

Στην καρτέλα setting ο χρήστης (στην περίπτωση αυτή ο εκπαιδευτικός) έχεις την δυνατότητα να αλλάξεις κάποιες ρυθµίσεις. Συγκεκριµένα για την εργασία αυτή δίνεται η δυνατότητα να αλλάξει η γλώσσα της εφαρµογής. Αποτελείται από :

- Ένα combo box, στο οποίο εµφανίζονται οι διαθέσιµες γλώσσες.
- Ένα κουµπί "save", µε το οποίο θα εφαρµοστούν οι επιλεγµένες ρυθµίσεις.

Με το άνοιγµα τις εφαρµογής εισάγεται στο σύστηµα ένα αρχείο xml µε όνοµα languages.xml. ώστε να μπορεί ανά πάσα στιγμή το πρόγραμμα να ανασύρει απαραίτητες πληροφορίες που θα ζητηθούν από την χρήστη. Όλες οι διαθέσιµες γλώσσες, οι πληροφορίες για την επιλεγµένη γλώσσα και οι αντίστοιχες µεταφράσεις των κειµένων, βρίσκονται αποθηκευµένες σ' αυτό το αρχείο. Με την επιλογή της επιθυµητής γλώσσα η εφαρµογή βρίσκει στο αρχείο και φορτώνει τις ζητούµενες πληροφορίες και τις φορτώνει στην εφαρµογή. Στην παρούσα εργασία οι διαθέσιµες γλώσσες είναι τα αγγλικά και τα ελληνικά.

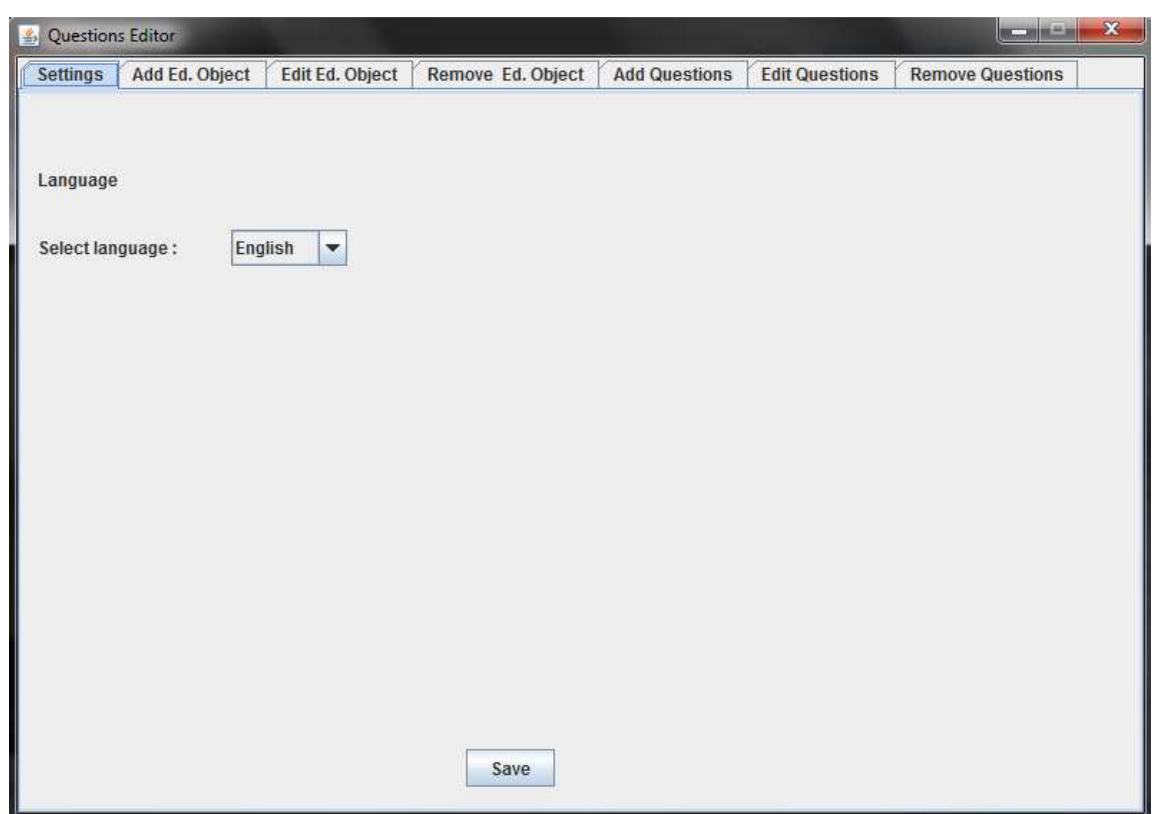

**Εικόνα 25: Καρτέλα Settings** 

### **Απόσπασµα από το αρχείο languages.xml**

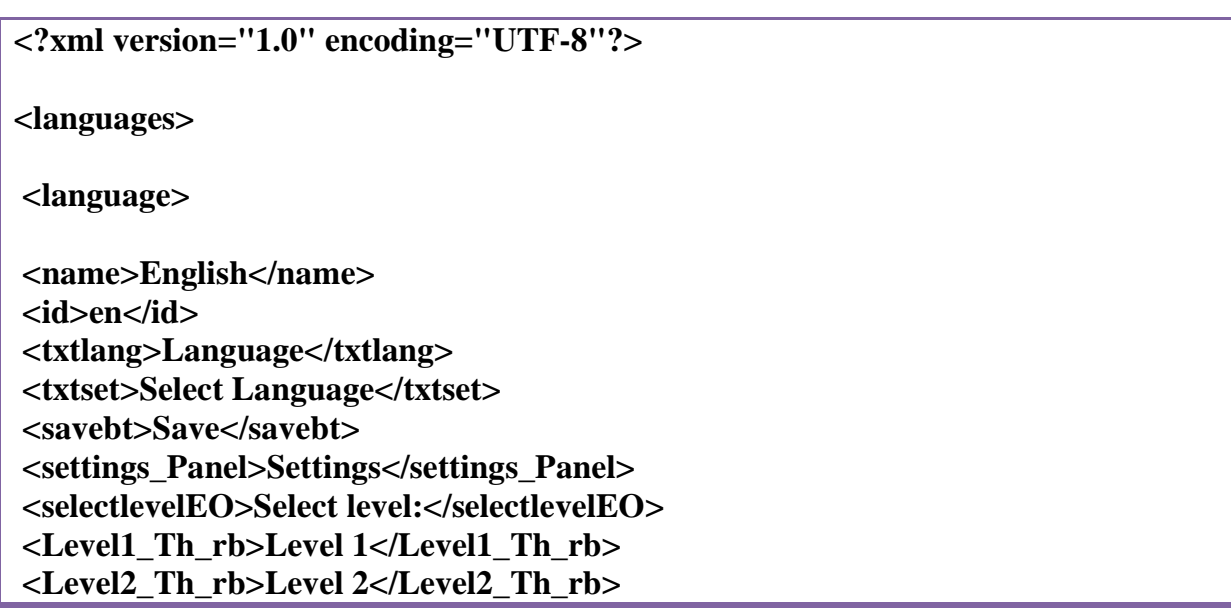

```
 <Level3_Th_rb>Level 3</Level3_Th_rb>
```
**…………………………………..** 

 **<AddEdObjectTab>Add Ed. Object.</AddEdObjectTab>** 

 **<EditEdObjectTab>Edit Ed. Object.</EditEdObjectTab>** 

 **<RemoveEdObjectTab>Remove Ed. Object</RemoveEdObjectTab>** 

 **<AddQuestionsTab>Add Questions</AddQuestionsTab>** 

 **<EditQuestionsTab>Edit Questions</EditQuestionsTab>** 

 **<RemoveQuestionsTab>Remove Questions</RemoveQuestionsTab>** 

 **</language>** 

 **<language>** 

 **<name>Greek</name> <id>gr</id> <txtlang>Γλωσσα</txtlang> <txtset>Επέλεξε γλώσσα</txtset> <savebt>Αποθήκευση</savebt> <settings\_Panel>Pυθµίσεις</settings\_Panel> <selectlevelEO>Επιλογή Επίπεδου: </selectlevelEO> ………………………………… <AddEdObjectTab>Προσθήκη Εκπ. Στόχου</AddEdObjectTab> <EditEdObjectTab>Αλλαγή Εκπ. Στόχου</EditEdObjectTab> <RemoveEdObjectTab>∆ιαγραφή Εκπ.Στόχου</RemoveEdObjectTab> <AddQuestionsTab>Προσθήκη Ερώτησης</AddQuestionsTab> <EditQuestionsTab>Αλλαγή Ερώτησης</EditQuestionsTab> <RemoveQuestionsTab>∆ιαγραφή Ερώτησης</RemoveQuestionsTab>** 

 **</language>** 

 **</languages>** 

**Πίνακας 2 : Απόσπασµα από το αρχείο languages.xml** 

Το κάθε tag αντιστοιχεί σε κάποιο πεδίο της εφαρµογής και το περιεχόµενο τους tag αντιστοιχεί στο κείµενο που θα τοποθετηθεί στο αντίστοιχο πλαίσιο. Εξαιρούνται τα παρακάτω δυο tags:

• name: το οποίο αντιστοιχεί στο όνοµα της γλώσσα του κειµένου πχ. ελληνικά, αγγλικά. Από το tag αυτό βρίσκει το πρόγραµµα τις ονοµασίες των διαθέσιµων γλωσσών και τις εµφανίζει στον χρήστη.

• Id: αντιστοιχεί στο id της κάθε γλώσσας πχ. τα ελληνικά έχουν id gr

#### **4.1.2 Add Educational Objective**

Η καρτέλα Add Educational Objective είναι για την δηµιουργία καινούριου εκπαιδευτικού στόχος. Οι εκπαιδευτικοί στόχοι που θα δηµιουργηθούν θα αποθηκευτούν σε ένα xml αρχείο µε όνοµα lessons.xml όπου βρίσκονται όλοι οι διαθέσιµοι εκπαιδευτικοί στόχοι. Η καρτέλα αποτελείται από :

- Τρία Select Level Radio Button: Καθορίζουν σε ποίο επίπεδο του παιχνιδιού ανήκει ο εκπαιδευτικός στόχος.
- Objective Name: Στο πλαίσιο αυτό ο χρήστης δίνεται ένα όνομα που αντιπροσωπεύει τον εκπαιδευτικό στόχο (πχ. Εύκολα Ολοκληρώµατα)
- Description: Στο πλαίσιο αυτό ο χρήσης δίνεται περιγραφή του εκπαιδευτικού στόχου. Η περιγραφή αυτή µπορεί να περιέχει και πληροφορίες για τα κεφάλαια και τις σελίδες στο οποίο αναφέρεται ο εκπαιδευτικός για την σωστή καθοδήγηση του µαθητή µέσα στην εκπαιδευτική ύλη.
- Total Question: Στο πλαίσιο αυτό ο χρήστης δίνει τον αριθµό των ερωτήσεων που θα πρέπει ο µαθητής να απαντήσει ώστε ο εκπαιδευτικός στόχος να θεωρηθεί ολοκληρωµένος.
- Correct Answer Request:Στο πλαίσιο αυτό ο χρήστης δίνει τον αριθµό των ερωτήσεων που πρέπει να απαντηθούν σωστά ώστε να θεωρηθεί ότι ο εκπαιδευτικός στόχος ολοκληρώθηκες µε επιτυχία
- Κουµπί Save: Προσθέτει και αποθηκεύει τον καινούριο εκπαιδευτικό στόχο το αρχείο lesson.xml

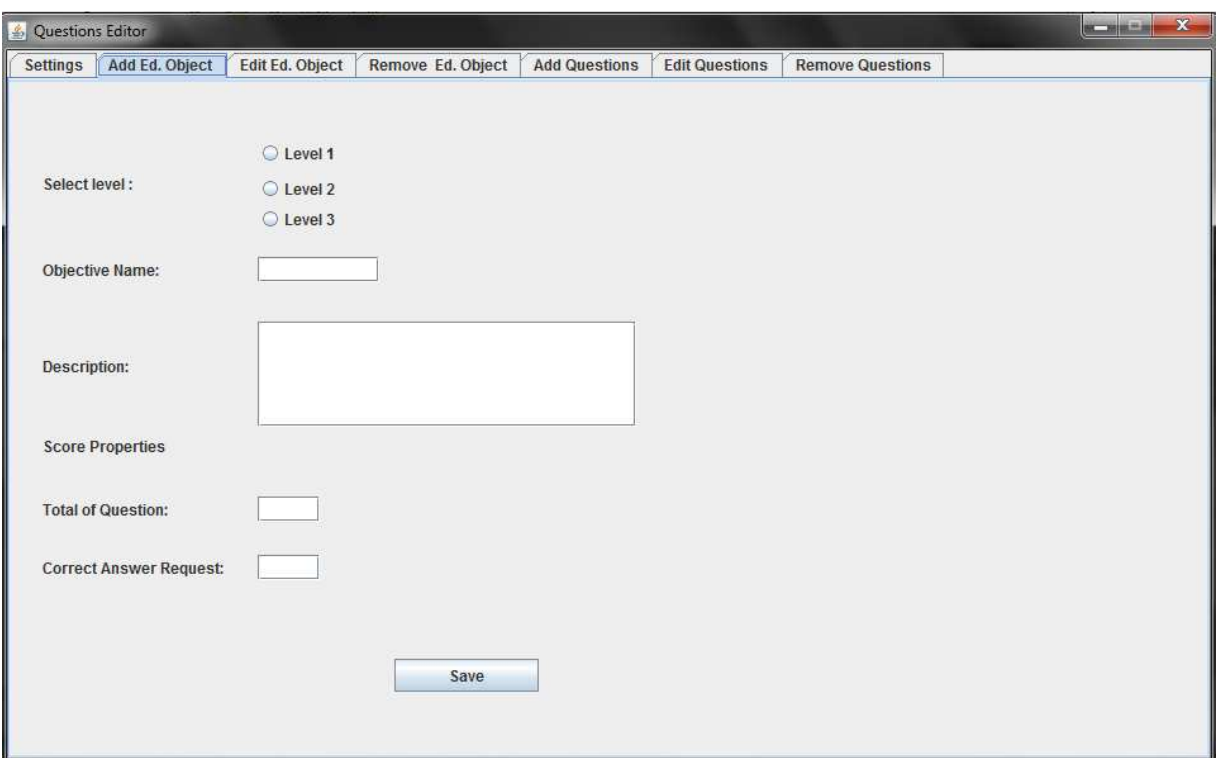

**Εικόνα 26: Καρτέλα Add Ed. Objective** 

### **Απόσπασµα από το αρχείο lesson.xml**

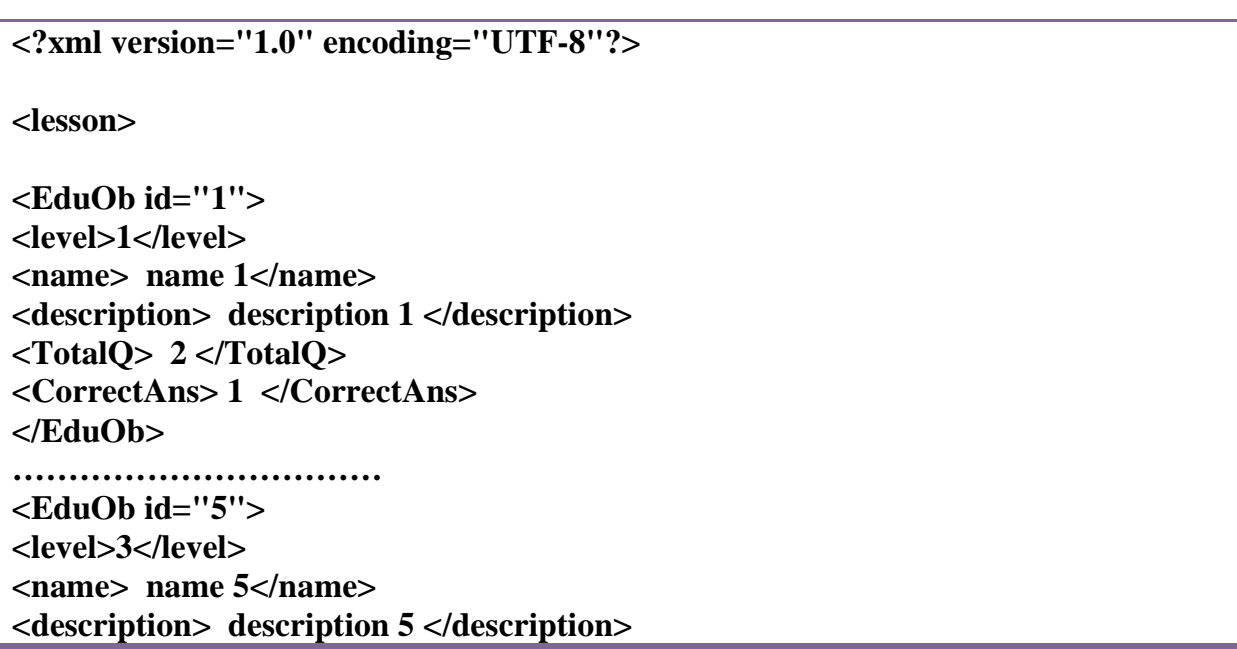

**<TotalQ> 2 </TotalQ> <CorrectAns> 1 </CorrectAns> </EduOb>** 

**…………………………… </lesson>** 

#### **Πίνακας 3: Απόσπασµα από το αρχείο lesson.xml**

Ο κάθε εκπαιδευτικός στόχος αποτελείται από εξής πέντε tags :

- level: το περιεχόµενο αντιστοιχεί στο επίπεδο που επιθυµεί ο χρήστης να ανήκει ο εκπαιδευτικός στόχος.
- name: το περιεχόµενο αντιστοιχεί στο όνοµα του εκπαιδευτικού στόχου που έχει δώσει χρήστης.
- description: το περιεχόμενο αντιστοιχεί στην περιγραφή που έχει δώσει ο χρήστης
- TotalQ: ο αριθµός αυτός αντιστοιχεί στον αριθµό τον ερωτήσεων που θα πρέπει να απαντήσει ο µαθητής κατά την διάρκεια του παιχνιδιού.
- CorrentAns: ο αριθµός αυτός αντιστοιχεί στον αριθµός των ερωτήσεων που θα πρέπει ο µαθητής να απαντήσει σωστά ο µαθητής κατά την διάρκεια του παιχνιδιού.

Τέλος ο κάθε εκπαιδευτικός στόχος έχει ένα Attributes το οποίο αντιστοιχεί στο id τους εκπαιδευτικού στόχου. Το id είναι ένας αριθµός, µοναδικός για κάθε εκπαιδευτικό στόχο, ο οποίος δίνετε αυτόµατα µέσα από τις κατάλληλες εντολές του προγράµµατος που φαίνονται παρακάτω.

**UUID myID = UUID.randomUUID(); elem.setAttribute("id", myID.toString());** 

**Πίνακας 4: Κώδικας για την απόδοση µοναδικού id σε εκπαιδευτικό στόχο**

### **4.1.3 Edit Educational Objective**

Στην καρτέλα αυτή ο χρήστης έχει την δυνατότητα να αλλάξει τα στοιχεία ενός εκπαιδευτικού στόχου που αναφέρθηκαν και παραπάνω. Αποτελείται από τα εξής πεδία :

- Select Education Objective Combo Box: Εμφανίζεται μια λίστα με τα ονόματα όλων των εκπαιδευτικών στόχων τα οποία είναι διαθέσιµα στο αρχείο lessons.xml.Ο χρήστης επιλέγει µέσα από την λίστα τον εκπαιδευτικό στόχο τον οποίο επιθυµεί να επεξεργαστεί και εµφανίζονται ταυτόχρονα εµφανίζονται και οι σχετικές πληροφορίες του εκπαιδευτικού στόχου.
- Select Level: Αργικά εμφανίσει το επίπεδο στο οποίο ανήκει ο εκπαιδευτικός στόχος που επέλεξε ο χρήστης, και στην συνέχεια µπορεί να τον αλλάξει επιλέγοντας κάποιο άλλο επίπεδο.
- Subject Name: Με την επιλογή κάποιου εκπαιδευτικού στόχου εµφανίζεται το όνοµα του και στην συνέχεια ο χρήστης µπορεί να αλλάξει το περιεχόµενο αυτό.
- Description Educational Objectives: Με την επιλογή κάποιου εκπαιδευτικού στόχου εµφανίζεται η περιγραφή του και στην συνέχεια ο χρήστης µπορεί να αλλάξει το περιεχόµενο αυτό.
- Total Question: Στο Text Box αυτό ο χρήστης έχει την δυνατότητα να αλλάξει τον συνολικό αριθµό των ερωτήσεων των οποίο επιθυµεί να απαντηθούν στην κύρια εφαρµογή.
- Correct Answer: Στο Text Box αυτό ο χρήστης έχει την δυνατότητα να αλλάξει τον συνολικό αριθµό των ερωτήσεων σωστών ερωτήσεων των οποίο επιθυµεί να απαντηθούν στην κύρια εφαρµογή.
- Κουµπί Save: Αποθηκεύει όλες τις αλλαγές που έγιναν στον εκπαιδευτικό στόχο.

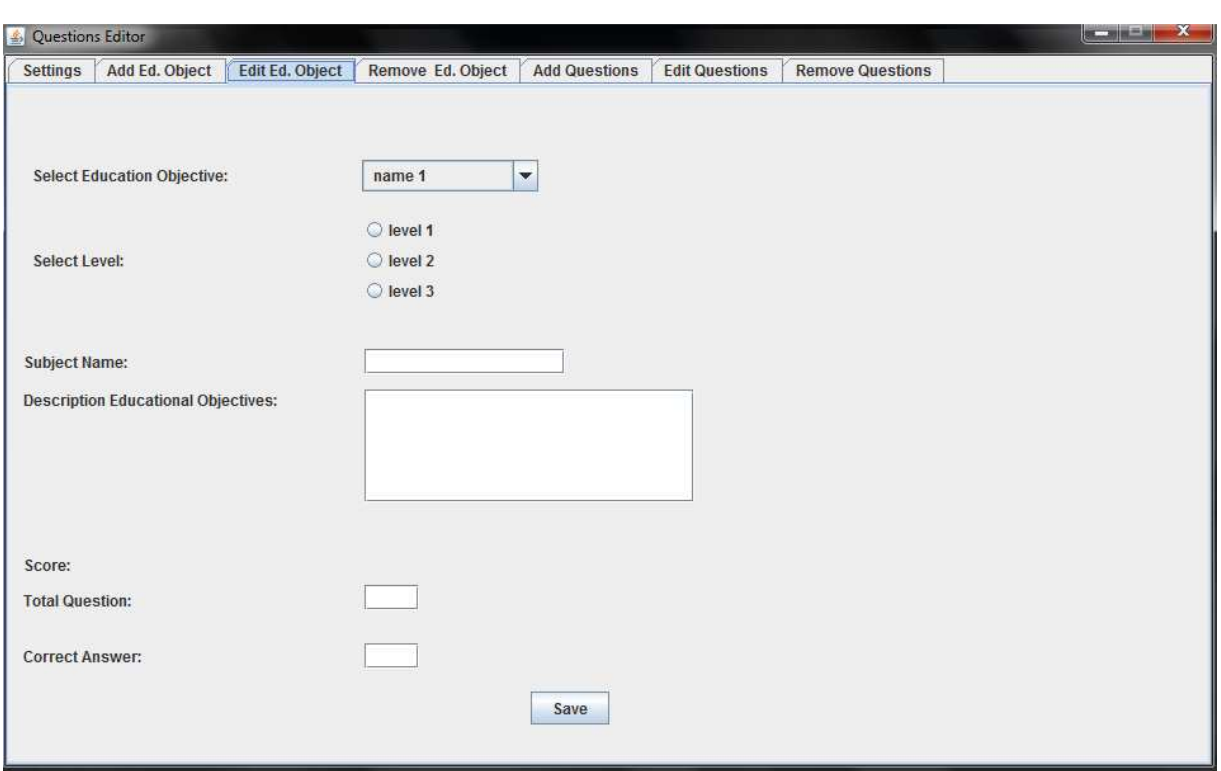

**Εικόνα 27 : Καρτέλα Edit Ed. Objective**

**Παρατήρηση** : Όταν ο χρήστης κάνει αλλαγές σε έναν εκπαιδευτικό στόχος πχ. αλλάζει το επίπεδο στον οποίο ανήκει, κάνει και τις αντίστοιχες αλλαγές σε όλες τις ερωτήσεις που ανήκουν σ' αυτό

#### **4.1.4 Remove Educational Objective**

Στην καρτέλα αυτή ο χρήστη έχει την δυνατότητα να επιλέξει και να διαγραφεί κάποιο εκπαιδευτικός στόχος. Αποτελείται από:

- Select Subject Combo Box: Στο οποίο ο χρήστης επιλέγει από µια λίστα τον εκπαιδευτικό στόχο που επιθυµεί αν διαγράψει.
- Κουµπί Remove And Save : ∆ιαγράφεται ο επιλεγµένος εκπαιδευτικός στόχος και αποθηκεύονται οι αλλαγές στο lesson.xml

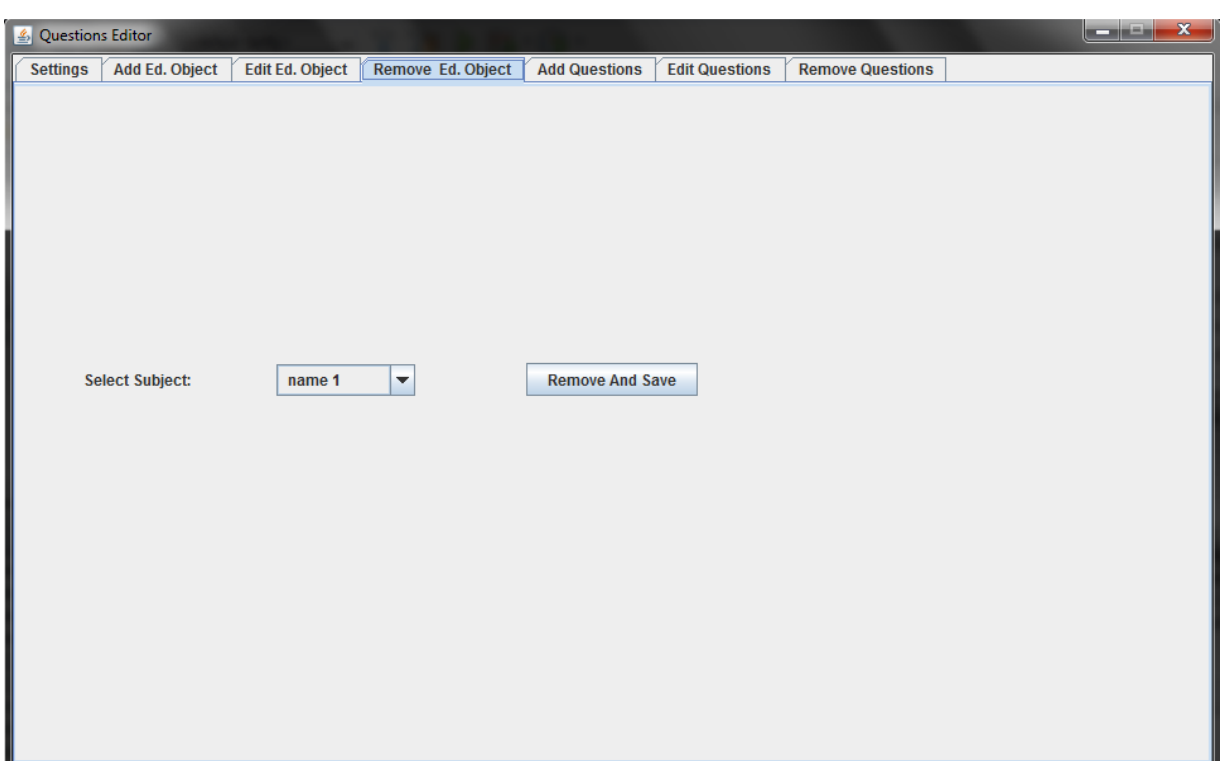

**Εικόνα 28: Καρτέλα Remove Ed. Objective**

**Παρατήρηση** : Όταν ο χρήστης διαγράψει έναν εκπαιδευτικό στόχο **δεν** διαγράφονται οι ερωτήσεις που ανήκουν σ' αυτό. Το πρόγραµµα µεταφέρει τις ερωτήσεις σε ένα άλλο element του xml το «level 0» έτσι ώστε να διατηρούνται οι ερωτήσεις για να µπορεί ο χρήστης να τις επεξεργαστεί την συνέχεια και αν επιθυµεί αν τις διαγράψει ή να τις τοποθετήσει σε κάποιο άλλο εκπαιδευτικό στόχο.

### **4.1.5 Add Questions**

Όπως είδαµε παραπάνω, έτσι και σ αυτή την καρτέλα µε παρόµοιο ο χρήστης µπορεί να δηµιουργήσεις νέες ερωτήσεις. Αποτελείται από τα πεδία:

- Select Level : Όπου ο χρήστης επιλέγει το επίπεδο στο οποίο θα ανήκει η νέα ερώτηση
- Select Question Subject: Με την επιλογή κάποιου επιπέδου εμφανίζεται μια λίστα από εκπαιδευτικούς στόχους που ανήκουν στο επιλεγµένο επίπεδο.

Στην συνέχεια ο χρήστης επιλέγει από την λίστα αυτή τον εκπαιδευτικό στόχο στον οποίο θέλει να ανήκει η νέα ερώτηση.

- Select Subject Description: Με την επιλογή του εκπαιδευτικού στόχο εµφανίζεται στο Text Box την αντίστοιχη περιγραφή
- Question : Στο πλαίσιο αυτό ο χρήστης συντάσσει την νέα ερώτηση
- Browse Button : Με τον κουµπί αυτό εµφανίζεται ένα µενού για να µπορεί εύκολα ο χρήστη να επιλέξει και εισάγει µια αντιπροσωπευτική εικόνα
- Answer : Στο πλαίσιο αυτό ο χρήστης συντάσσει τις απαντήσεις.
- Correct Check Box: Όταν ο χρήστης γράψει την απάντηση η οποία θεωρείται σωστή στεκάρει το Check Box ώστε το πρόγραµµα να γνωρίζει ποια από όλες τις απαντήσεις που έδωσε ο χρήστης είναι η σωστή.
- Back Button: Εμφανίζει την προηγούμενη απάντηση που γράφηκε από τον χρήστη.
- Next / Save answer: Σώζει την απάντηση που δόθηκε και καθαρίζει το πλαίσιο ώστε να γραφτεί η επόµενη απάντηση
- Save: Αποθηκεύει την νέα ερώτηση µαζί µε τις απαντήσεις στο αρχείο questions.xml

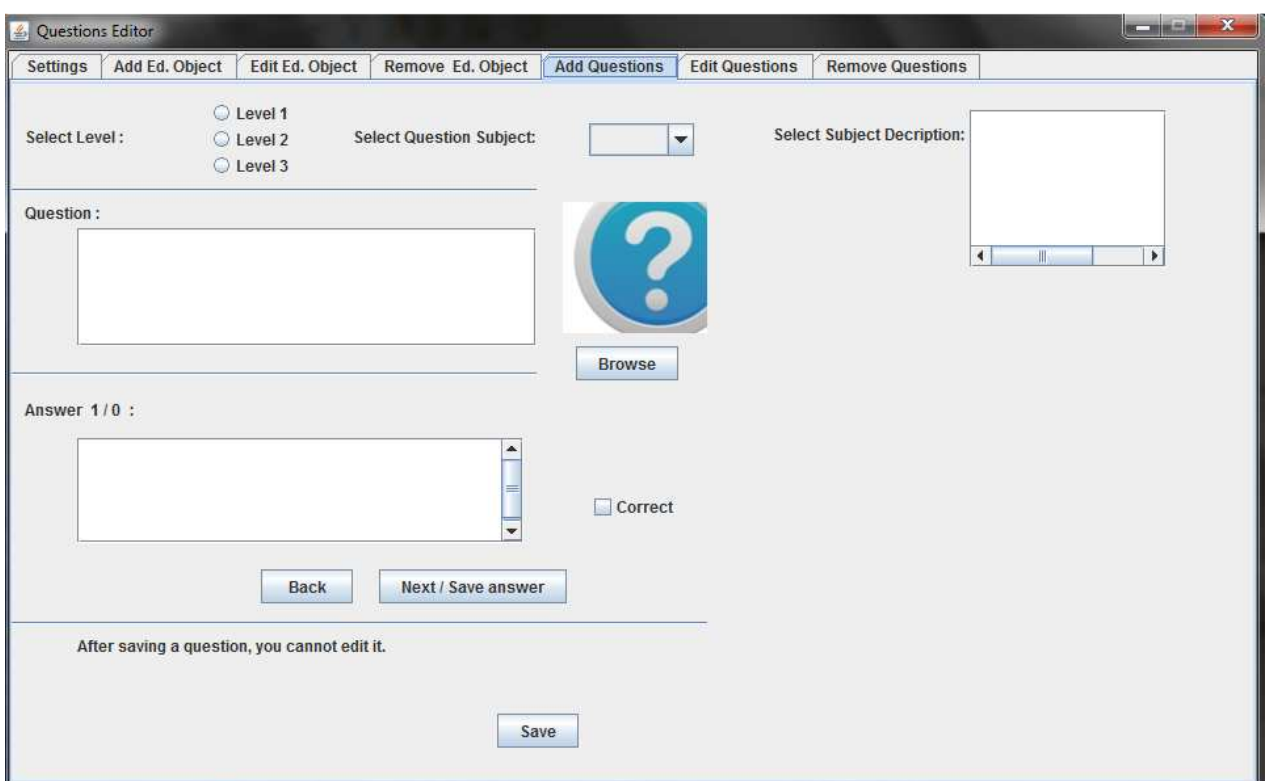

**Εικόνα 29: Καρτέλα Add Questions**

### **Απόσπασµα από το αρχείο questions.xml**

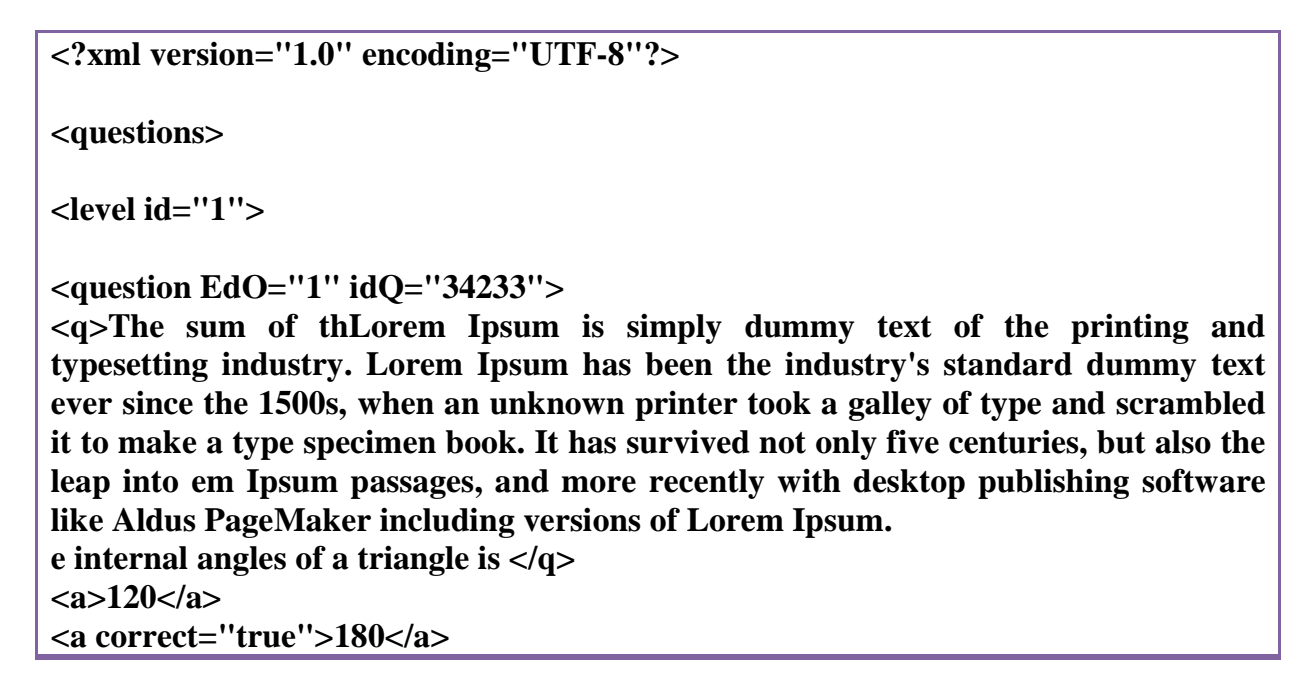

```
<a>135</a> 
<a>270</a> 
<a>360</a> 
<path>img2.jpg</path> 
</question> 
</level> 
<level id="2"> 
<question EdO="3" idQ="34234"> 
<q>The internal angle of an equilateral triangle equals to</q> 
<a>45</a> 
<a correct="true">60</a> 
<a>75</a> 
<a>90</a> 
<path>img3.jpg</path> 
</question> 
</level> 
………………………………….... 
<level id="0"> 
<question EdO="0" idQ="34236"> 
<q>What is the 25% of 5000</q> 
<a>1000</a> 
<a>1200</a> 
<a correct="true">1250</a> 
<path>img6.jpg</path> 
</question> 
</level> 
</questions> 
Παρατήρηση: Στο level 0 αντιστοιχούν ερωτήσεις οι οποίες δεν έχουν τοποθετηθεί σε
κάποιο εκπαιδευτικό στόχο.
```
**Πίνακας 5: Απόσπασµα από το αρχείο questions.** 

Η κάθε ερώτηση στόχος αποτελείται από τα εξής:

- Ένα tag question όπου το περιεχόµενο αντιστοιχεί στην ερώτηση
- Τουλάχιστον 2 tag a τα οποία αντιστοιχούν στις υποψήφιες απαντήσεις. Το ένα από αυτό έχει Attribute correct="true" να δηλώνει ότι η συγκεκριµένη είναι η σωστή απάντηση.
- Ένα tag path το οποίο το περιεχόμενο αντιστοιχεί στην path οπού το πρόγραμμα θα βρει την εικόνα που αντιστοιχεί στην ερώτηση.
- Τέλος έχει δύο Attributes. Το EdO=" " το οποίο αντιπροσωπεύει τον εκπαιδευτικό στόχο στον οποίο ανήκει η ερώτηση αυτή, και το idQ=" " το οποίο αντιπροσωπεύει το id της ερώτησης το οποίο είναι µοναδικό για κάθε ερώτηση.

### **4.1.6 Edit Questions**

Στην καρτέλα αυτή ο χρήστης έχει την δυνατότητα να επεξεργαστεί τα στοιχεία από τις ερωτήσεις που βρίσκονται στο xml. Αποτελείται από τα πεδία:

- Select Level : Ο χρήστης µπορεί να αλλάξει το επίπεδο στο οποίο θα ανήκει η ερώτηση
- Question Subject: Εµφανίζεται σε ποιο εκπαιδευτικό στόχο θα ανήκει η ερώτηση το οποίο µπορεί να αλλάξει ο χρήστης.
- Select Subject Description: Στο πλαίσιο αυτό εµφανίζεται η περιγραφή του επιλεγµένου εκπαιδευτικού στόχου.
- Question : Πλαίσιο στο οποίο εµφανίζεται η ερώτηση ώστε να µπορεί ο χρήστης να την τροποποιήσει.
- Browse Button: Εµφανίζεται το αντίστοιχο µενού που περιγράψαµε παραπάνω έτσι ώστε να µπορεί ο χρήστης να αλλάξει την εικόνα της ερώτησης.
- Answer : Πλαίσιο στο οποίο εµφανίζονται οι απαντήσεις τις οποίες µπορεί να τροποποιήσει ο χρήστης.
- Correct Check Box: Όπως είδαµε και παραπάνω ο χρήστης επιλέγει ποια από τις απαντήσεις θεωρείται σωστή.
- Next Answer Button: Εµφανίζει την επόµενη απάντηση προς επεξεργασία.
- Next Question Button: Εμφανίζει την επόμενη ερώτηση προς επεξεργασία.
- Save Button: Αποθηκεύει τις αλλαγές που έγινα στο αρχείο questions.xml
- Close Button: Κλείνει την εφαρµογή

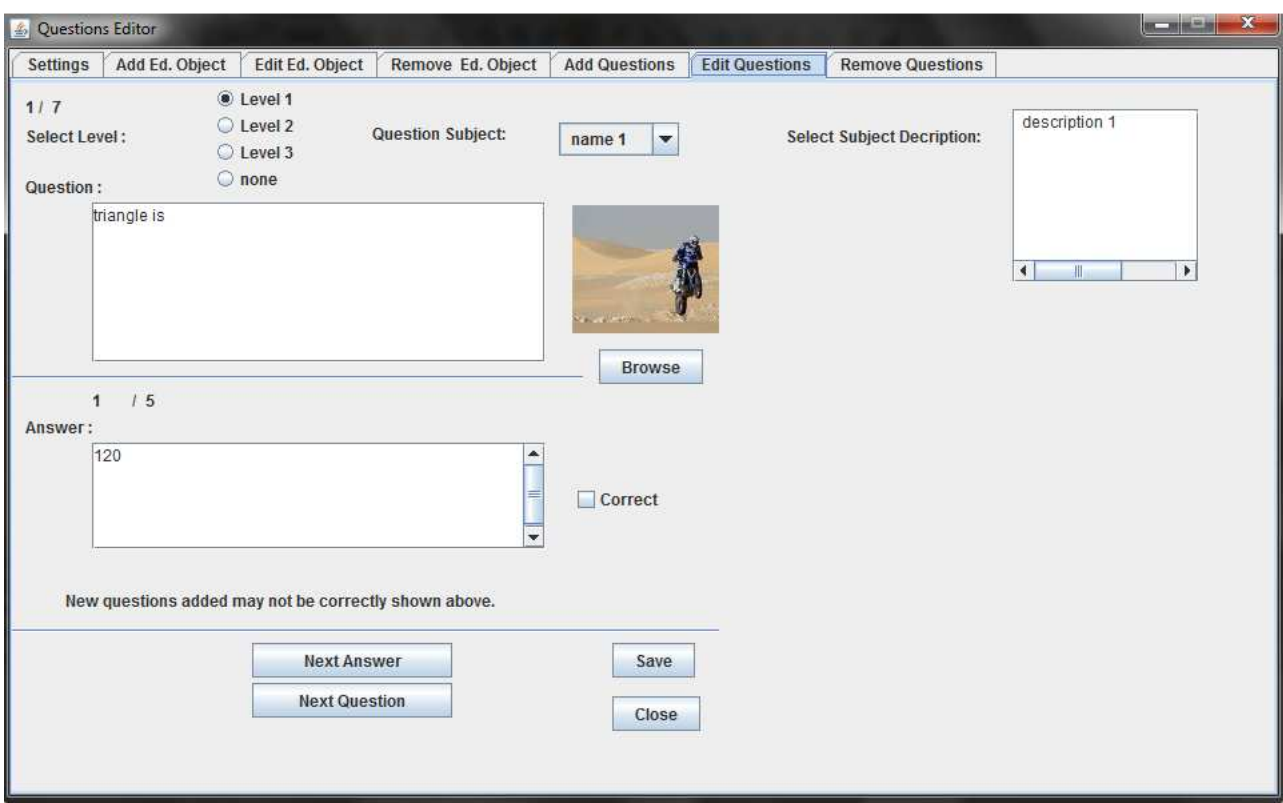

**Εικόνα 30: Καρτέλα Edit Questions**

#### **4.1.7 Remove Questions**

 Στην καρτέλα αυτή δίνεται η δυνατότητα στον χρήστη να διαγράψει ερωτήσεις τις οποίες δεν επιθυµεί να υπάρχουν στο xml. Ο χρήστης πληκτρολογεί τον αριθµό της ερώτησης που επιθυµεί να διαγράψει και στην συνέχεια επιλέγει το remove. Η ερώτηση διαγράφεται και το αρχείο αποθηκεύεται µε τις αλλαγές. Η καρτέλα αποτελείται από:

- Remove Question No. : Στο πεδίο αυτό ο χρήστης πληκτρολογείται τον αριθµός της ερώτησης που επιθυµεί να διαγράψει.
- Remove Button : ∆ιαγράφεται η επιλεγµένη ερώτηση και αποθηκεύονται οι αλλαγές στο αρχείο question.xml

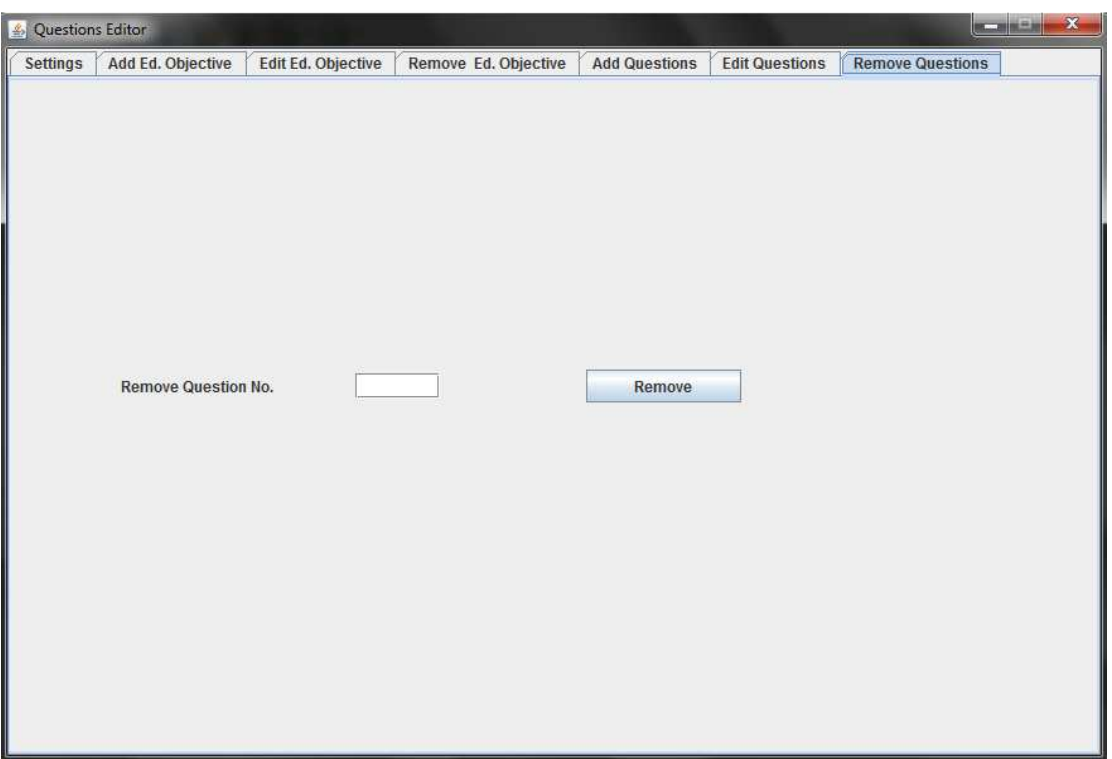

## **4.2 Β' Μέρος Ανάπτυξη Συστήµατος στην Εφαρµογή House Game**

#### **4.2.1 Εγκατάσταση Παιχνιδιού**

Η εγκατάσταση της εφαρµογής από τον χρήστη γίνεται µε τέσσερα απλά βήµατα.

**1.** Αντιγραφεί τον φάκελο House Game το τον τοποθετεί στον δίσκο C στο φάκελο Program File (C:\Program Files).

Μπαίνει στον φάκελο και κάνει συντόµευση στην επιφάνεια εργασίας το αρχείο run.bat

| ≖<br>Name                                              | Date modified      |
|--------------------------------------------------------|--------------------|
| hs_err_pid2380.log                                     | 14-Mar-11 11:10 PM |
| hs_err_pid2524.log                                     | 03-Mar-11 2:24 AM  |
| hs_err_pid2700.log                                     | 19-May-11 11:21    |
| hs_err_pid2792.log                                     | 23-Mar-11 1:10 PM  |
| hs_err_pid2844.log                                     | 01-Mar-11 1:28 PM  |
| hs_err_pid2852.log                                     | 14-Mar-11 2:09 PM  |
| hs_err_pid2956.log                                     | 15-Mar-11 2:28 PM  |
| hs_err_pid3084.log                                     | 15-Mar-11 2:28 PM  |
| hs_err_pid3144.log                                     | 19-May-11 12:01 P  |
| hs_err_pid3168.log                                     | 06-Apr-11 3:40 PM  |
| hs_err_pid3172.log                                     | 14-Mar-11 1:39 PM  |
| hs_err_pid3180.log                                     | 29-Mar-11 12:52 PM |
| hs_err_pid3320.Id Type: Text Document<br>Size: 12.2 KB | 11:19 PM           |
| hs_err_pid3528.ld<br>Date modified: 29-Mar-11 12:52 PM | 11:13 AM           |
| hs_err_pid3708.log                                     | 06-Apr-I1 12:06 PM |
| hs_err_pid3872.log                                     | 29-Mar-11 12:17 PM |
| hs_err_pid4068.log                                     | 25-Feb-11 11:47 AM |
| log4j.properties                                       | 08-Jul-07 9:36 PM  |
| run.bat                                                | 03-Dec-10 10:41 AM |

**Εικόνα 31: Το αρχείο run.bat** 

**2.** Τοποθετεί τα αρχεία από τον φάκελο Java στους αντίστοιχους φακέλους Java που βρίσκονται στον δίσκο C (C:\Program Files\Java)

**3.** Κάνει δεξί κλικ στο υπολογιστής μου (My computer)  $\rightarrow$  ιδιότητες (properties)

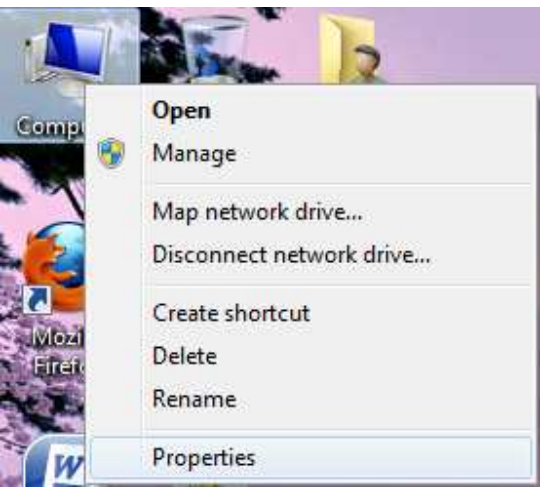

**Εικόνα 32: Properties του συστήµατος**

Στην συνέχεια επιλέγει προχωρηµένες ρυθµίσεις συστήµατος (Advanced system settings)

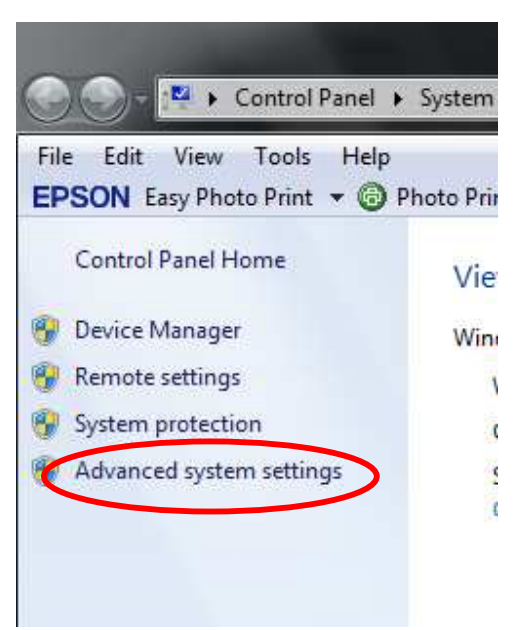

**Εικόνα 33: Advanced System Settings** 

Στο παράθυρο που θα εµφανιστεί επιλέγει το Μεταβλητές Περιβάλλοντος (Environment Variables)

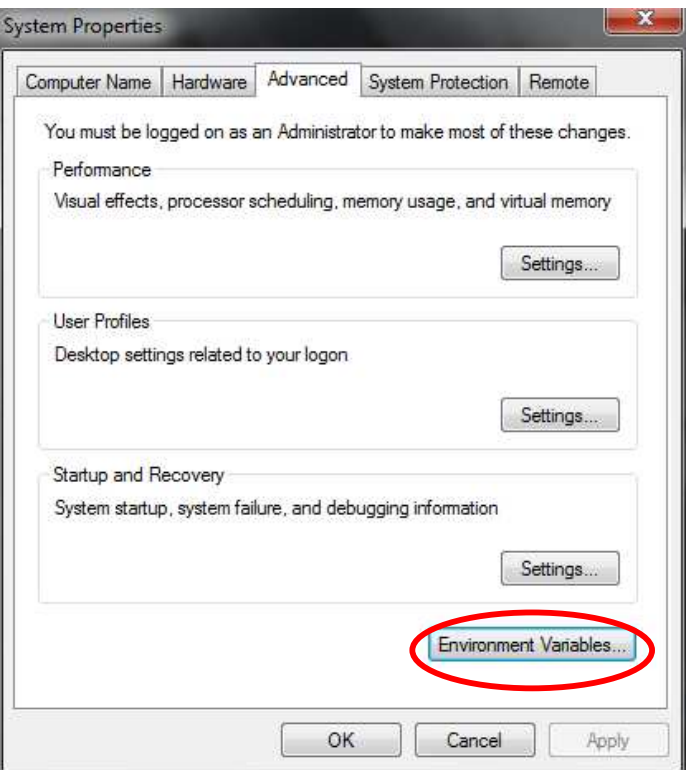

**Εικόνα 34: Environment Variables** 

Στο παράθυρο που θα εµφανιστεί ελέγχει ότι στο πίνακα µεταβλητές συστήµατος (System Variables) υπάρχουν οι εξής µεταβλητές µε τις αντίστοιχες τιµές.

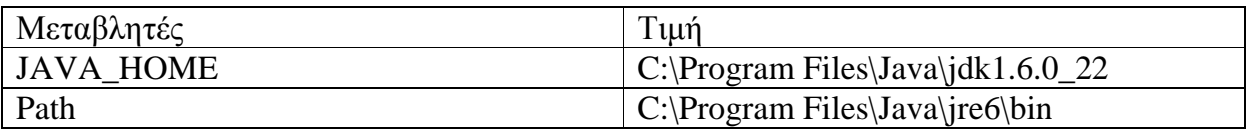

Αν υπάρχει η µεταβλητή αλλά δεν υπάρχει η τιµή τότε πρέπει να προστεθεί κάνοντας διπλό κλικ πάνω στη µεταβλητή στη οποία θέλουµε να προσθέσουµε την τιµή

**Προσοχή: δεν πρέπει να σβηστούν οι ήδη υπάρχουσες τιµές**

Αντίθετα αν δεν υπάρχουν οι µεταβλητές κάνει τις δηµιουργεί κάνοντας new και βάζοντας στα αντίστοιχα πεδία τις αντίστοιχες τιµές που βρίσκονται στον παραπάνω πίνακα

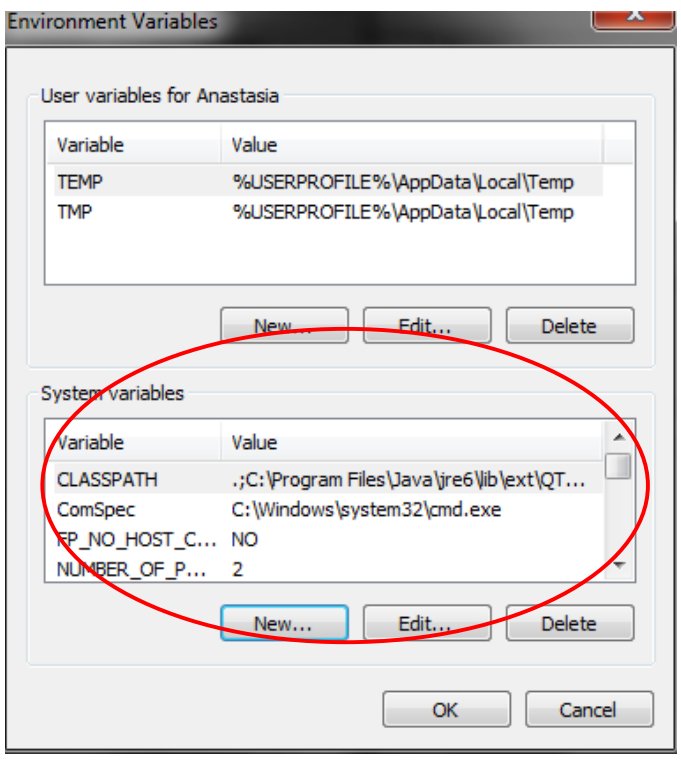

**Εικόνα 35: Πίνακας System Variables** 

**4.** Τέλος για να τρέξει την εφαρµογή κάνει διπλό κλικ στην συντόµευση που δηµιούργησε στην αρχή.

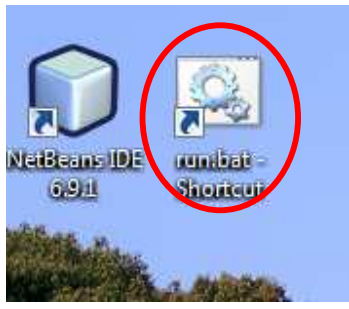

**Εικόνα 36: Συντόµευση αρχείου run.bat** 

#### **4.2.2 ∆ιαχείριση Ερωτήσεων**

 Ανοίγοντας την εφαρµογή αρχικοποιούνται όλες τις απαραίτητες πληροφορίες (αρχικό background, µηδενικούς βαθµούς, και µηδενικό σκορ όσο αφορά τις απαντηµένες ερωτήσεις). Ο χρήστης έχει την επιλογή να φορτώσει το προηγούµενο αποθηκευµένο παιχνίδι. Στη περίπτωση αυτή η εφαρµογή θα φορτώσει το αποθηκευµένο περιβάλλον, θα εµφανίσει τους πόντους που είχαν επιτευχθεί και τους αντίστοιχους ολοκληρωµένους εκπαιδευτικούς στόχους και επίπεδα.

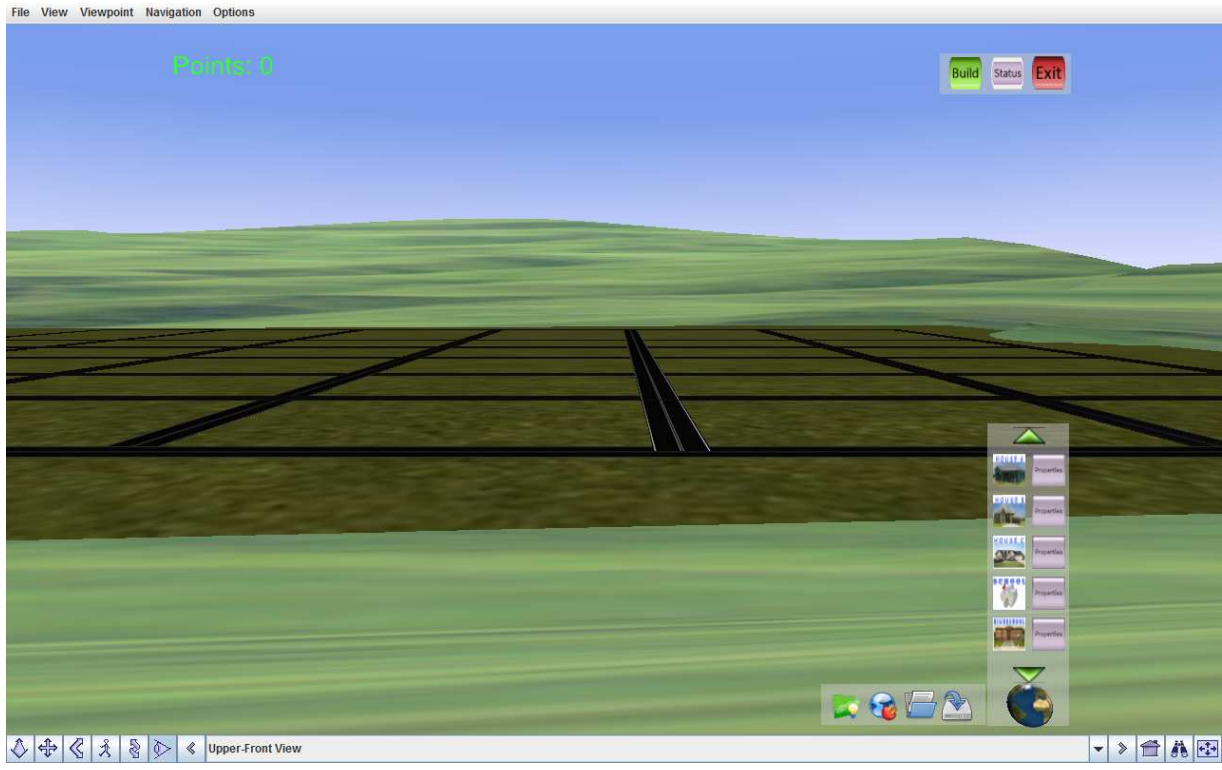

**Εικόνα 37: Αρχικό Background** 

Στην συνέχεια ο χρήστης επιλέγει από στην δεξιά εργαλειοθήκη το κτήριο που επιθυµεί να εισάγει το παιχνίδι.

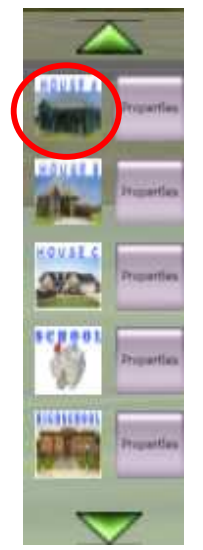

**Εικόνα 38: Μενού κτηρίων**

Αν ο χρήστης δεν πλήρη της προϋποθέσεις, που απαιτούνται για να εισάγει το κτήριο, τότε του εµφανίζεται µήνυµα το οποίο προειδοποιεί ότι δεν έχει το δικαίωµα να κτίσει το συγκεκριµένο κτήριο.

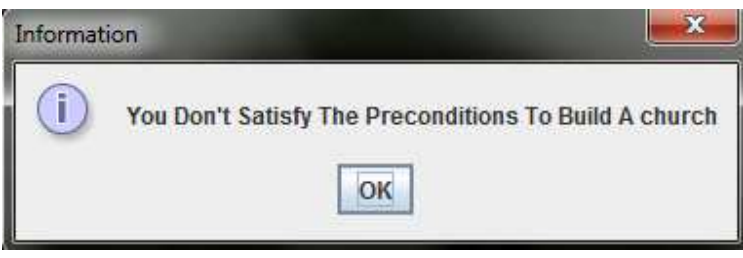

**Εικόνα 39: Προειδοποιητικό µήνυµα µην τηρήσεις προϋποθέσεων**

Στην αντίθετη περίπτωση εµφανίζεται η ερώτηση που πρέπει να απαντήσει ο χρήστης ώστε να εισαχθεί το κτήριο στο περιβάλλον.

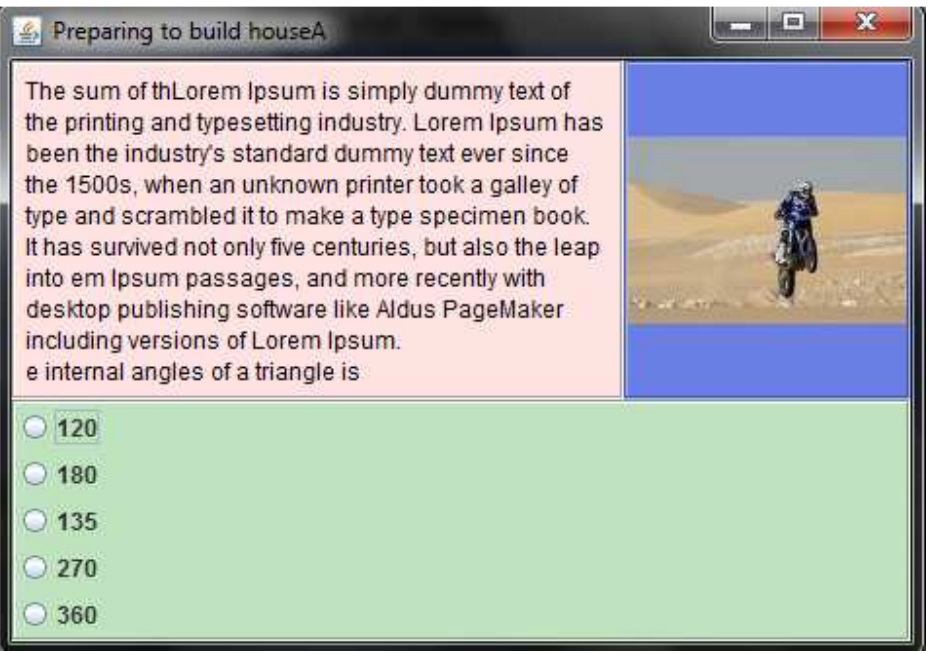

**Εικόνα 40: Παράδειγµα ερώτησης**

Αν η ερώτηση απαντηθεί σωστά τότε θα φορτωθεί στο περιβάλλον το κτήριο και θα προστεθούν κερδισµένοι οι πόντοι τοθ κτηρίου στο συνολικό score του παιχνιδιού. Στην συνέχεια το εφαρµογή θα ελέγξει τα εξής :

 Αρχικά θα ελέγξει, από το αρχείο lessons.xml το οποίο έχει φορτωθεί µε το άνοιγµα της εφαρµογής, όλες τις απαραίτητες πληροφορίες για τον εκπαιδευτικό στόχο στο οποίο βρίσκεται ο χρήστης. Στην συνέχεια ελέγχει αν µε αυτή την απάντηση συµπληρώνεται ο απαιτούµενος αριθµός ερωτήσεων που απαιτεί ο εκπαιδευτικός στόχος. Αν συµπληρώνεται ο αριθµός αυτός τότε το πρόγραµµα προχωράει σε δεύτερο έλεγχο, που αφορά αν έχει συµπληρωθεί ο απαιτούµενος αριθµός σωστών απαντήσεων. Όταν γίνει ο έλεγχος ενηµερώνεται το αρχείο score.xml. Αν ο αριθµός έχει συµπληρωθεί δηµιουργεί ένα νέο Tag στο οποίο τοποθετεί το id του εκπαιδευτικού στόχου και στο Text Content εάν δεν έχει συμπληρωθεί ο αριθμός των σωστών απαντήσεων βάζει το 0 και 1 αν έχει συµπληρωθεί.

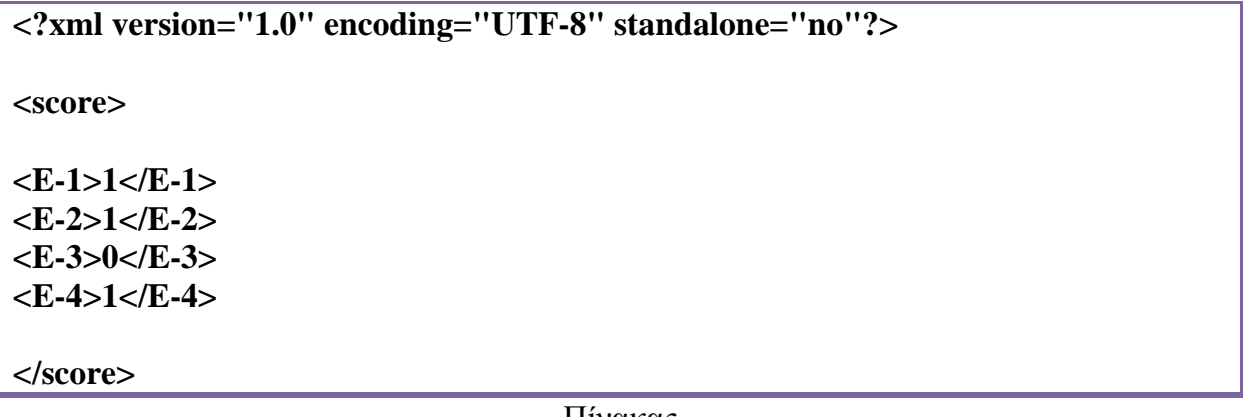

#### Πίνακας

Στην συνέχεια γίνεται τρίτος έλεγχος όπου θα ελέγξει αν µε τον συµπληρωµένο εκπαιδευτικό στόχο αυτό συµπληρώνεται ο αριθµός των εκπαιδευτικό στόχο που υπάρχουν στον επίπεδο που βρίσκεται χρήστης. Αν έχει συµπληρωθεί ο αριθµός των εκπαιδευτικών στόχων τότε θα γίνει έλεγχος µέσα από το αρχείο score.xml αν έχουν επιτεθεί όλοι η εκπαιδευτικοί στόχοι του τρέχον επιπέδου. Αν έχει επιτύχει όλους τους εκπαιδευτικούς στόχους τότε ο χρήστης προχωράει στο επόµενο επίπεδο και εµφανίζεται αντίστοιχο µήνυµα.

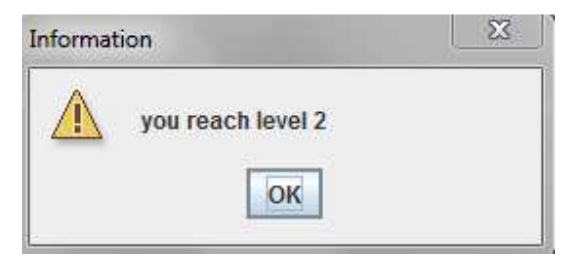

**Εικόνα 41: Προειδοποιητικό µήνυµα για επίτευξη επιπέδου**

Στην αντίθετη περίπτωση, δηλαδή δεν έχουν ολοκληρωθεί επιτυχώς όλοι οι εκπαιδευτικοί στόχοι, µηδενίζονται όλοι οι εκπαιδευτικοί στόχοι που αντιστοιχούν στο επίπεδο αυτό από το αρχείο score.xml και στην συνέχεια εµφανίζει το αντίστοιχο µήνυµα.

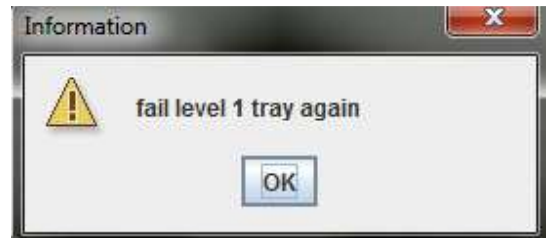

**Εικόνα 42: Προειδοποιητικό µήνυµα για αποτυχία επιπέδου**

Και τέλος θα εµφανιστούν πληροφορίες για τους εκπαιδευτικούς στόχους οι οποίοι δεν ολοκληρώθηκαν επιτυχώς, έτσι ώστε να έχει την δυνατότητα ο χρήστης να µάθει τους λόγους για τους οποίους δεν ολοκλήρωσες το επίπεδο και που θα βρεις πληροφορίες έτσι ώστε να κάνει επανάληψη στην ύλη για καλύτερη εµπέδωση, και να επαναλάβει το επίπεδο.

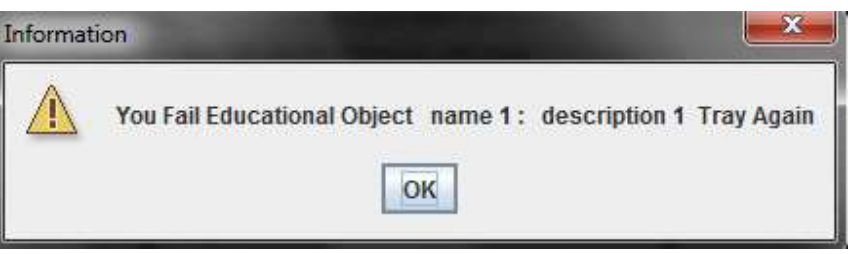

**Εικόνα 43: Προειδοποιητικό µήνυµα µε πληροφορίες για τους στόχους οι οποίοι δεν ολοκληρώθηκαν µε επιτυχία**

 Με τον τρόπο που περιγράψαµε παραπάνω γίνεται ένας σωστός έλεγχος µε βάση τις πληροφορίες που έχουν δοθεί από τον εκπαιδευτικό, για να µπορεί ο µαθητής να ελέγχει τις γνώσεις, να εµπεδώνει, και να καλύπτει τυχόν κενά στην εκπαιδευτική ύλη που έχει ορίσει ο εκπαιδευτικός.

### **Κεφάλαιο 5 Επίλογος**

#### **5.1 Σύνοψη**

 Στην εργασία αυτή παρουσιάστηκε ένα σύστηµα εκπαιδευτικής καθοδήγησης που δηµιουργήθηκες για την εφαρµογή House Game.Το σύστηµα αυτό αποτελείται από δύο µέρη. Την εφαρµογή για τον εκπαιδευτικό για την οργάνωση τις ύλης και την δηµιουργία ερωτήσεων και για να δίνει τις απαραίτητες πληροφορίες στο σύστηµα για την διαχείριση των ερωτήσεων, και το σύστηµα το οποίο αναπτύχθηκε στην κύρια εφαρµογή για την εκπαιδευτική καθοδήγηση. Αρχικά παρουσιάστηκα οι δυνατότητες της πρώτης εφαρµογής και ο τρόπος λειτουργία της. Στην συνέχεια παρουσιάστηκε και αναλύθηκε ο τρόπος µε τον οποίο λειτουργεί το σύστηµα σε συνεργασία µε τις πληροφορίες που έχουν δοθεί από τον εκπαιδευτικό. Μετά την ενότητα αυτή αναφέρεται η βιβλιογραφία που χρησιµοποιήθηκε για την εργασία αυτή. Και τέλος στο παράρτηµα παρουσιάζεται σε µορφή API ο κώδικα της εργασία , καθώς και η παρουσίαση σε PowerPoint και ένα εγχειρίδιο χρήσης.

#### **5.2 Μελλοντικές επεκτάσεις**

 Οι εφαρµογές που αναπτύχθηκαν στα πλαίσια της εργασίας αυτής έχουν την δυνατότητα επεκτάσεις ώστε να προσφέρουν περισσότερες δυνατότητες στους χρήστες και καλύτερη καθοδήγηση.

 Στην εφαρµογή για την δηµιουργία ερωτήσεων και εκπαιδευτικών στόχων οι επεκτάσεις που µπορούν αν γίνουν είναι οι εξής. Αρχικά µπορούν αν προστεθούν περισσότερες ρυθµίσεις στην πρώτη καρτέλα έτσι ώστε ο εκπαιδευτικός να επιλέγει το παρουσιαστικό της εφαρµογής όπως το επιθυµεί. Στην συνέχεια µπορούν να προστεθούν περισσότερες γλώσσες στο αρχείο xml για να δοθεί η δυνατότητα να χρησιµοποιηθεί από περισσότερους εκπαιδευτικούς. Μπορούν να γίνουν αλλαγές έτσι ώστε να υπάρχουν περισσότερα από τρία επίπεδα δυσκολίας ώστε ο χωρισµός της ύλης να είναι πιο αναλυτικός και συγκεκριµένος. Τέλος την κυρία εφαρµογή µπορούν να προστεθούν περισσότερα κτήρια καθώς και άλλα στοιχεί έτσι ώστε να κάνουν την εφαρµογή ποιο ελκυστική.

 Στην Αυτές είναι λίγες από της αλλαγές που µπορούν να γίνου έτσι ώστε η εφαρµογή να είναι πιο κλίστηκε αλλά και ταυτόχρονα πιο αποδοτική.

# **Βιβλιογραφία**

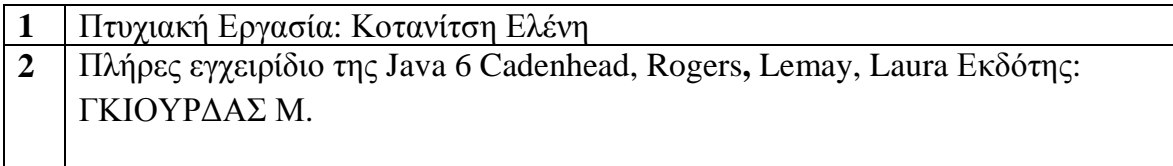

## **Σελίδες από το διαδίκτυο**

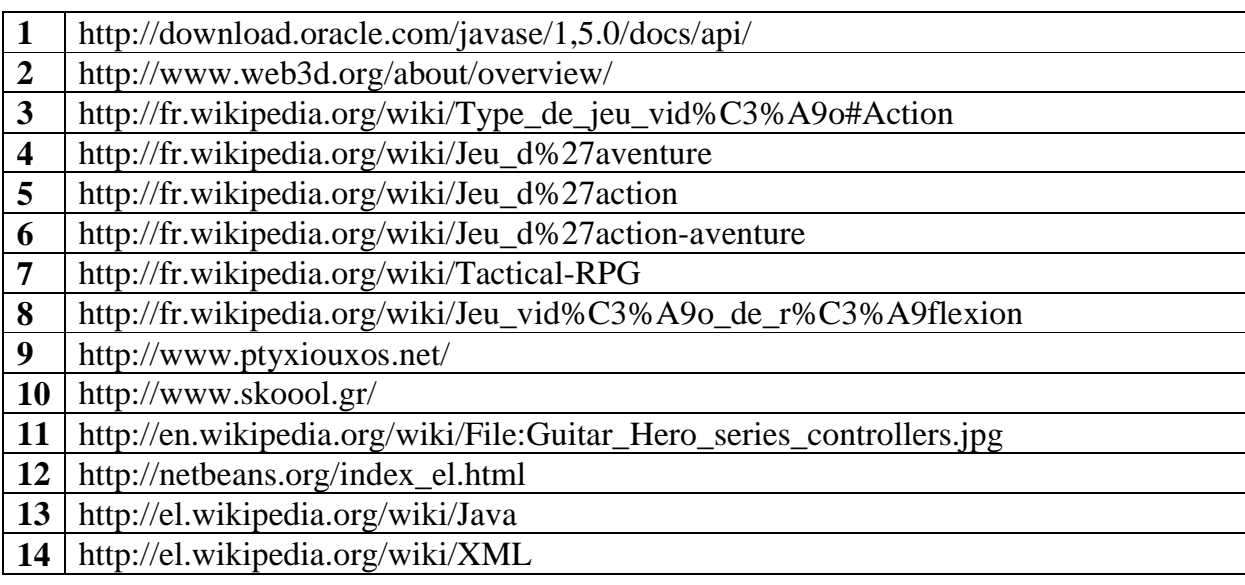

# **Παράρτηµα**

# **1. Βιβλιοθήκες που χρησιµοποιήθηκαν**

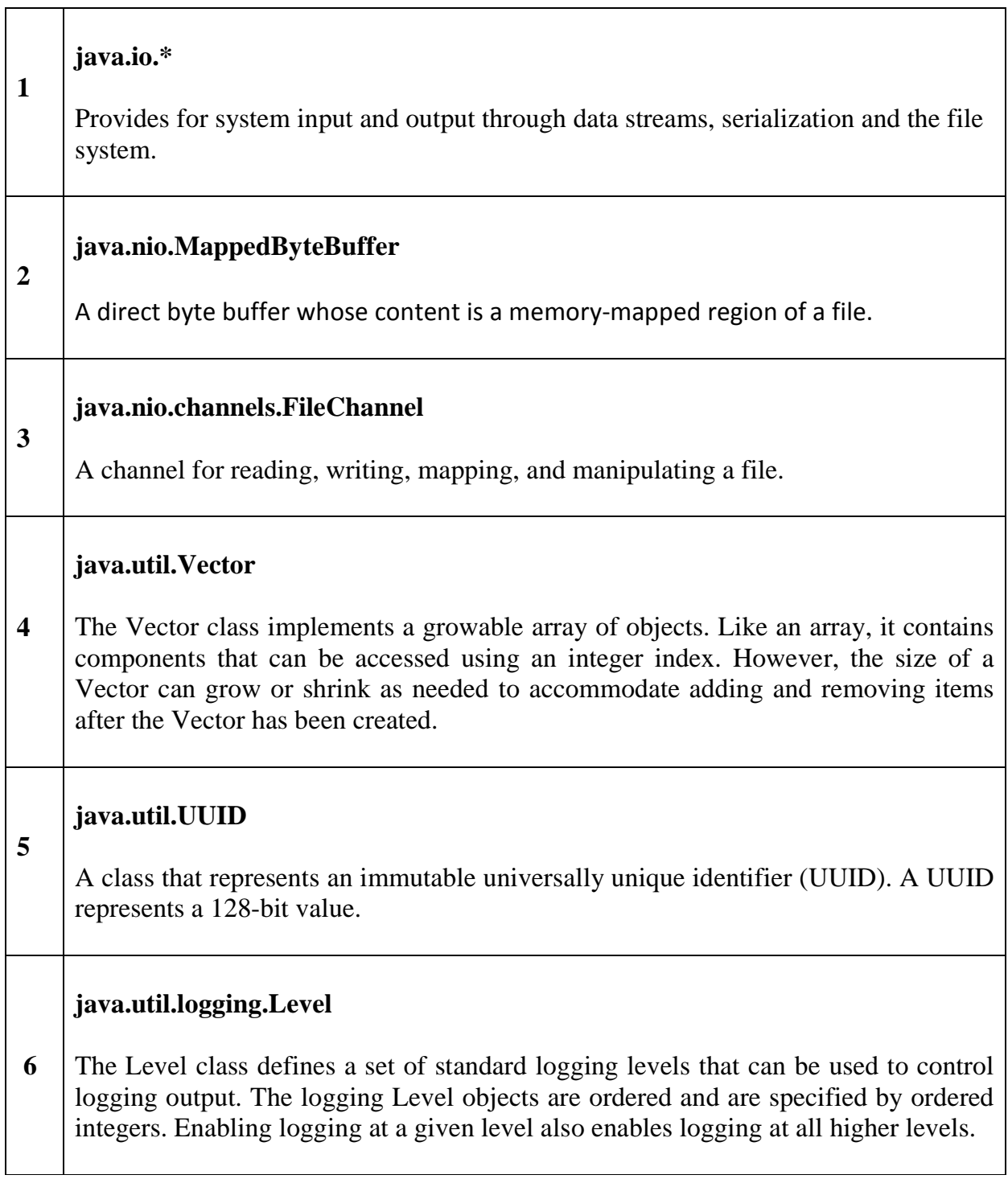

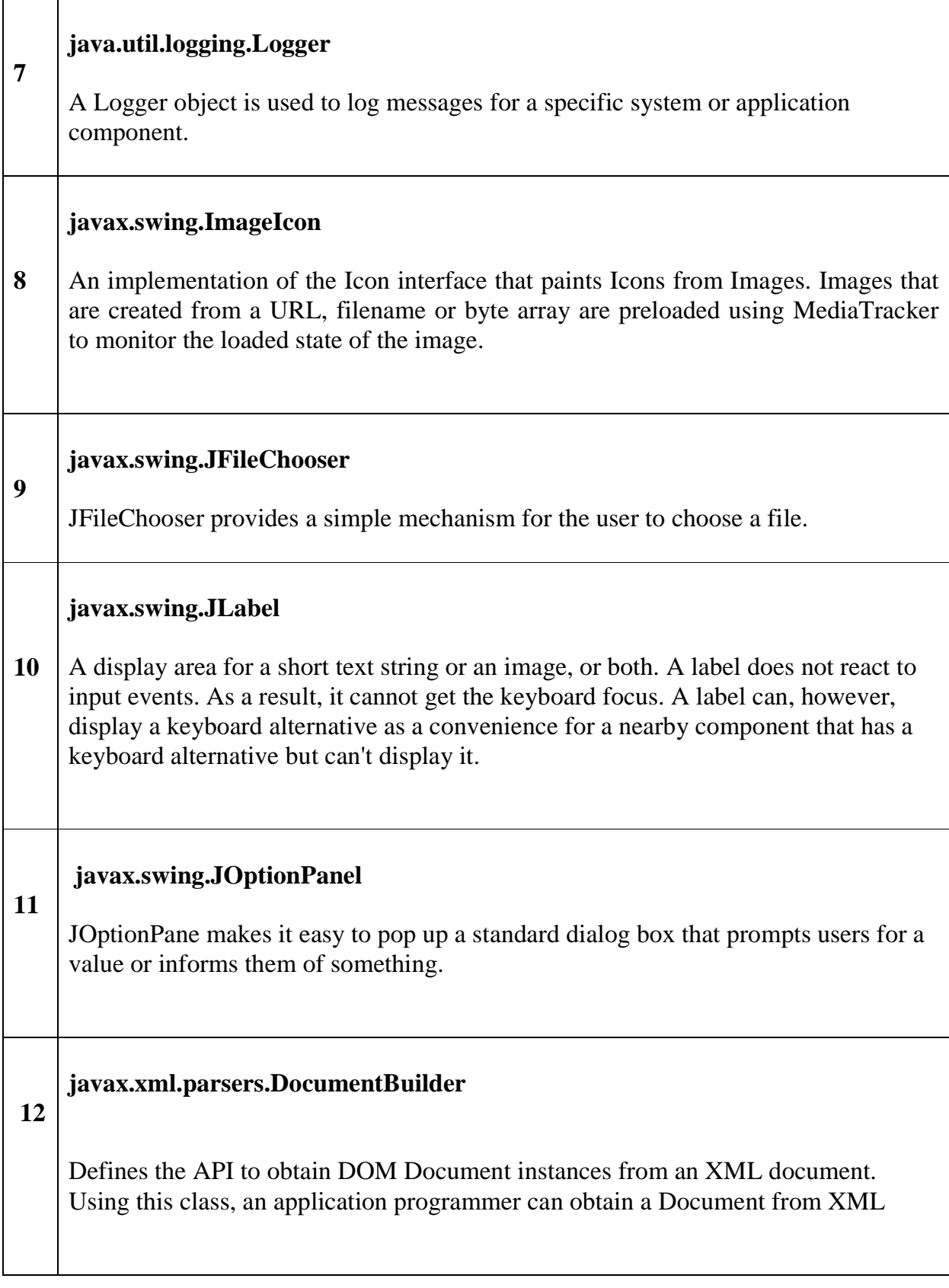

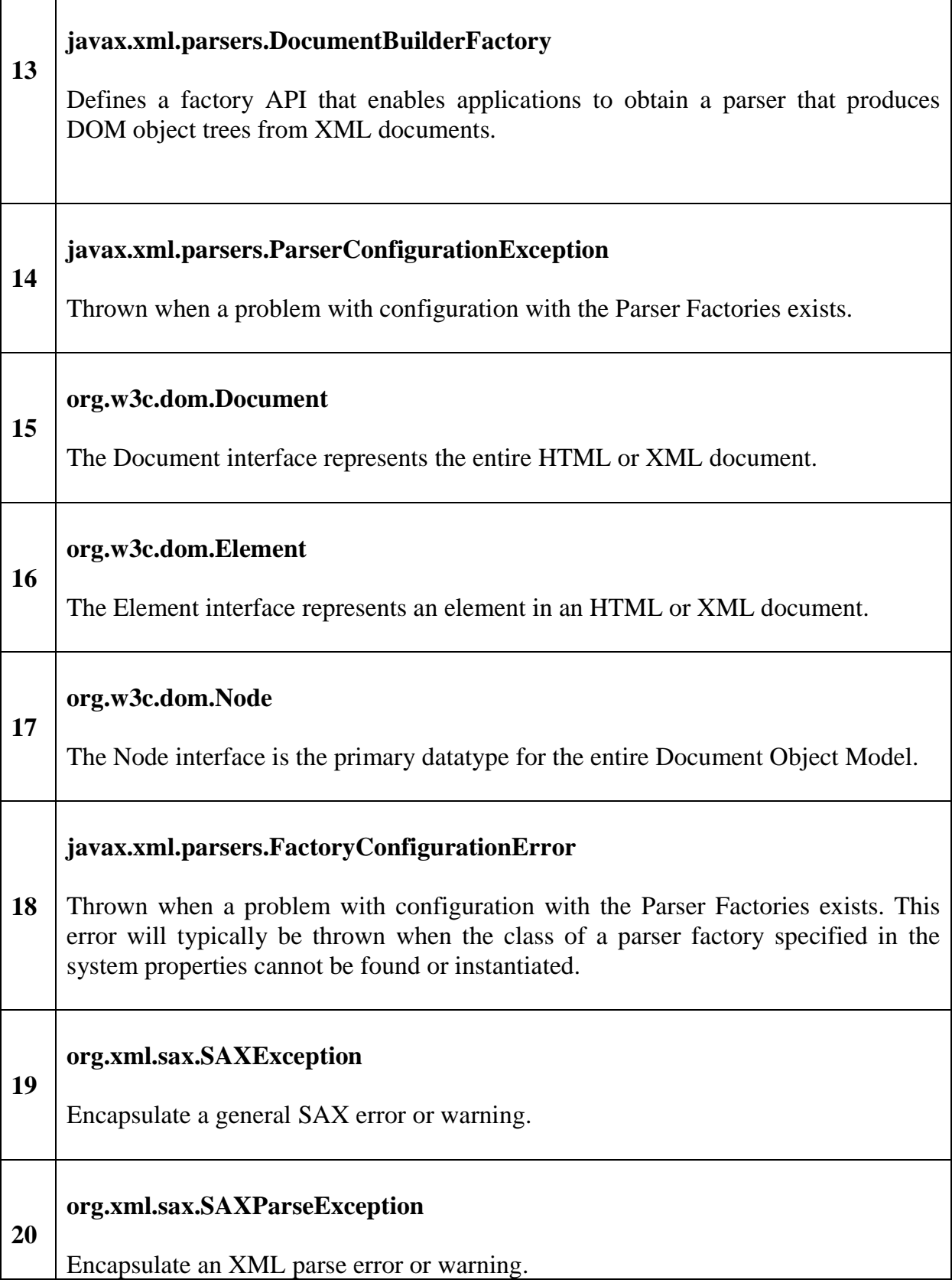

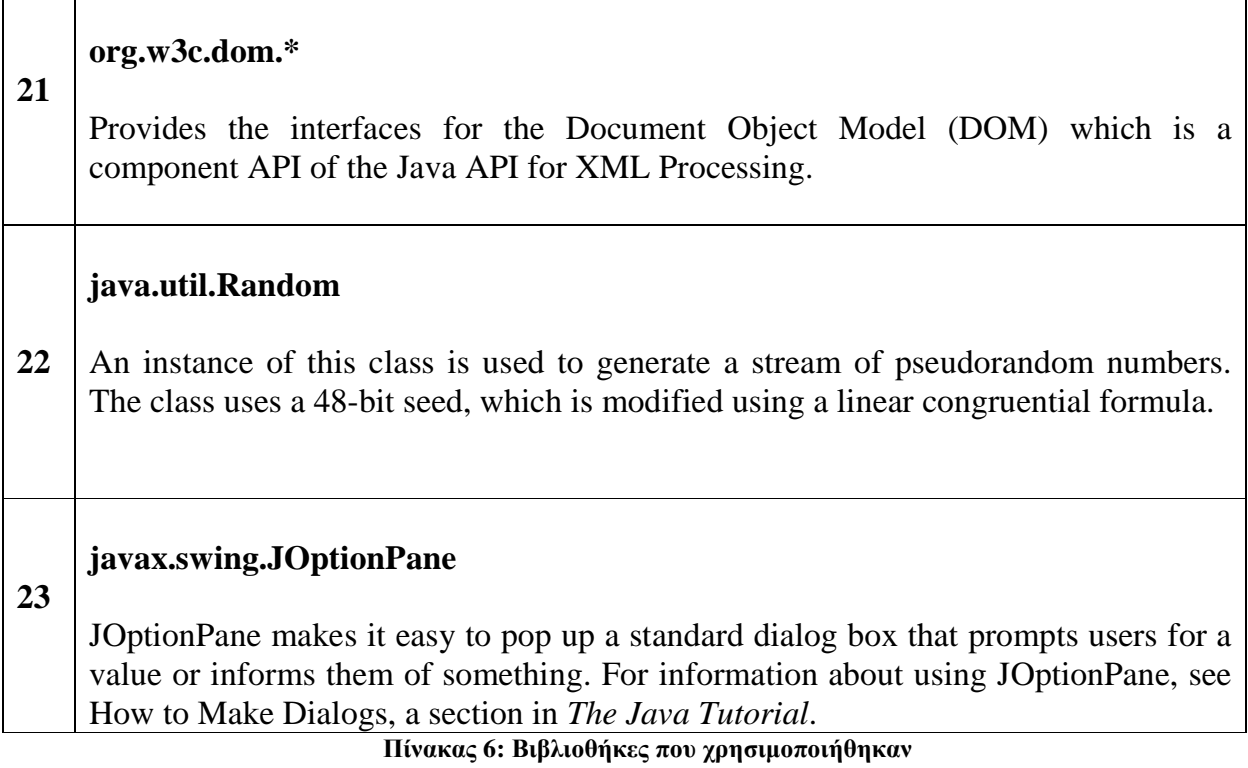
# **2. Κώδικας της Εφαρµογής Question Editor**

Η εφαρµογής αναπτύχθηκες στην κλάση QuestionEditor.java της εφαρµογής και αποτελείτε από τις εξής συναρτήσεις :

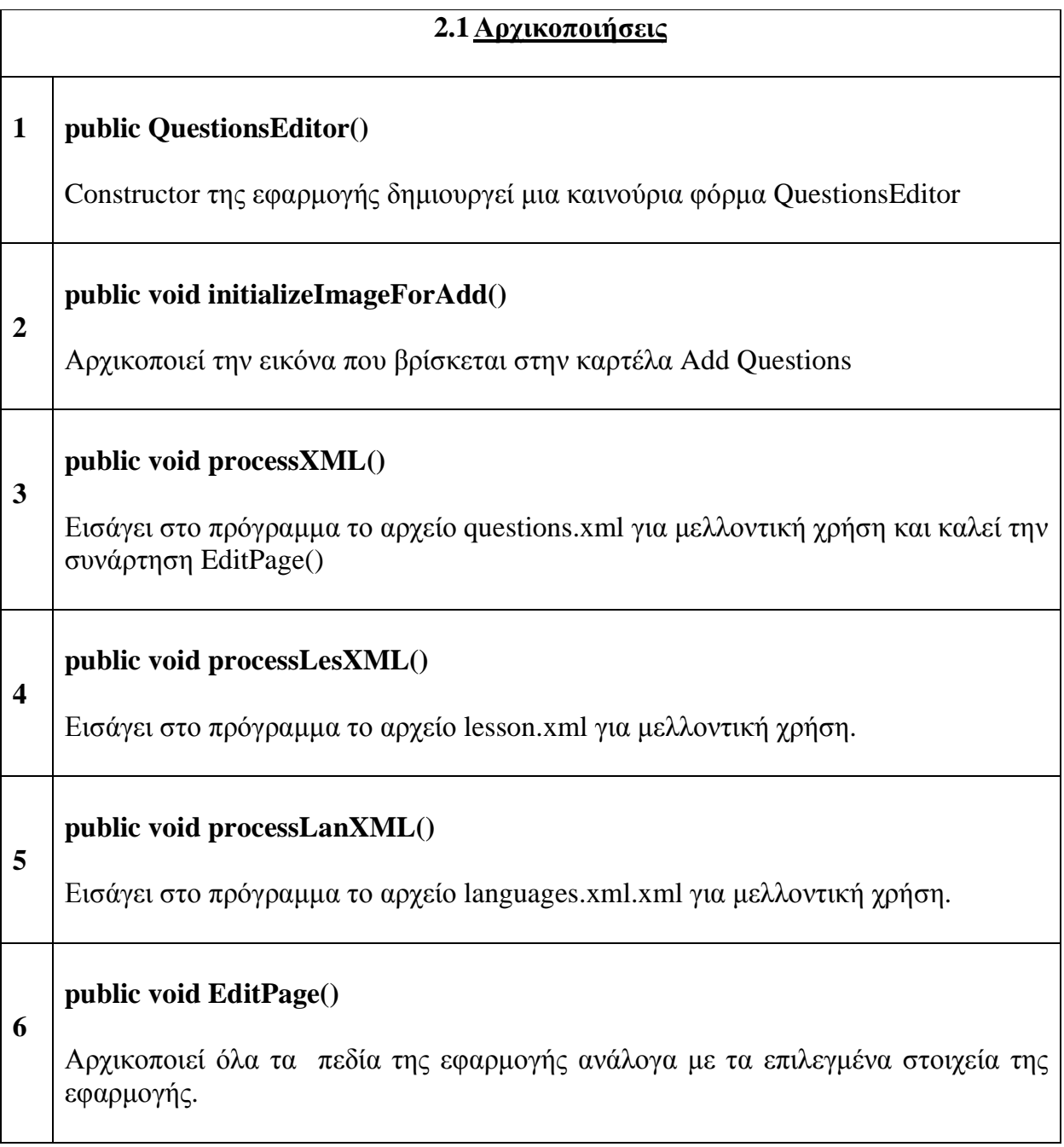

## **2.2Settings Tab**

## **Void savelanActionPerformed(java.awt.event.ActionEvent evt)**

**1**  Καλείται όταν πατηθεί το κουµπί save. Ελέγχει ποία γλώσσα έχει επιλεχθεί και φορτώνει στην εφαρµογή τα αντίστοιχα κείµενα σε όλα τα πεδία τις εφαρµογής.

**Πίνακας 8: Settings Tab** 

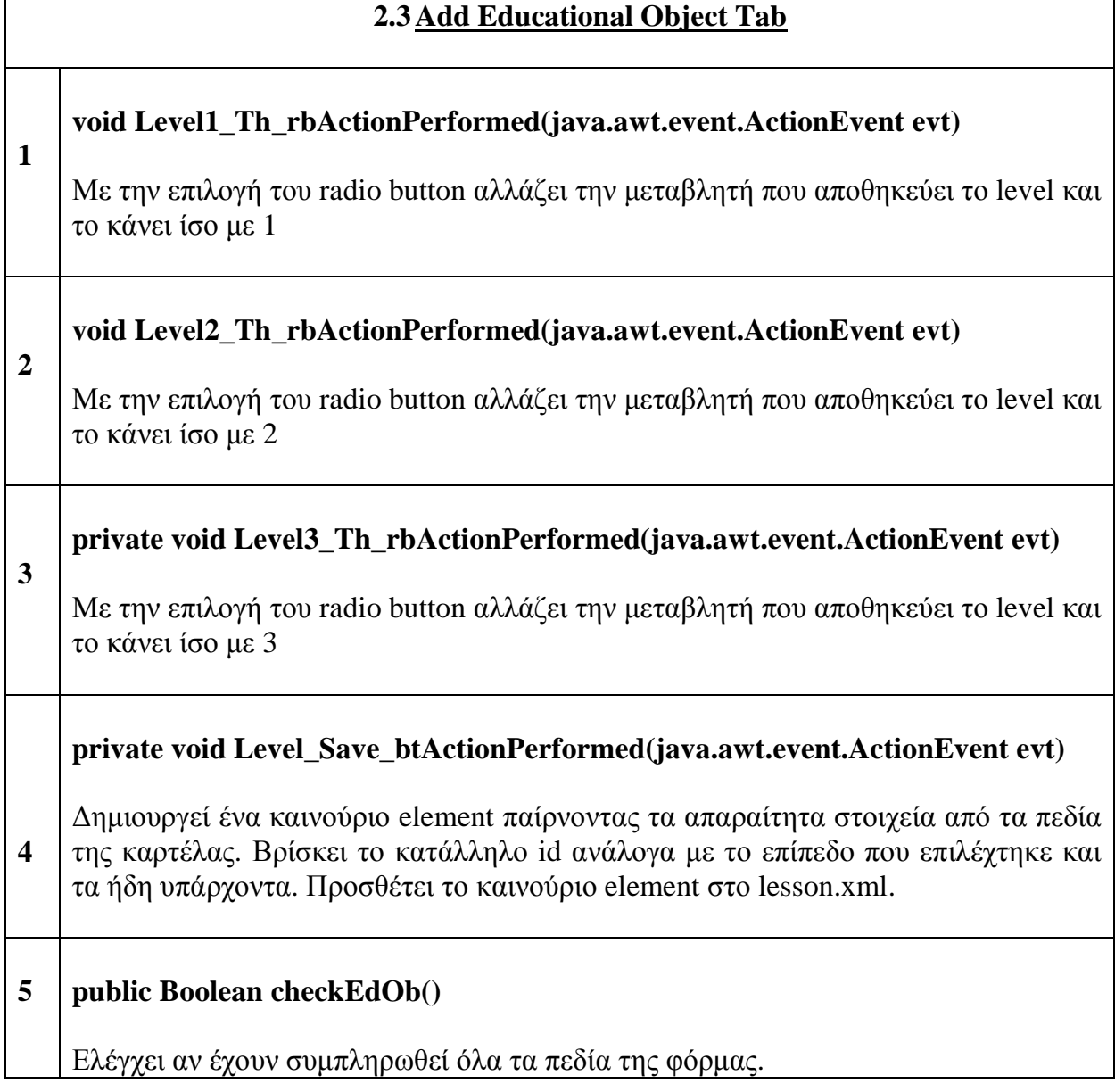

**Return**: Επιστρέφει true αν έχουν συµπληρωθεί όλα τα πεδία της φόρµας, ένα όχι επιστρέφει false.

**Πίνακας 9: Add Educational Object Tab** 

## **2.4Edit Ed. Object Tab**

# **private void EditEduObj\_cbActionPerformed(java.awt.event.ActionEvent evt)**

Με την επιλογή ενός αντικείµενου εµφανίζει τα αντίστοιχα στοιχεία του σε κάθε αντίστοιχο πεδίο

### **private void Save\_btActionPerformed(java.awt.event.ActionEvent evt)**

**1** 

**2**  Αλλάζει τα στοιχεία τους εκπαιδευτικό στόχου µε βάση τα καινούρια στοιχεία. Αν γίνει αλλαγή στο επίπεδο στο οποίο βρίσκεται ο εκπαιδευτικός στόχος αντίστοιχα αλλάζει το id του, ανάλογα µε τις αλλαγές αλλάζει και των υπολοίπων εκπαιδευτικών στόχων και όλων τον αντιστοίχων ερωτήσεων. Στην συνέχεια αποθηκεύεις τις αλλαγές που έγινα στο lesson.xml και αντίστοιχα στον questions.xml.

#### **Πίνακας 10: Edit Ed. Object Tab**

## **2.5Remove Ed. Object Tab**

#### **Private void RemoveTh\_btActionPerformed(java.awt.event.ActionEvent evt)**

**1**  ∆ιαγράφει τον επιλεγµένο εκπαιδευτικό στόχο. Αλλάζει ανάλογα τα id των υπολοίπων και µεταφέρει τις ερωτήσεις που αντιστοιχούν στον επιλεγµένο εκπαιδευτικό στόχο στο level 0 έτσι ώστε νε µην χαθούν οι ερωτήσεις αλλά παράλληλα να µην εµφανίζονται κατά την διάρκεια του παιχνιδιού µέχρι να τοποθέτησή τους σε κάποιο άλλο εκπαιδευτικό στόχο.

**Πίνακας 11: Remove Ed. Object Tab** 

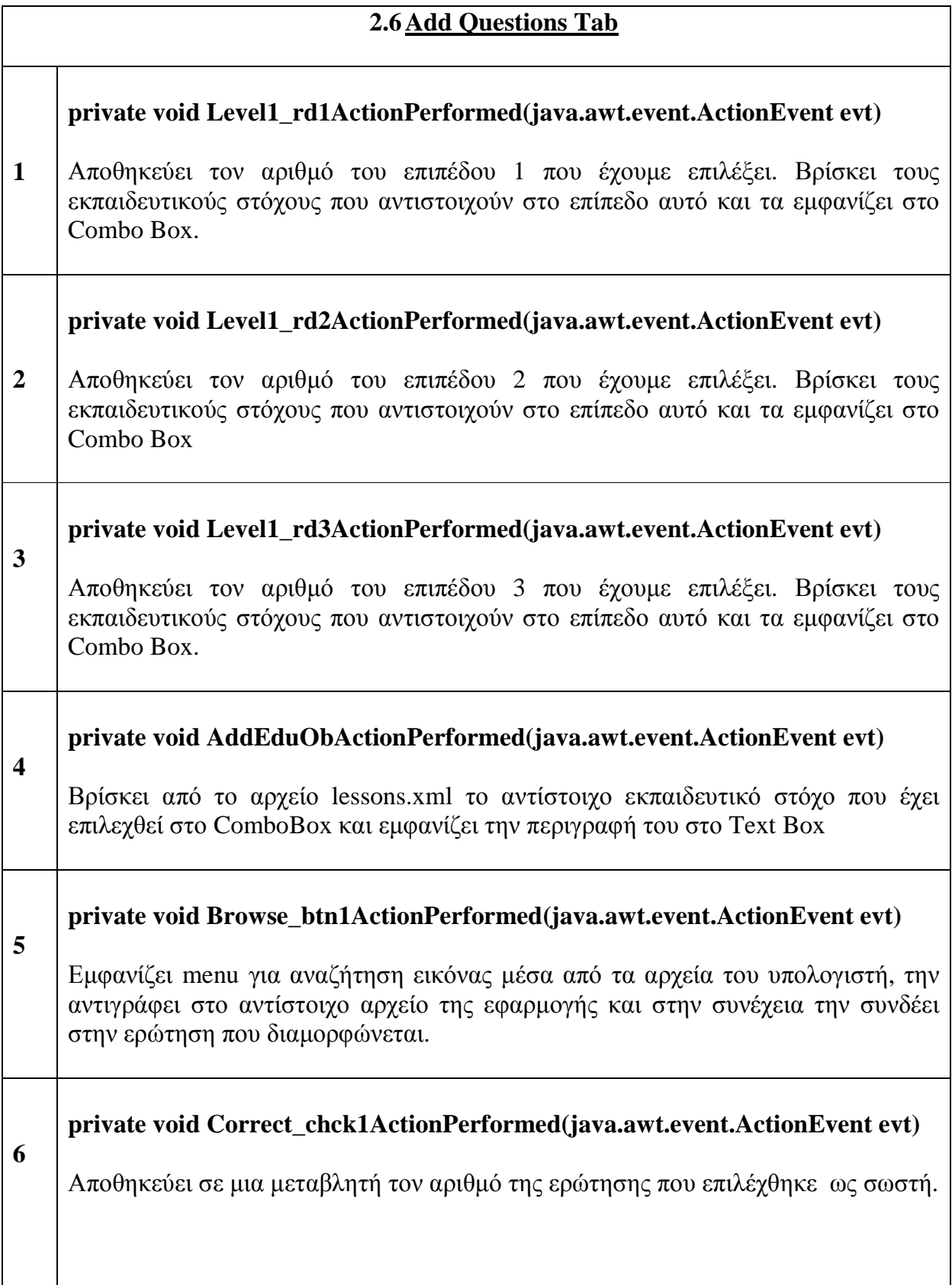

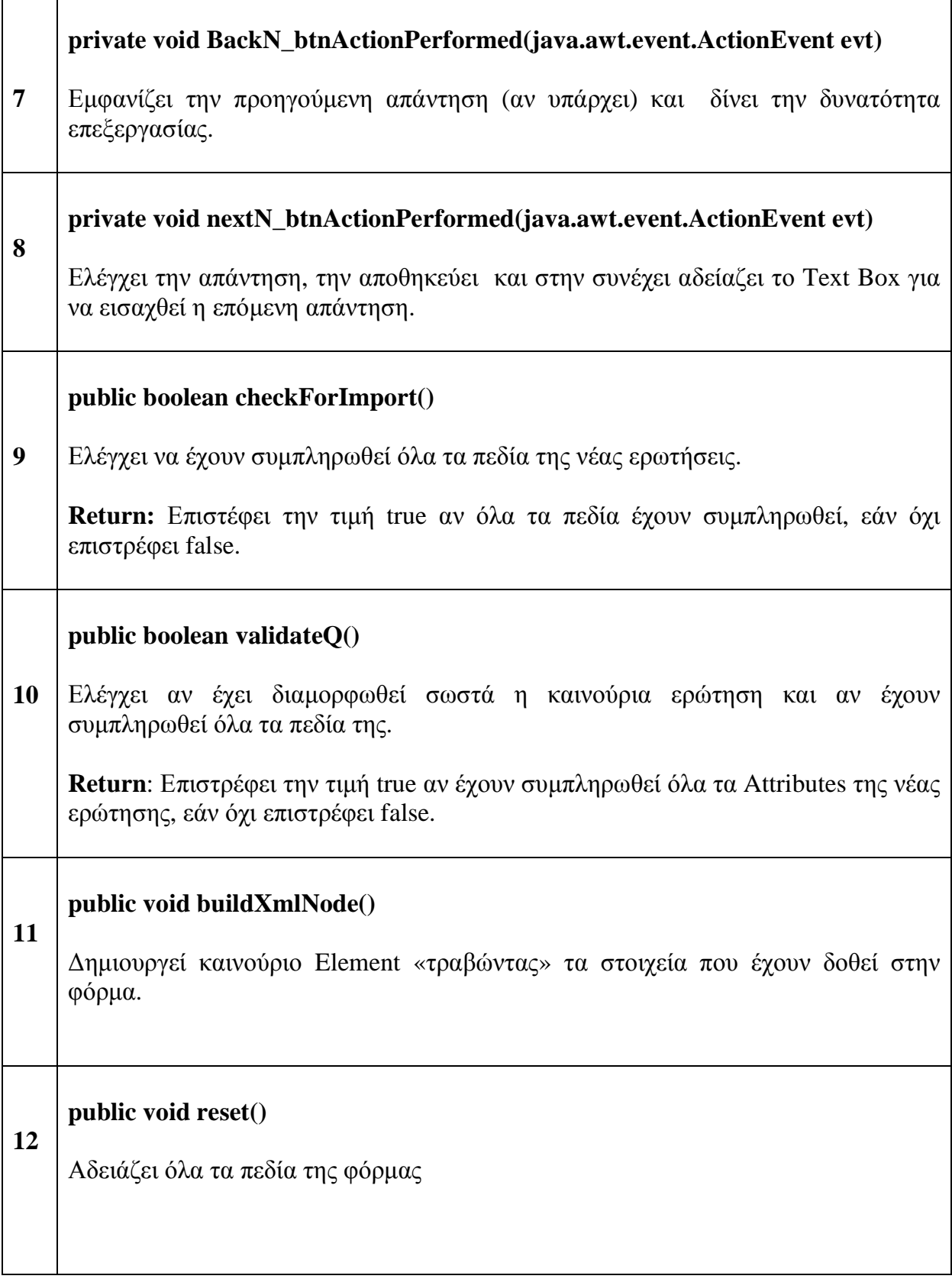

## **private void save\_btn1ActionPerformed(java.awt.event.ActionEvent evt)**

**13**  Εάν έχουν συµπληρωθεί όλα τα πεδία και έχουν συµπληρωθεί όλα τα Attributes της νέας ερώτησης, τα οποία έχουν ελεγχτεί παραπάνω, αποθηκεύει το αρχείο question.xml µε το καινούριο element που έχει δηµιουργηθεί.

#### **Πίνακας 12: Add Questions Tab**

## **2.7Edit Question Tab**

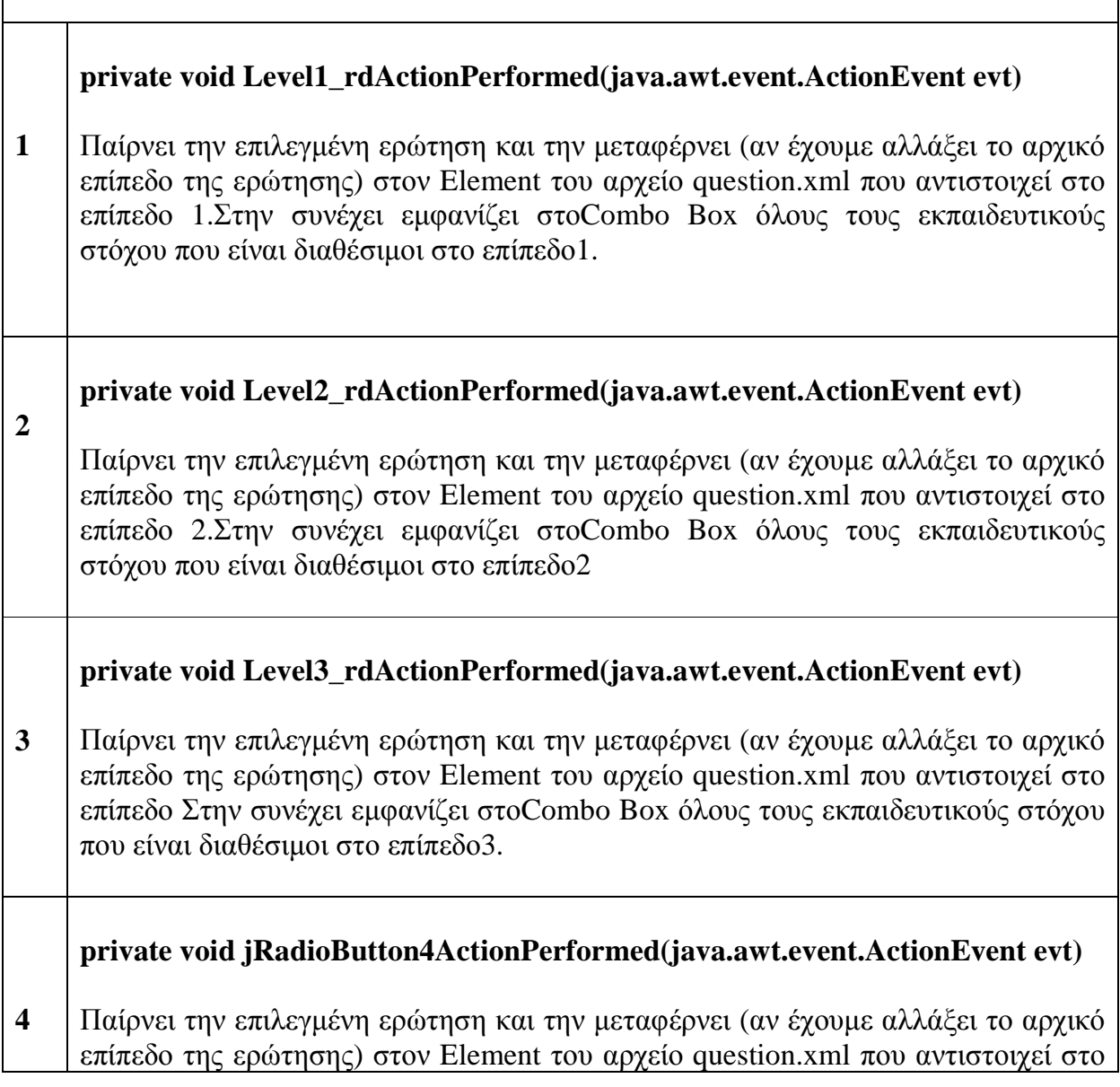

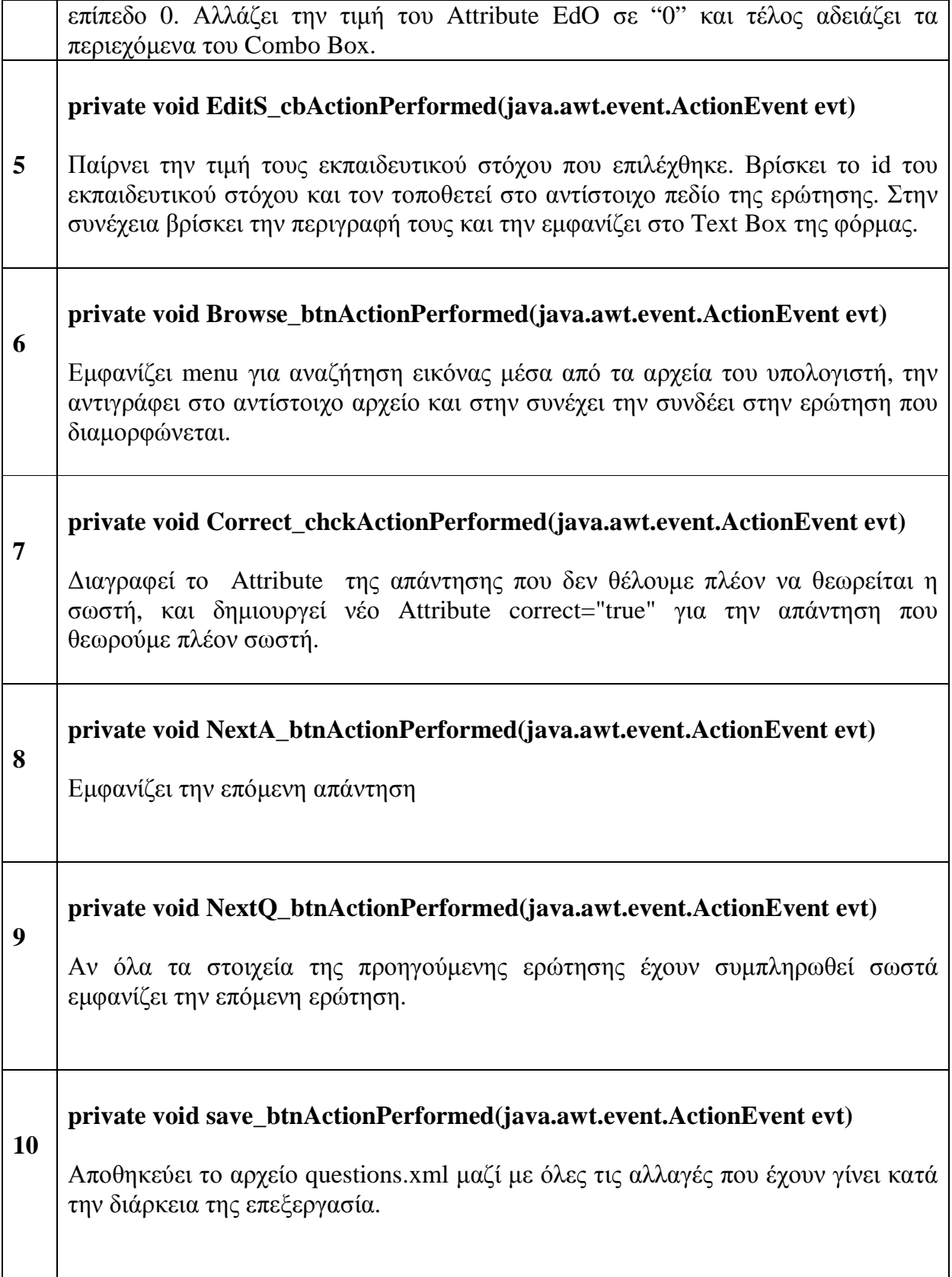

## **11 private void Close\_btnActionPerformed(java.awt.event.ActionEvent evt)**

Κλείνει την εφαρµογή

**1** 

**1** 

**Πίνακας 13: Edit Question Tab** 

#### **2.8Remove Question Tab**

#### **private void jButton1ActionPerformed(java.awt.event.ActionEvent evt)**

Παίρνει τον αριθµό της ερώτησης που είναι γραµµένος στο Text Box, στην συνέχεις βρίσκει την αντίστοιχη ερώτηση, την διαγράφει και τέλος αποθηκεύεις της αλλαγές στο question.xml

**Πίνακας 14: Remove Question Tab** 

### **2.9Αποθήκευση**

**private void SaveLesXl()** 

Αποθηκεύει το αχρείο lessons.xml

**Πίνακας 15: Αποθήκευση** 

## **3. Κώδικας Εφαρµογής House Game**

Το εκπαιδευτικό σύστηµα αναπτύχθηκες στην κλάση QuestionManager.java της εφαρµογής και αποτελείτε από τις εξής συναρτήσεις :

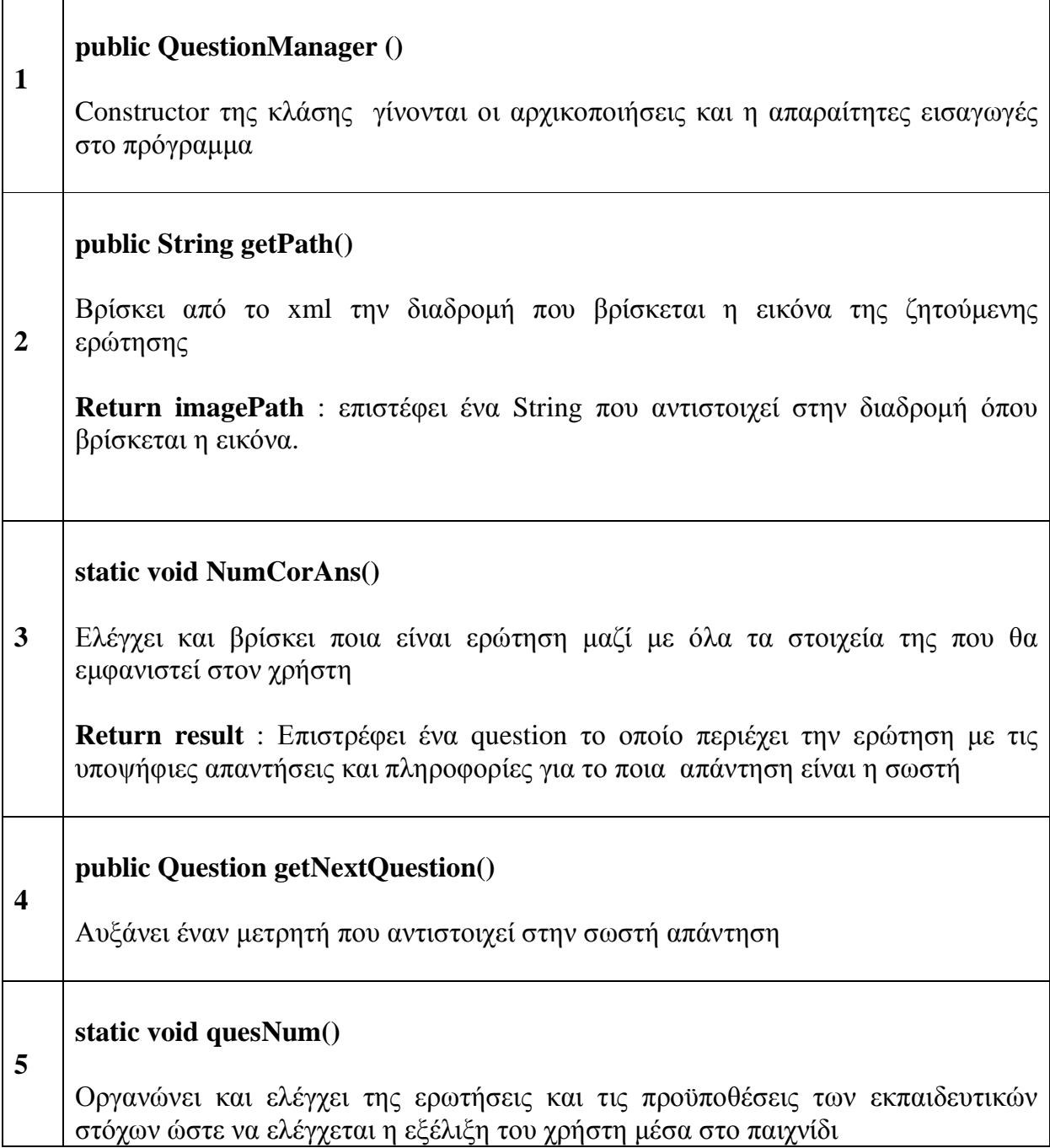

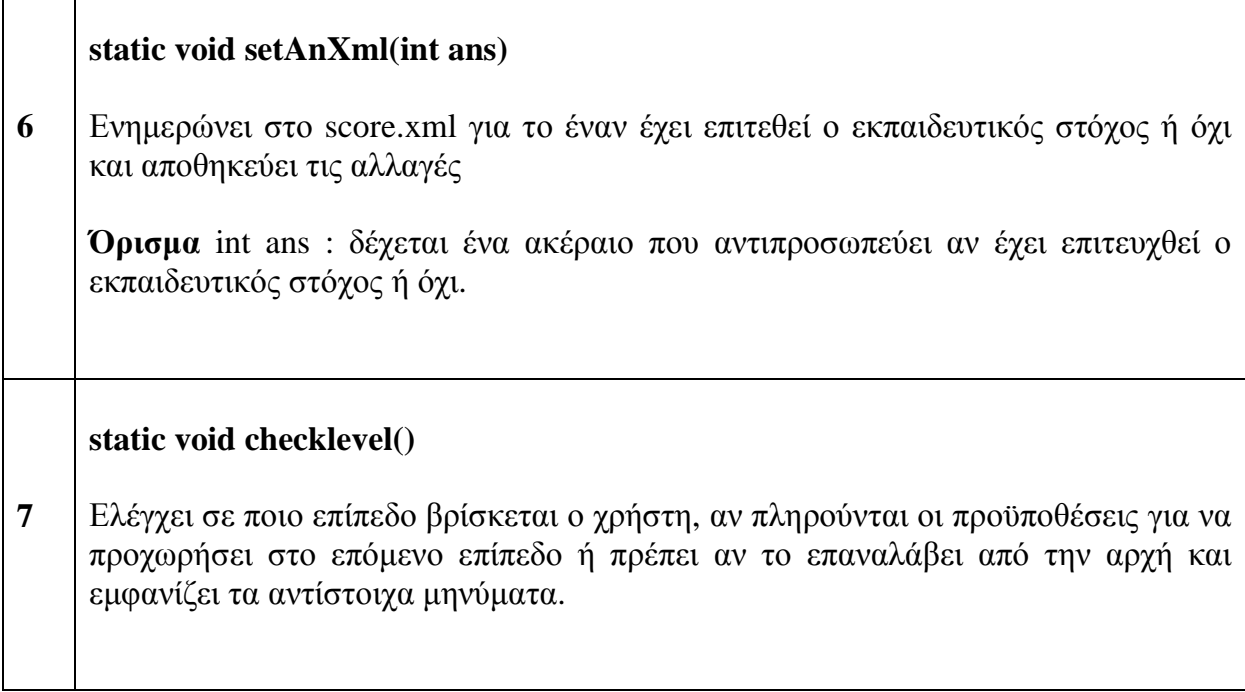

**r** 

Πίνακας 13